# **EDAN Agile PLM Electronic Signature Information**

**--Signatures related to this document and performed in EDAN Agile PLM.**

**文件名称(Document Name):SE-1202心电图机使用说明书-英文 文件编号(Number):01.54.458382 版本(Version):1.3 产品型号(Product Model):SE-1202 项目编码(Project Code):00006C001**

**签批信息(Signature):**

**作者(Originator) : 张 妞 (zhangniu) 2022-09-22 19:14:51 审核人(Reviewers) : 魏 丹莉 (weidanli) 2022-09-23 16:16:48 审核人(Reviewers) : 兰 小燕 (lanxiaoyan) 2022-09-23 09:44:32 审核人(Reviewers) : 黄 炜乐 (huangweile) 2022-09-23 08:29:32 审核人(Reviewers) : 夏 欢欢 (xiahuanhuan) 2022-09-22 23:24:17 批准人(Approvers) : 谢 宇 (xieyu) 2022-09-26 16:38:49 批准人(Approvers) : 肖 文聪 (xiaowencong) 2022-09-26 19:14:07**

**版权©深圳市理邦精密仪器股份有限公司 (Copyright©Edan Instrument,Inc.)**

# **SE-1202** Electrocardiograph Version 1.3

# User Manual

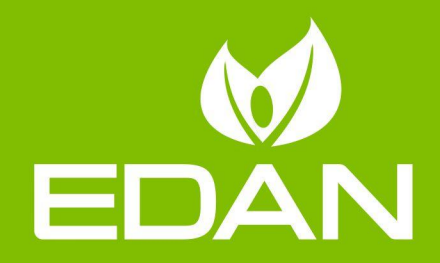

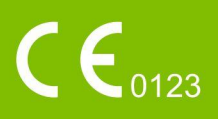

# About this Manual

P/N: 01.54.458382 MPN: 01.54.458382013 Release Date: Sep.2022 © Copyright EDAN INSTRUMENTS, INC. 2022. All rights reserved.

# **Statement**

This manual will help you understand the operation and maintenance of the product better. It is reminded that the product shall be used strictly complying with this manual. User's operation failing to comply with this manual may result in malfunction or accident for which EDAN INSTRUMENTS, INC. (hereinafter called EDAN) cannot be held liable.

EDAN owns the copyrights of this manual. Without prior written consent of EDAN, any materials contained in this manual shall not be photocopied, reproduced or translated into other languages.

Materials protected by the copyright law, including but not limited to confidential information such as technical information and patent information are contained in this manual, the user shall not disclose such information to any irrelevant third party.

The user shall understand that nothing in this manual grants him, expressly or implicitly, any right or license to use any of the intellectual properties of EDAN.

EDAN holds the rights to modify, update, and ultimately explain this manual.

# Product Information

Product Name: Electrocardiograph Model: SE-1202

# Responsibility of the Manufacturer

EDAN only considers itself responsible for any effect on safety, reliability and performance of the equipment if:

Assembly operations, extensions, re-adjustments, modifications or repairs are carried

out by persons authorized by EDAN, and

The electrical installation of the relevant room complies with national standards, and

The instrument is used in accordance with the instructions for use.

# Terms Used in this Manual

This guide is designed to give key concepts on safety precautions.

# WARNING

A WARNING label advises against certain actions or situations that could result in personal injury or death.

# **CAUTION**

A CAUTION label advises against actions or situations that could damage equipment, produce inaccurate data, or invalidate a procedure.

# **NOTE**

A NOTE provides useful information regarding a function or a procedure.

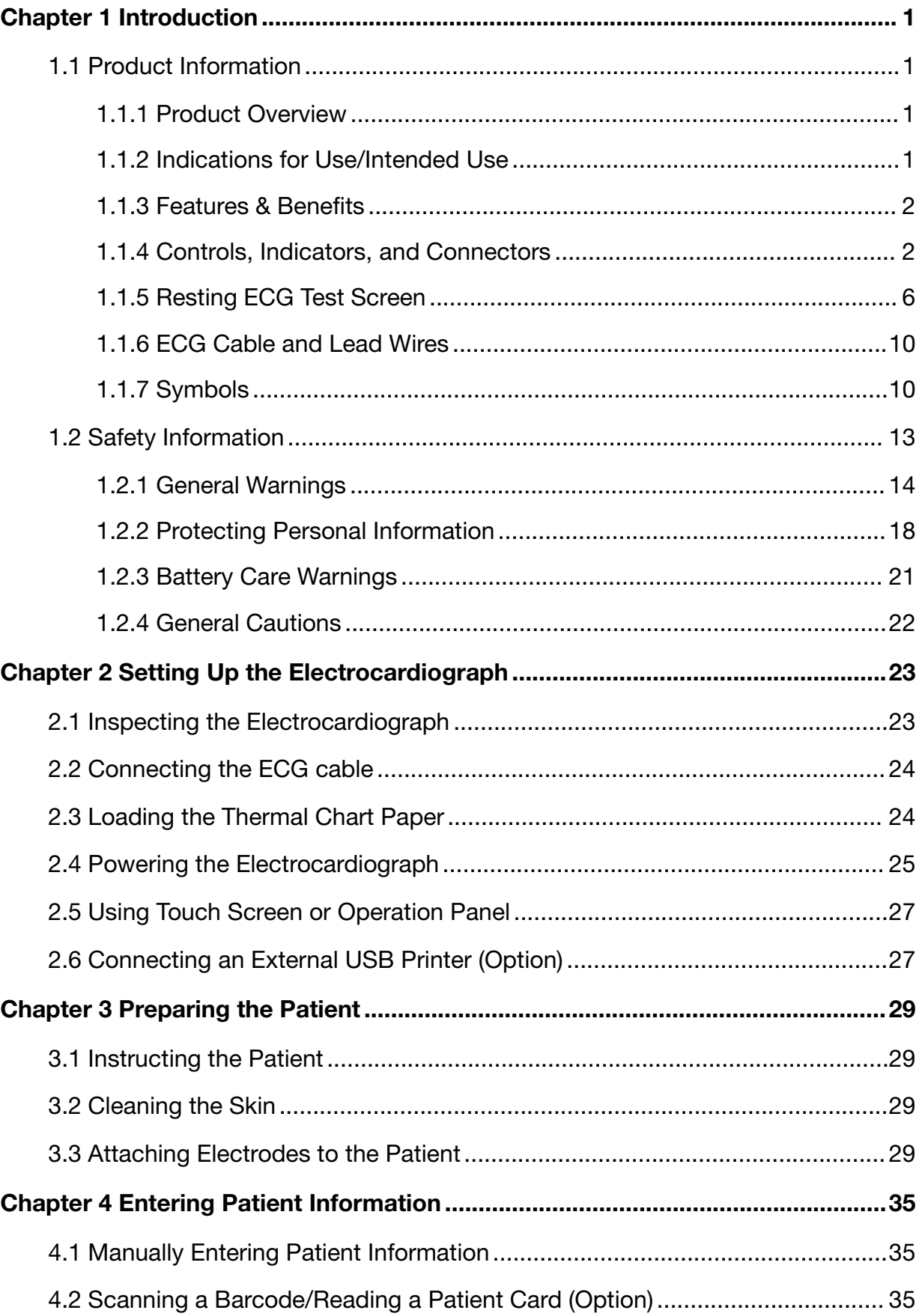

# **Contents**

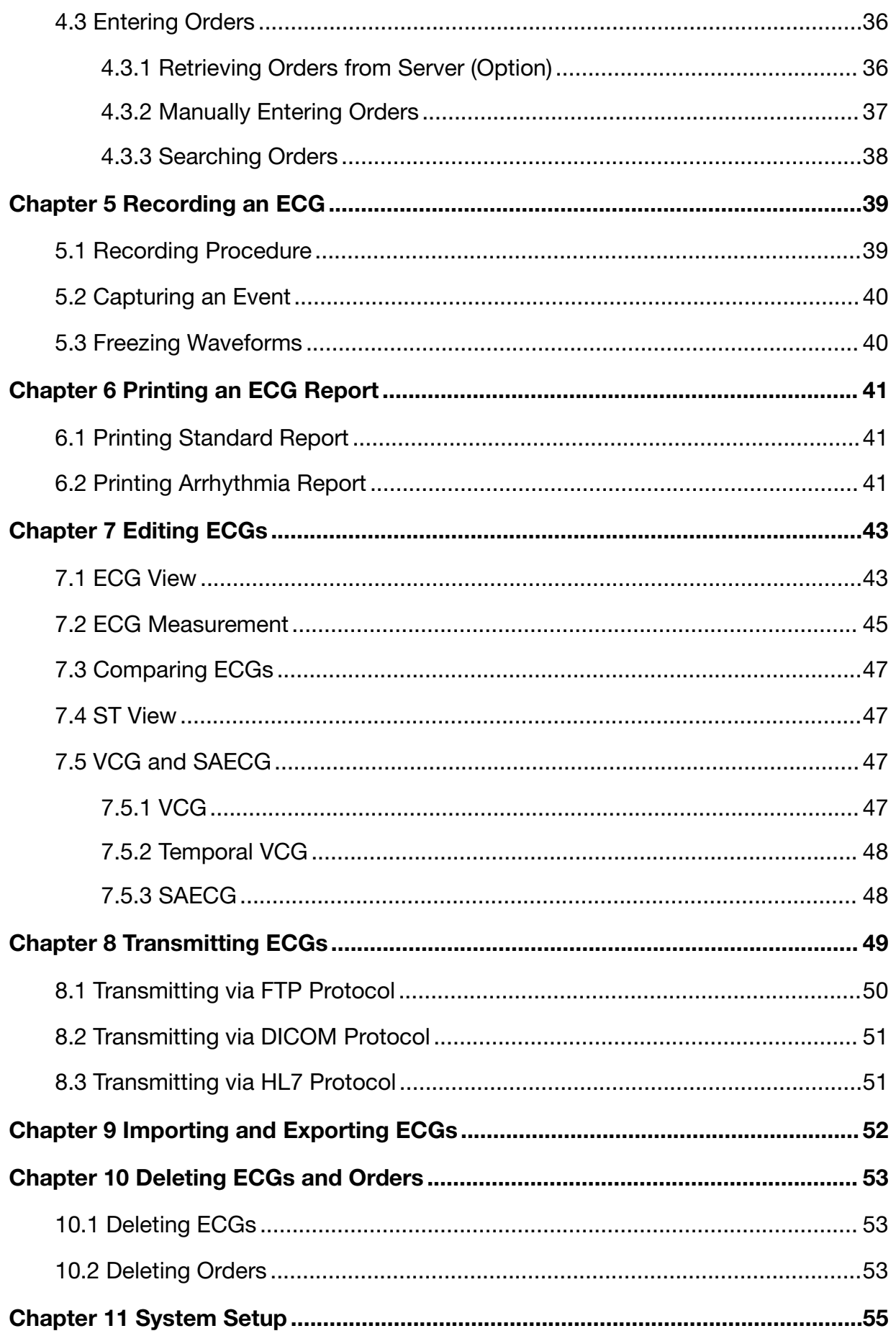

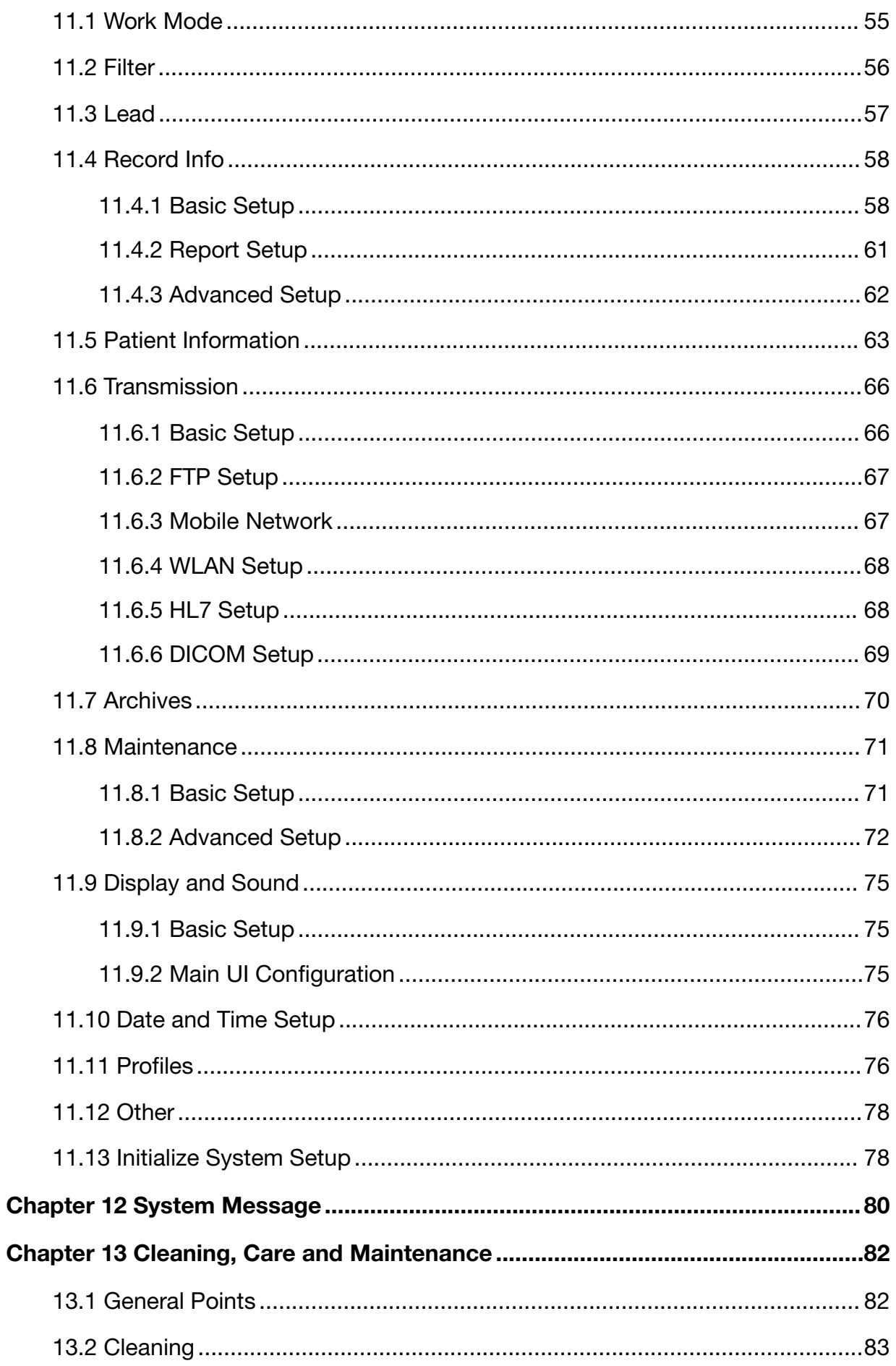

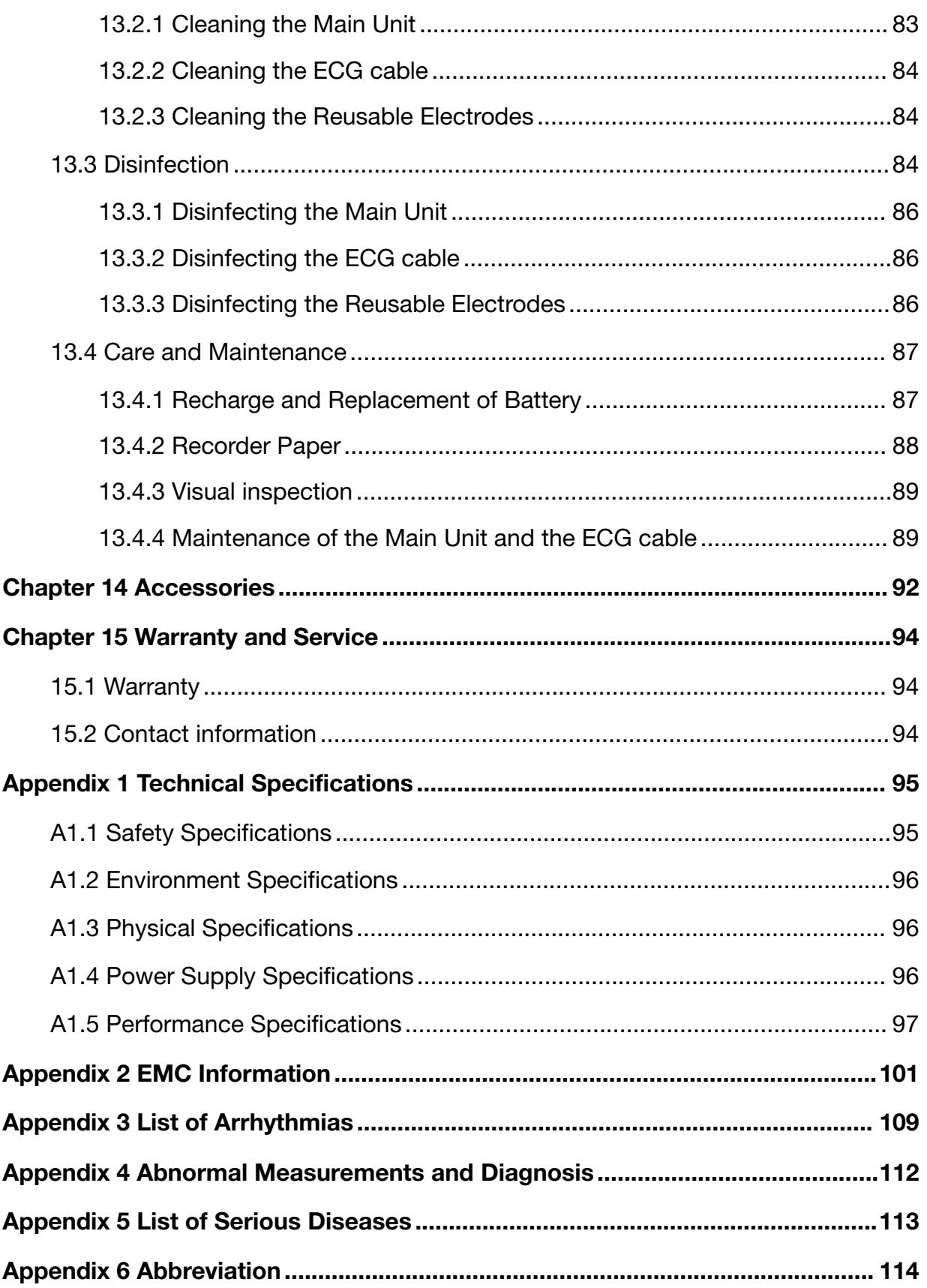

# Chapter 1 Introduction

# **1.1** Product Information

# **1.1.1** Product Overview

The SE-1202 electrocardiograph features a 10.1" LCD touch screen, an operation panel, user-programmable reports, and the ability to operate on either battery or AC power. It is capable of simultaneous acquisition, display, and print of 12-lead ECG. It uses algorithm to generate measurements, data presentations, graphical presentations and interpretative statements.

NOTE: All illustrations in this manual are provided as examples only.

# **1.1.2** Indications for Use/Intended Use

The SE-1202 12-lead electrocardiograph is intended to acquire ECG signals from adult and pediatric patients through body surface ECG electrodes. The electrocardiograph is only intended to be used in hospitals or healthcare facilities by doctors and trained healthcare professionals. The cardiogram recorded by the electrocardiograph can help users to analyze and diagnose heart disease. However, the interpreted ECG with measurements and interpretive statements is offered to clinicians on an advisory basis only.

- 1. This system is not designed for intracardiac use or direct cardiac application.
- 2. This system is not intended for home use.
- 3. This system is not intended for treatment or monitoring.
- 4. This system is intended for use on adult and pediatric patients only.
- 5. The results given by the system should be examined based on the overall clinical condition of the patient, and they cannot substitute for regular checking.

# **1.1.3** Features & Benefits

## Full touch screen & operation panel

Enter patient information, data, and program the system easily and quickly.

# Battery operation

Use the electrocardiograph almost anywhere. On battery power, the electrocardiograph can print at least 250 ECGs of 3x4+1R in the Auto work mode.

# User-definable ECG report formats

Customize the report format for efficient reporting

# Optional operation scenarios

Select the scenario (outpatient/inpatient, physical examination, and cardiology) to simplify the daily routine.

# Compatibility with workstation software

Store and manage data electronically by transferring the data to an EDAN ECG workstation via Ethernet, WIFI, or 4G network

## Compatibility with external printer

Connect an external USB printer to the electrocardiograph.

# **1.1.4** Controls, Indicators, and Connectors

This section describes the controls, indicators, and connectors that are part of the electrocardiograph.

## Figure 1 Top

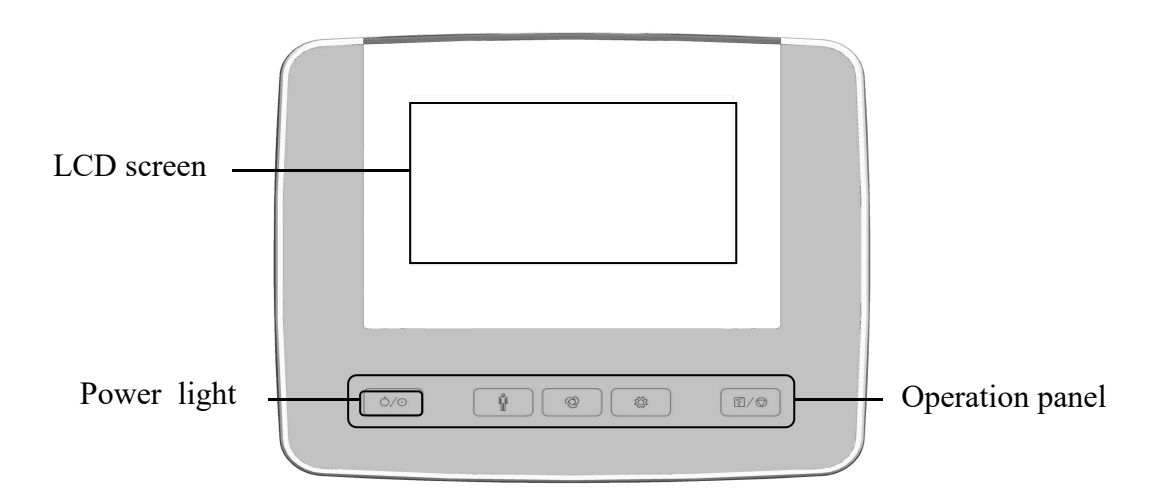

The keys on operation panel are as follows.

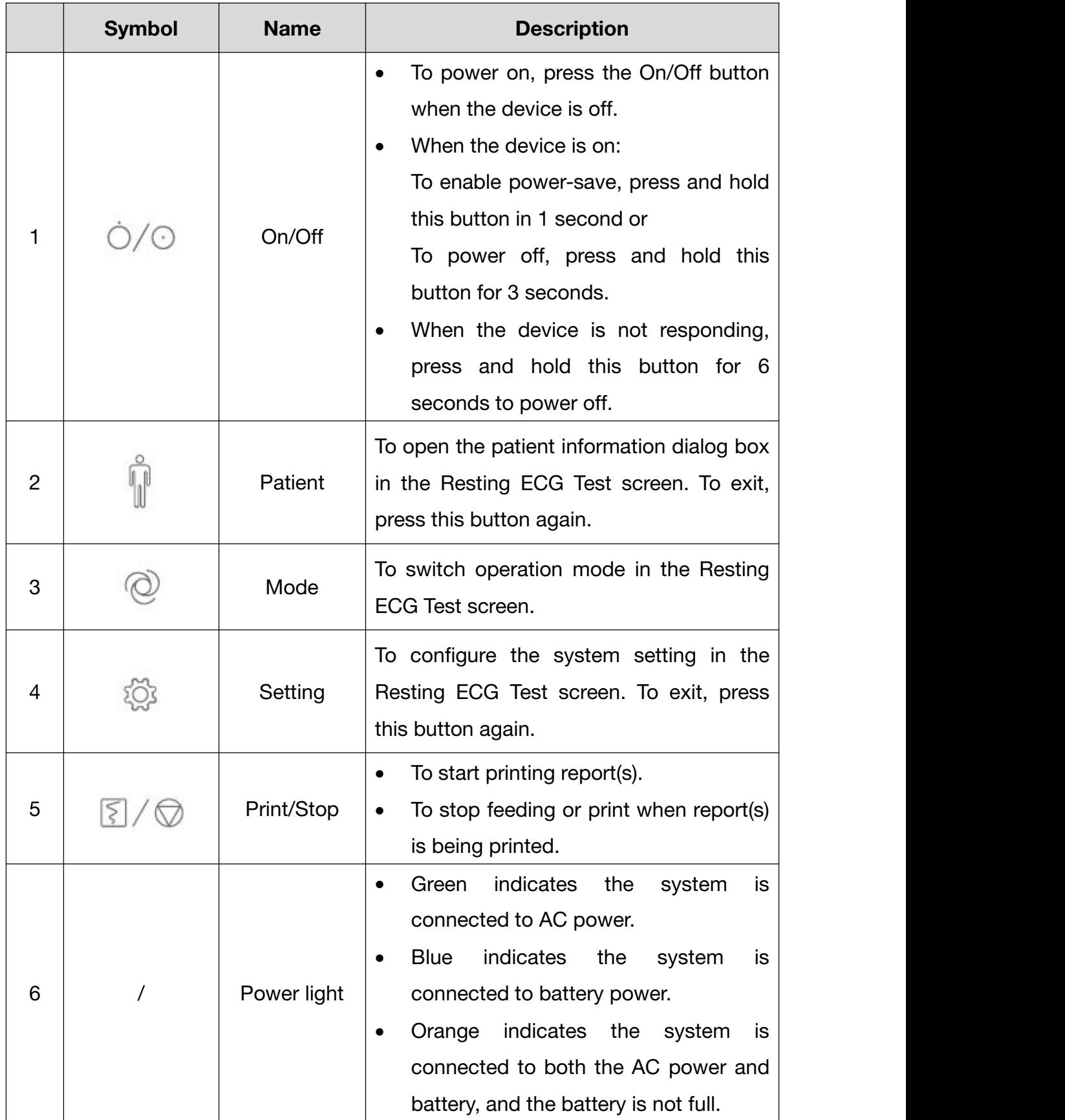

Figure 2 Left

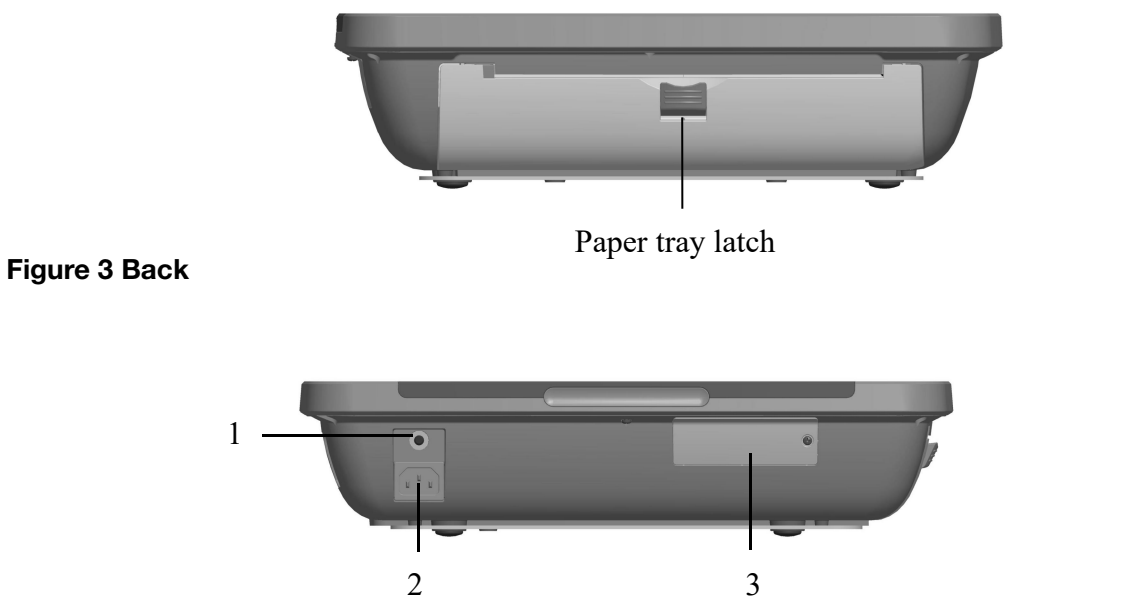

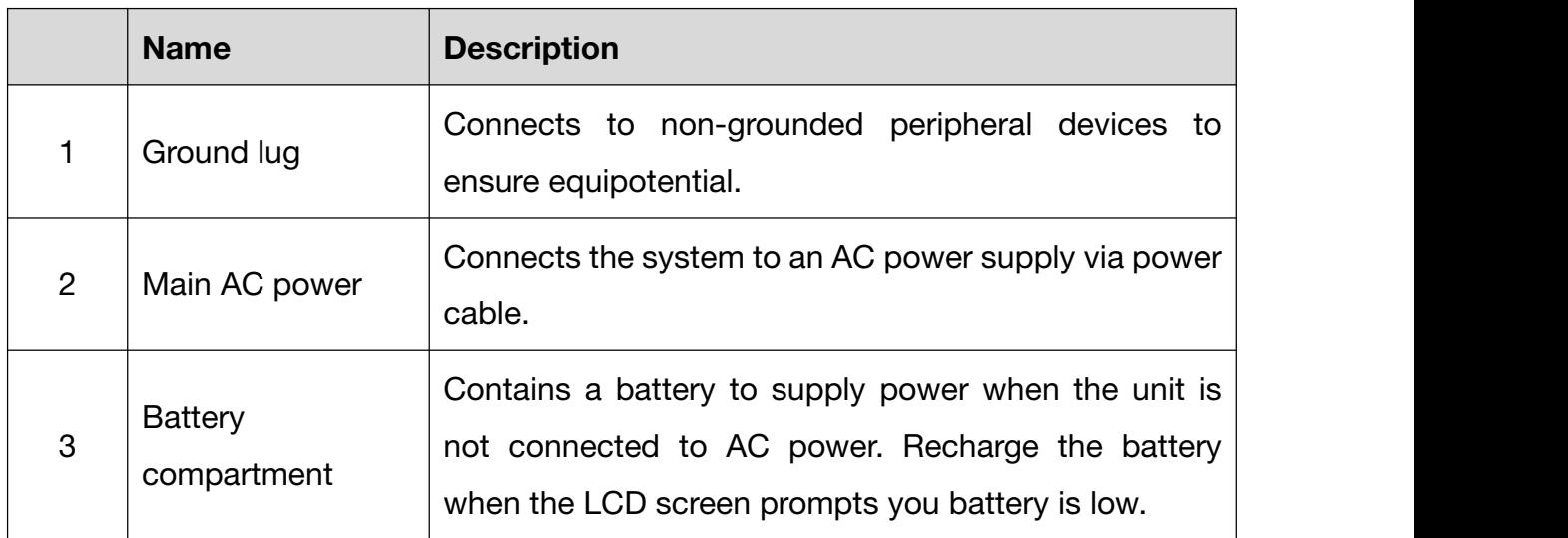

# Figure 4 Right

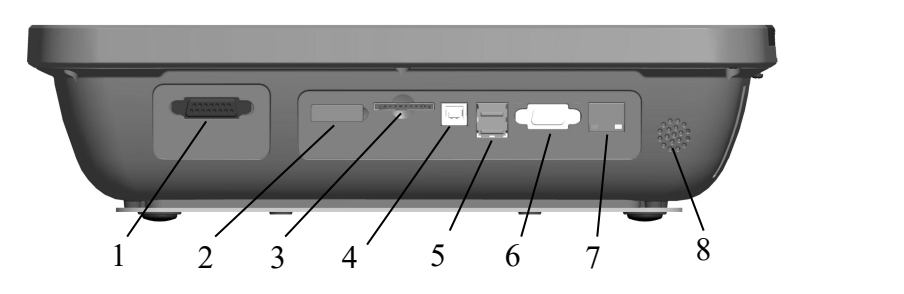

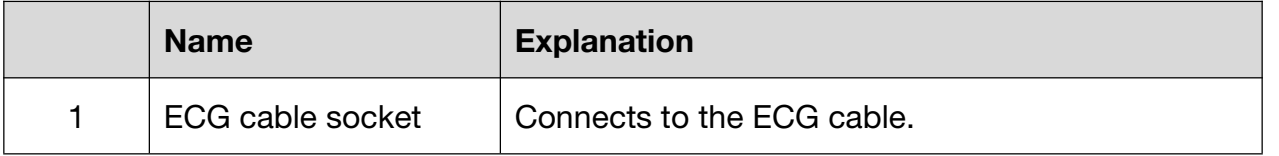

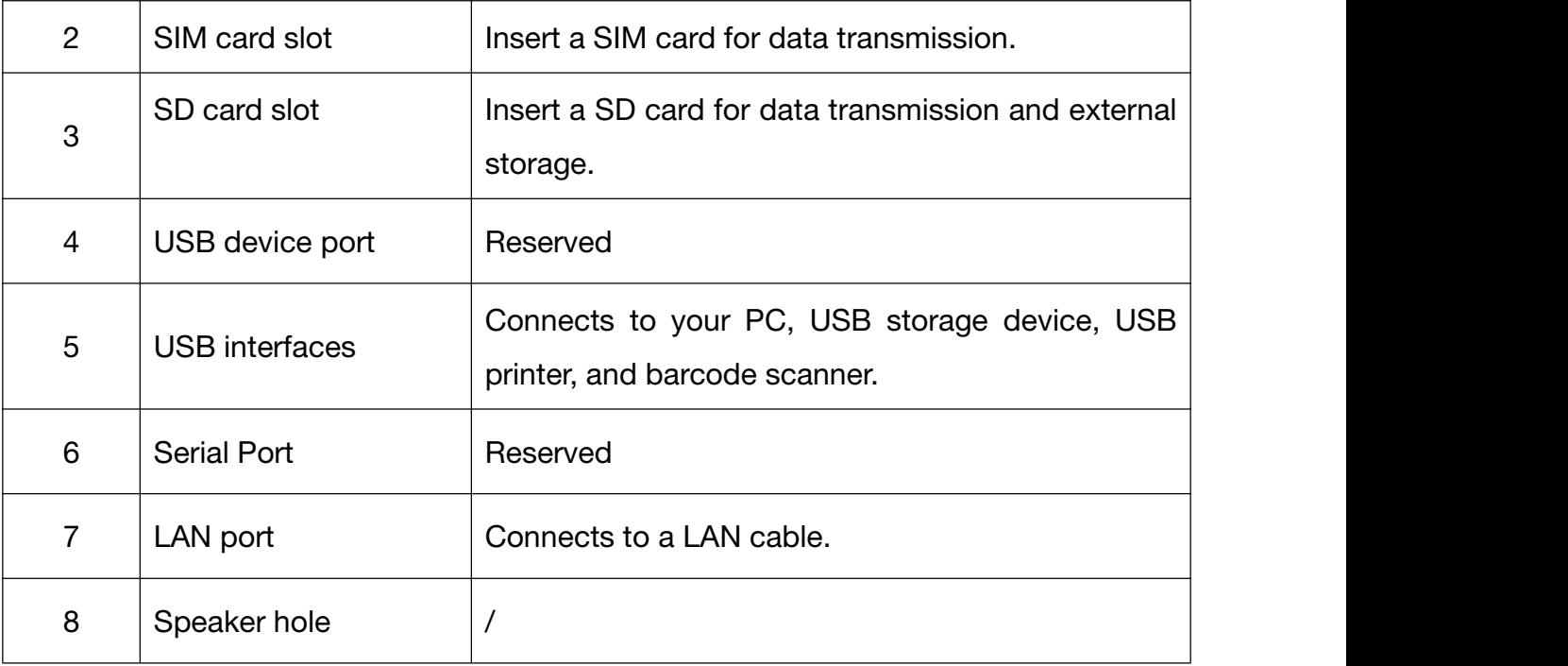

# **CAUTION**

Only the USB devices recommended by the manufacturer can be connected to the USB interface.

## Figure 5 Bottom

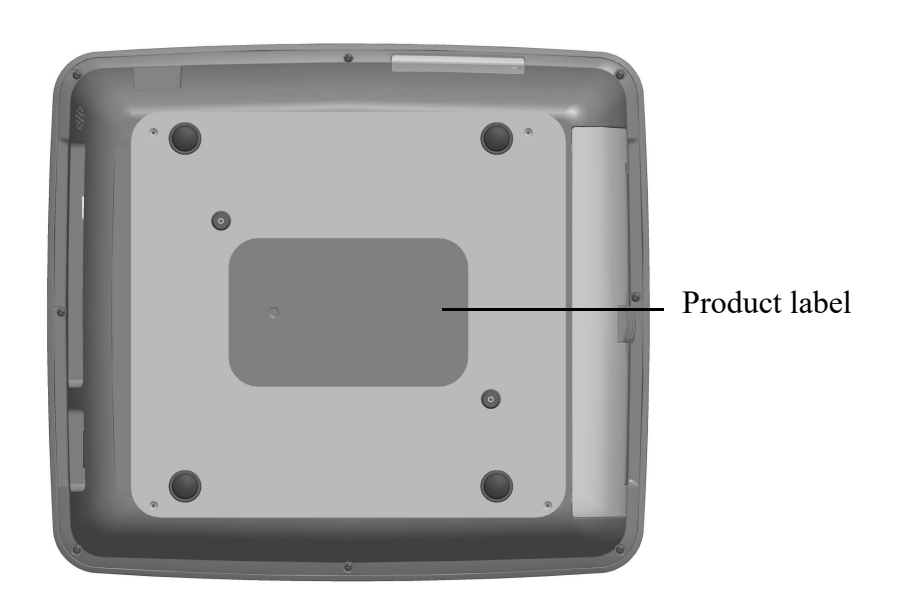

# **1.1.5** Resting ECG Test Screen

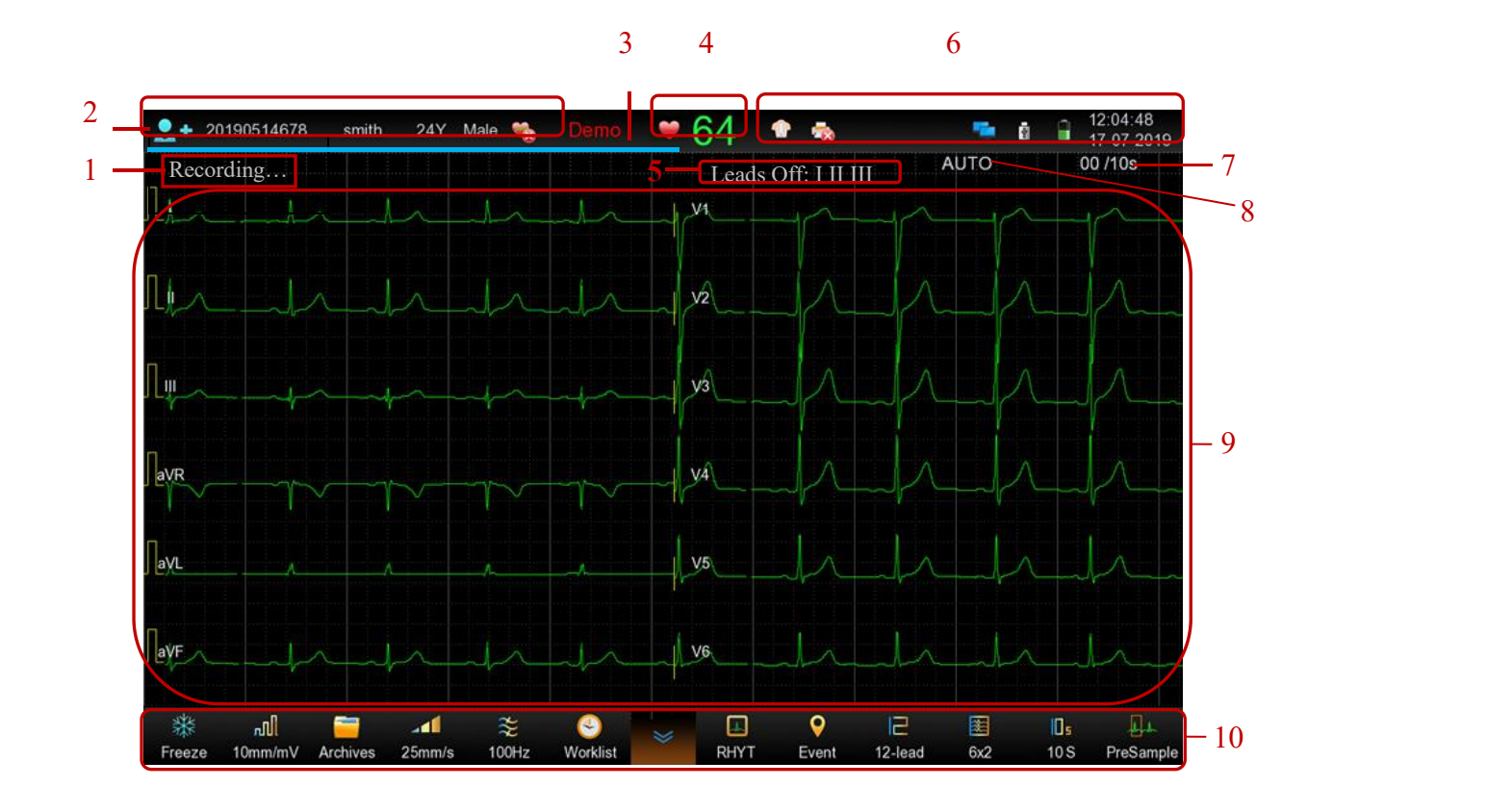

The resting ECG test screen appears when SE-1202 is powered on.

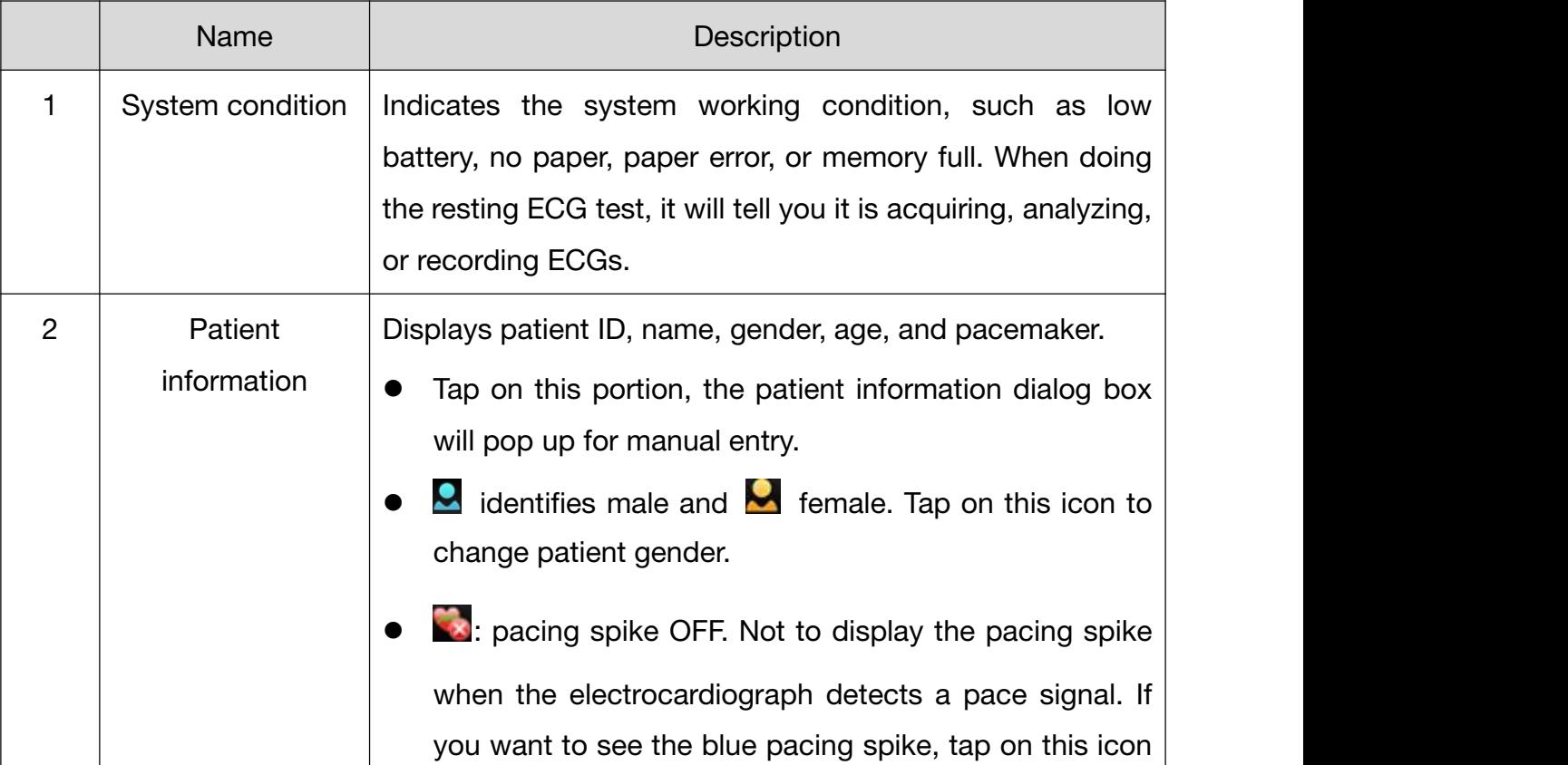

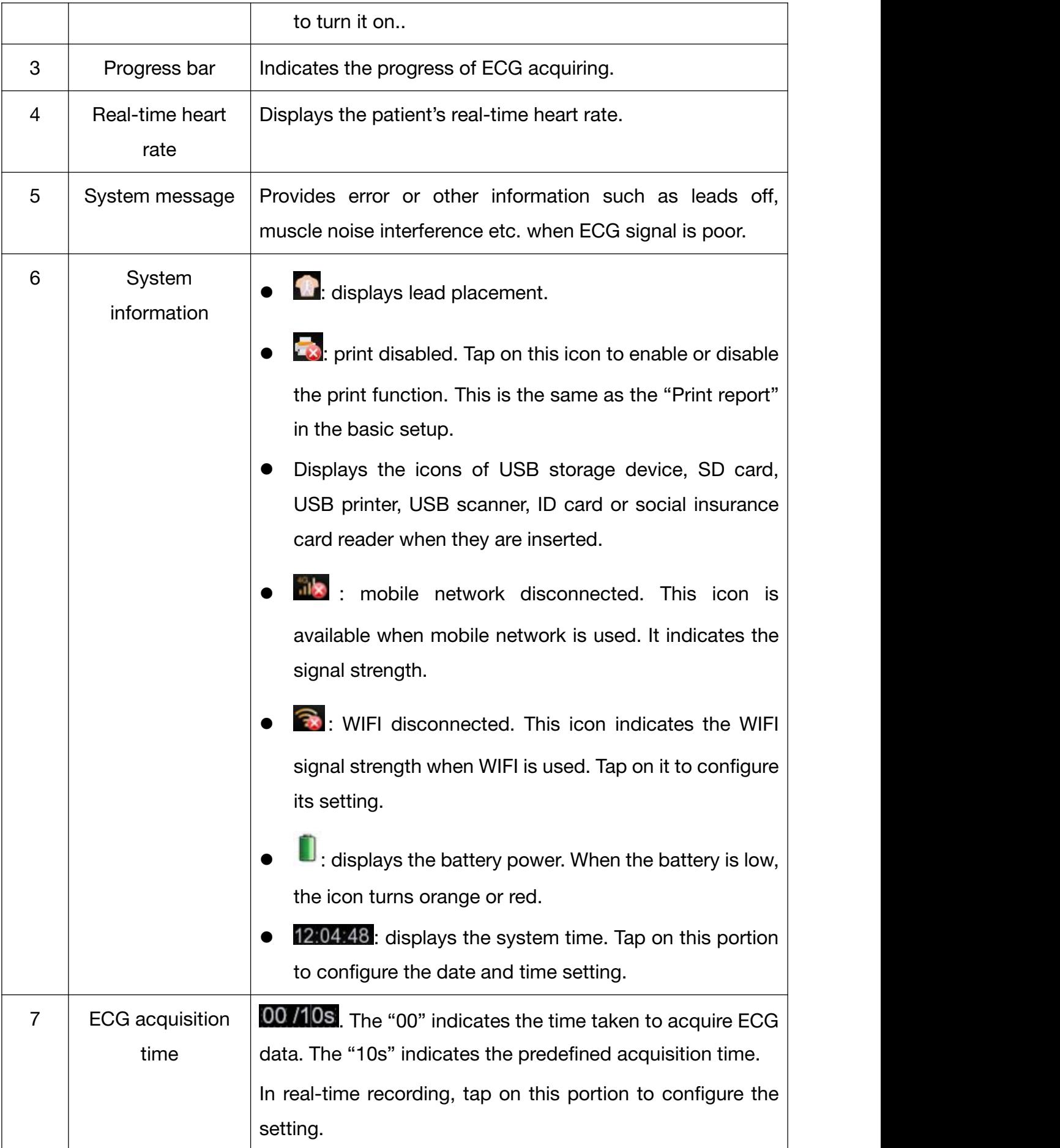

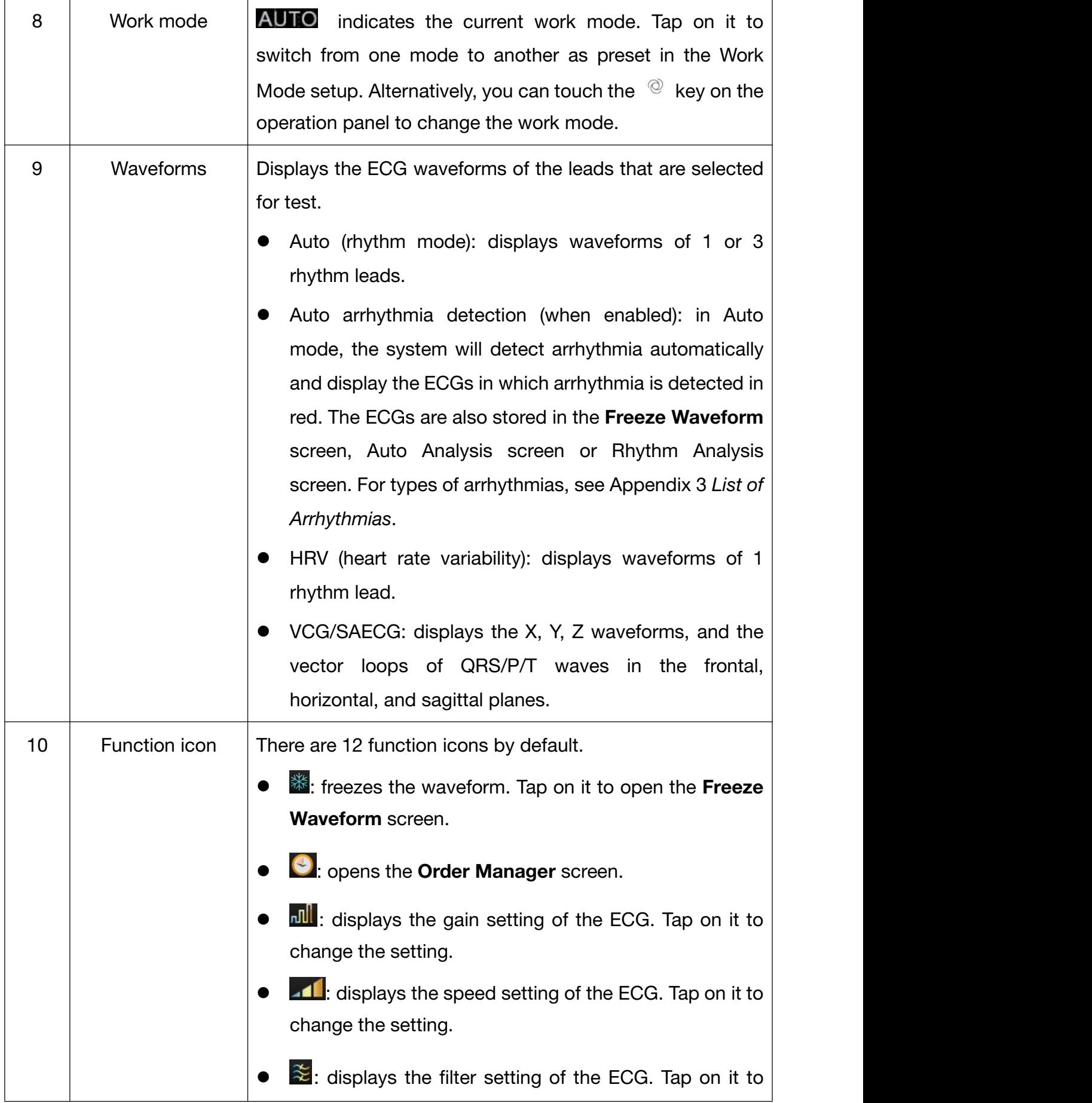

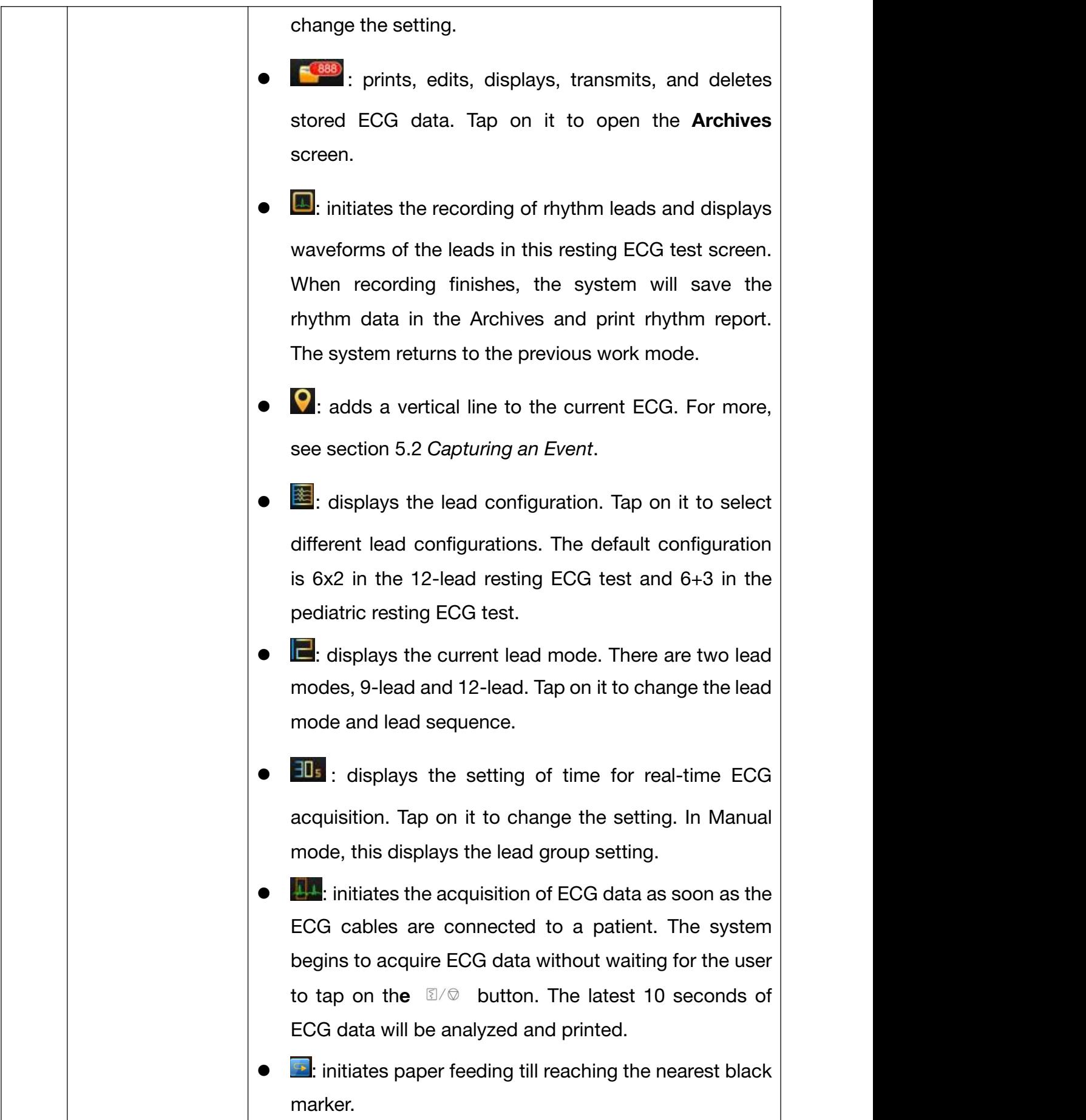

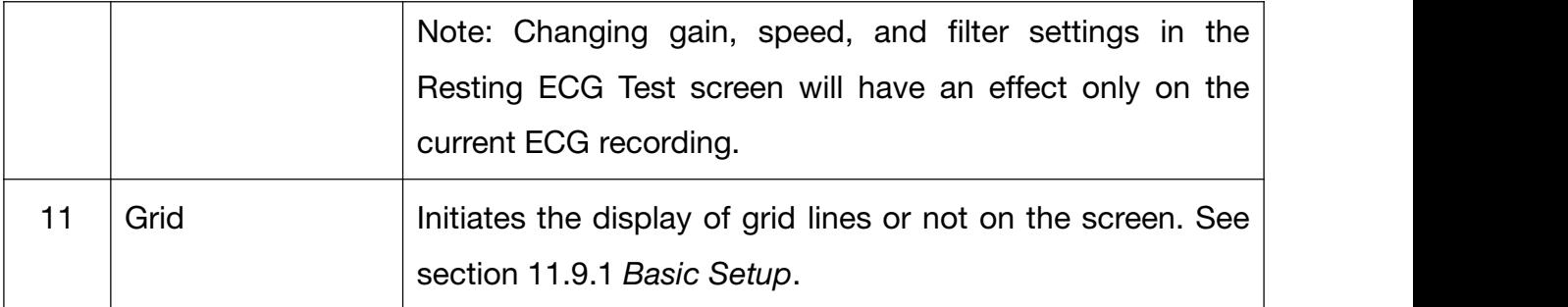

# **1.1.6** ECG Cable and Lead Wires

The ECG cable processes the patient's ECG data and transmits it to the electrocardiograph.

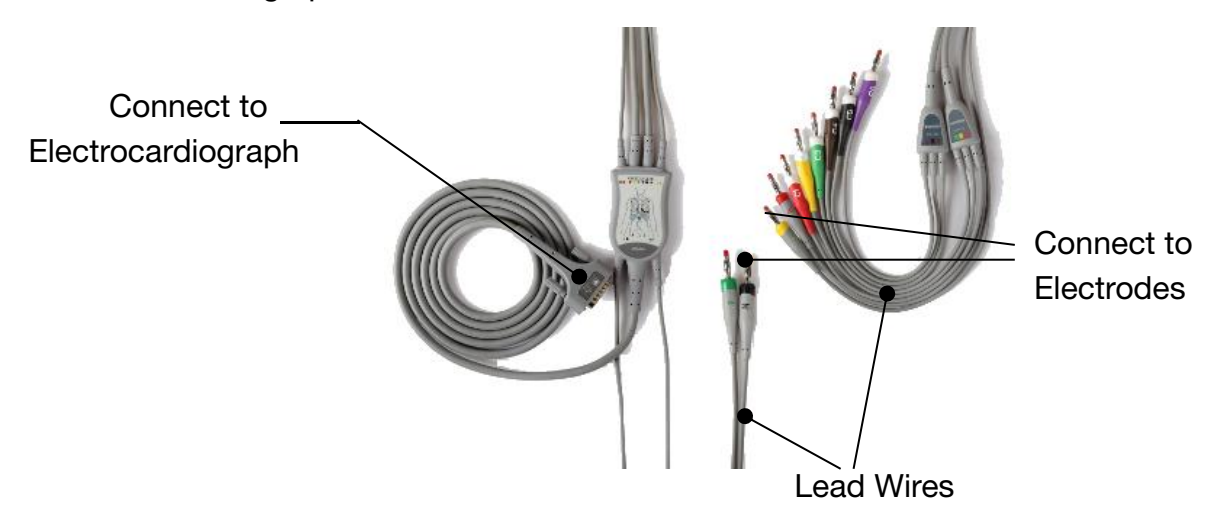

# **1.1.7** Symbols

The symbols illustrated on the following pages may appear on the electrocardiograph, on the packaging, on the shipping container, or in this manual.

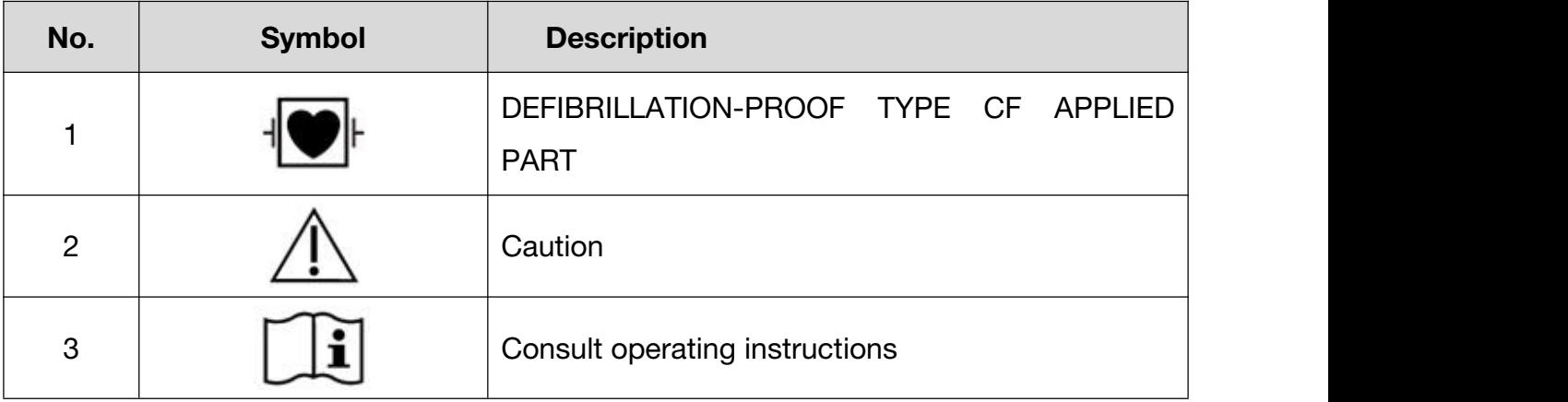

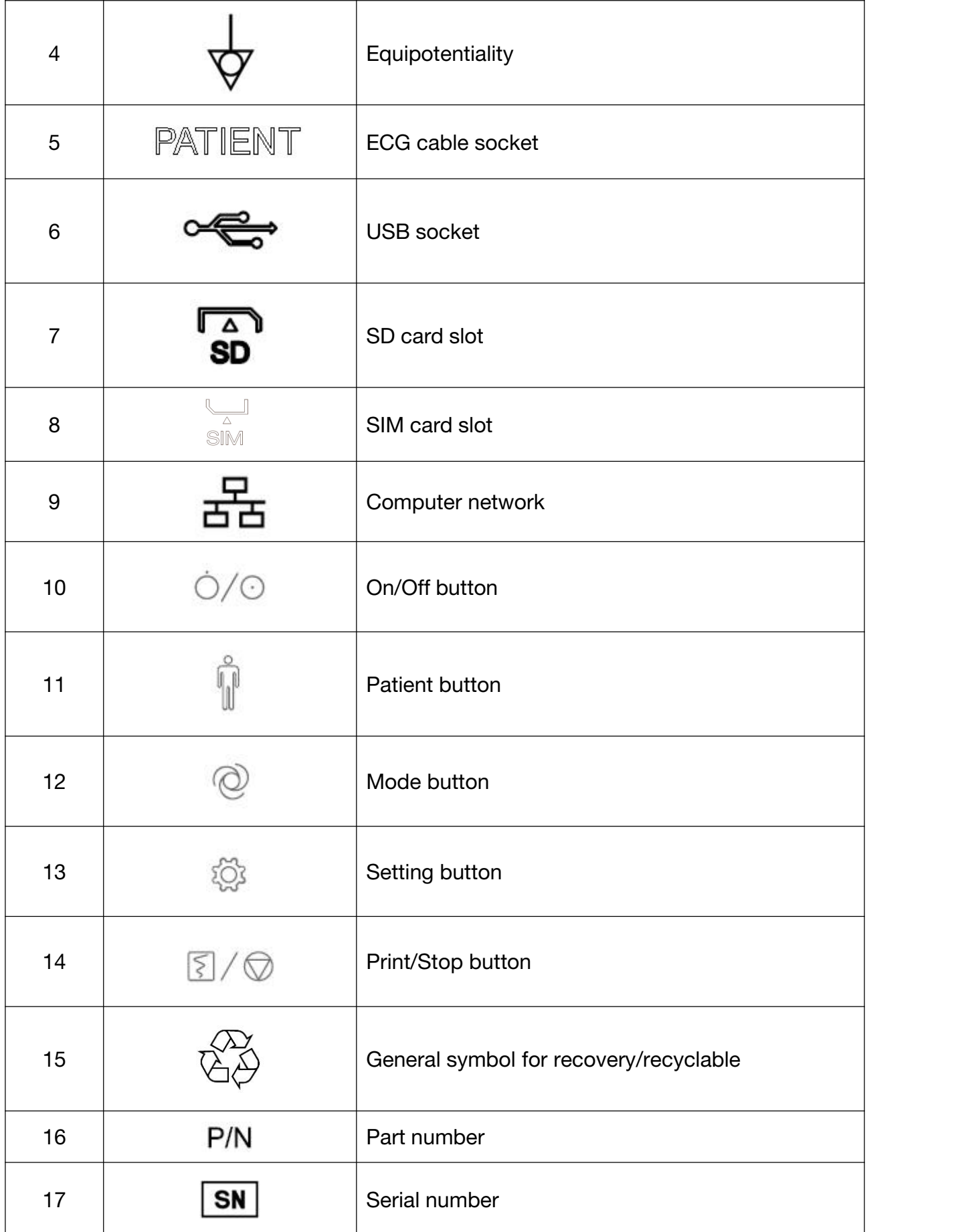

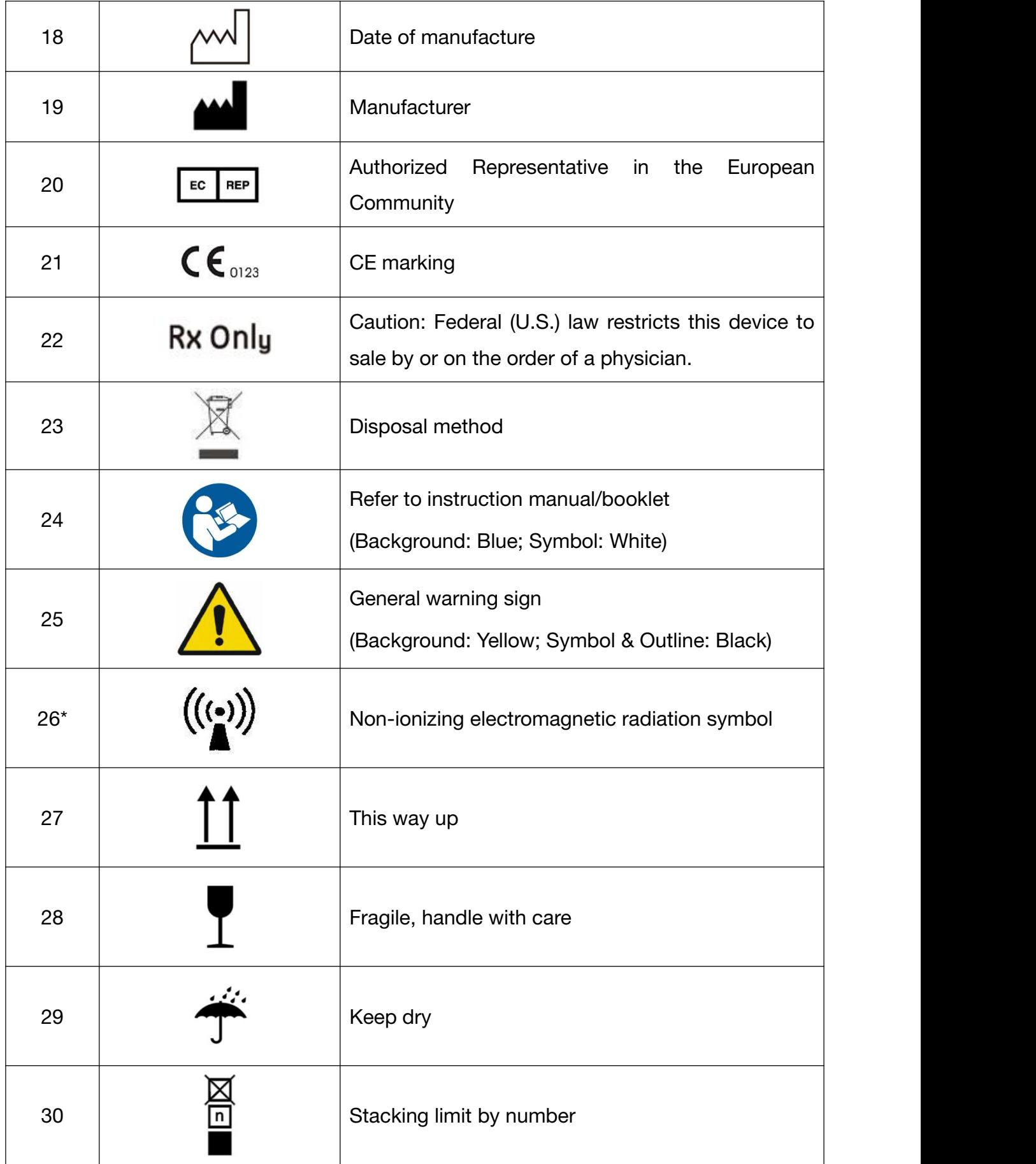

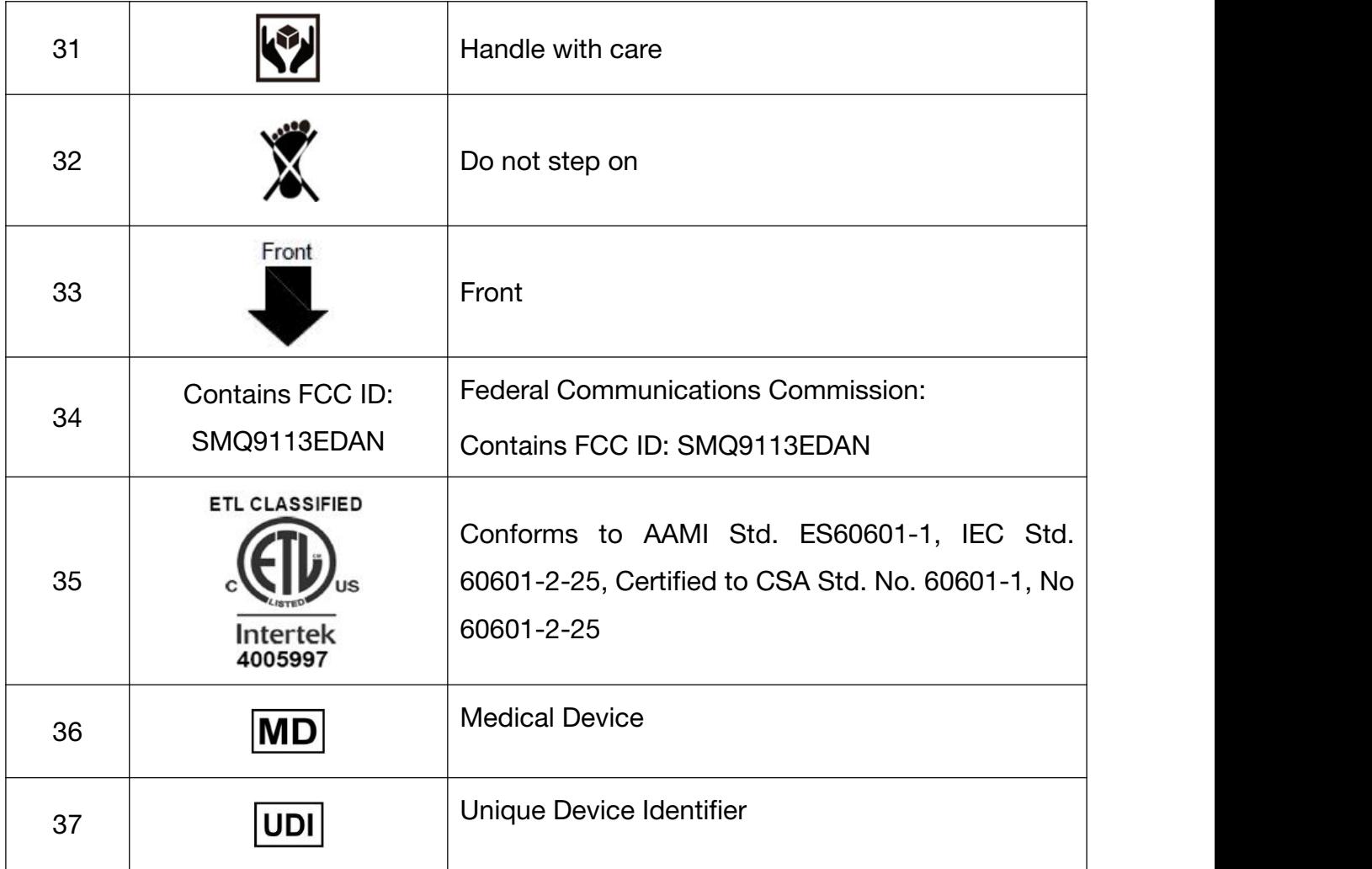

## NOTE:

- 1. The right angle bracket ">" in this manual is a concise method to indicate a sequence of menu selections.
- 2. 26\*: Apply to devices with wireless functions.
- 3. The user manual is printed in black and white.

# **1.2** Safety Information

This section provides important information on the safe use of SE-1202. Familiarize yourself with this information and read and understand all instructions before attempting to use this device.

# **1.2.1** General Warnings

- 1. The electrocardiograph is intended to be used by qualified physicians or personnel professionally trained. They should be familiar with the contents of this user manual before operation.
- 2. Only qualified service engineers can install this equipment, and only service engineers authorized by the manufacturer can open the shell. Otherwise, safety hazards may happen.
- 3. EXPLOSION HAZARD Do not use the electrocardiograph in the presence of flammable anesthetic mixtures with oxygen or other flammable agents.
- 4. SHOCK HAZARD The power receptacle must be a hospital grade grounded outlet. Never try to adapt the three-prong plug to fit a two-slot outlet.
- 5. Make sure that the power is turned off and the power cord is disconnected from the AC socket before connecting or disconnecting equipment. Otherwise, electrical shock or other injuries may happen to the patient or operator.
- 6. If the integrity of the external protective conductor is in doubt, the equipment should be powered by an internal li-ion rechargeable battery.
- 7. Do not use this equipment in the presence of high static electricity or high voltage equipment which may generate sparks.
- 8. Only the ECG cable and other accessories supplied by the manufacturer can be used. Or else, the performance and electric shock protection cannot be guaranteed.
- 9. The use of ECG cable and other accessories not supplied by the manufacturer may result in increased emissions or decreased immunity of the equipment.
- 10. The electrocardiograph has been safety tasted with the recommended accessories, peripherals, and leads, and no hazard is found when the electrocardiograph is operated with cardiac pacemakers or other stimulators.
- 11. Make sure that all electrodes are connected to the patient correctly before operation.

- 12. Ensure that the conductive parts of electrodes and associated connectors, including neutral electrodes, do not come in contact with earth orany other conducting objects.
- 13. If reusable electrodes with electrode gel are used during defibrillation, the electrocardiograph recovery will take more than 10 seconds. The manufacturer recommends the use of disposable electrodes at all times. When disposable electrodes are used, the defibrillation time of the electrocardiograph will be less than 10 seconds.
- 14. Electrodes of dissimilar metals should not be used; otherwise it may cause a high polarization voltage.
- 15. The disposable electrodes can only be used for one time.
- 16. Do not touch the patient, bed, table or the equipment while using the ECG together with a defibrillator.
- 17. Do not touch accessible parts of electrical equipment and the patient simultaneously.
- 18. The use of equipment that applies high frequency voltages to the patient (including electrosurgical equipment and some respiration transducers) is not supported and may produce undesired results. Disconnect the patient data cable from the electrocardiograph, or detach the leads from the patient prior to performing any procedure that uses high frequency surgical equipment.
- 19. If WIFI technology is used, in order to maintain compliance with the FCC RF exposure guidelines, WIFI should be installed and operated with a minimum distance of 20cm between the radiator and the human body. There should be no shield in or around the room where WIFI is used.
- 20. Fix attention on the examination to avoid missing important ECG waves.
- 21. **SHOCK HAZARD** Don't connect non-medical electrical equipment, which has been supplied as a part of the system, directly to the wall outlet when the non-medical equipment is intended to be supplied by a multiple portable socket-outlet with an isolation transformer.

- 22. **SHOCK HAZARD** Don't connect electrical equipment, which has not been supplied as a part of the system, to the multiple portable socket-outlet supplying the system.
- 23. Do not connect any equipment or accessories that are not approved by the manufacturer or that are not IEC/EN 60601-1 approved to the electrocardiograph. The operation or use of non-approved equipment or accessories with the electrocardiograph is not tested or supported, and electrocardiograph operation and safety are not guaranteed.
- 24. Any non-medical equipment (such as the external printer) is not allowed to be used within the patient vicinity (1.5m/6ft.).
- 25. Do not exceed the maximum permitted load when using the multiple portable socket-outlet(s) to supply the system.
- 26. Multiple portable socket-outlets shall not be placed on the floor.
- 27. Do not use the additional multiple portable socket-outlet or extension cord in the medical electrical system, unless it's specified as part of the system by manufacturer. And the multiple portable socket-outlets provided with the system shall only be used for supplying power to equipment which is intended to form part of the system.
- 28. Accessory equipment connected to the analog and digital interfaces must be certified according to the respective IEC/EN standards (e.g. IEC/EN 60950 for data processing equipment and IEC/EN 60601-1 for medical equipment). Furthermore all configurations shall comply with the valid version of the standard IEC/EN 60601-1. Therefore anybody, who connects additional equipment to the signal input or output connector to configure a medical system, must make sure that it complies with the requirements of the valid version of the system standard IEC/EN 60601-1. If in doubt, consult our technical service department or your local distributor.
- 29. If multiple instruments are connected to a patient, the sum of the leakage currents may exceed the limits given in the IEC/EN 60601-1 and may pose a safety hazard. Consult your service personnel.

- 30. Connecting any accessory (such as external printer) or other device (such as the computer) to this electrocardiograph makes a medical system. In that case, additional safety measures should be taken during installation of the system, and the system shall provide:
	- a) Within the patient environment, a level of safety comparable to that provided by medical electrical equipment complying with IEC/EN 60601-1, and
	- b) Outside the patient environment, the level of safety appropriate for non-medical electrical equipment complying with other IEC or ISO safety standards.
- 31. All the accessories connected to system must be installed outside the patient vicinity, if they do not meet the requirement of IEC/EN 60601-1.
- 32. The potential equalization bar can be connected to that of other equipment when necessary. Make sure that all the equipment is connected to the potential equalization terminal.
- 33. The electrocardiograph shall not be serviced or maintained while in use with a patient.
- 34. The appliance coupler or mains plug is used as isolation means from supply mains. Position the electrocardiograph in a location where the operator can easily access the disconnection device.
- 35. The medical electrical equipment needs to be installed and put into service according to Appendix 2 EMC information.
- 36. The equipment should not be used adjacent to or stacked with other equipment. Refer to the recommended separation distances provided in Appendix 2 EMC Information.
- 37. Portable and mobile RF communications equipment can affect medical electrical equipment, refer to the recommended separation distances provided in Appendix 2 EMC Information.

- 38. Assembly of the electrocardiograph and modifications during actual service life shall be evaluated based on the requirements of IEC60601-1.
- 39. This device complies with Part 15 of the FCC Rules. Operation is subject to the following two conditions:
	- a) This device may not cause harmful interference, and
	- b) This device must accept any interference received, including interference that may cause undesired operation.
- 40. This equipment has been tested and found to comply with the limits for a Class B digital device, pursuant to part 15 of the FCC Rules. These limits are designed to provide reasonable protection against harmful interference in a residential installation. This equipment generates, uses and can radiate radio frequency energy and, if not installed and used in accordance with the instructions, may cause harmful interference to radio communications. However, there is no guarantee that interference will not occur in a particular installation. If this equipment does cause harmful interference to radio or television reception, which can be determined by turning the equipment off and on, the user is encouraged to try to correct the interference by one or more of the following measures:
	- Reorient or relocate the receiving antenna.
	- Increase the separation between the equipment and receiver.
	- Connect the equipment into an outlet on a circuit different from that to which the receiver is connected.
	- Consult the dealer or an experienced radio/TV technician for help.
- 41. The electrocardiograph should be placed on a flat surface or EDAN's trolley. Avoid it dropping down to cause strong shock.

# **1.2.2** Protecting Personal Information

Protecting personal health information is a major component of security strategy. To protect the personal information and ensure the proper device performance, the user should take necessary precautions in accordance with local laws and regulations and institution's policies. Manufacturer recommends health care organizations or medical institutions to implement a comprehensive and multifaceted strategy to protect the information and systems from internal and external security threats.

To ensure the patients' safety and protect their personal health information, the user should implement practices or measures that include:

- 1. Physical safeguards physical safety measures to ensure that unauthorized personnel do not have access to the system.
- 2. Operational safeguards safety measures during operation.
- 3. Administrative safeguards safety measures in management.
- 4. Technical safeguards safety measures in technical field.

## **CAUTION**

- 1. The access/operation of the system is restricted to authorized personnel only. Assign only staff with a specific role the right to use the system.
- 2. Ensure that all device components maintaining personal information (other than removable media) are physically secure (i.e. cannot remove without tools).
- 3. Ensure that the system is connected only to the device authorized/approved by manufacturer. Users should operate all system deployed and supported by manufacturer within specifications authorized by manufacturer, including the software, software configuration, security configuration, etc. approved by manufacturer.
- 4. Protect all the passwords to prevent unauthorized changes. Only the manufacturer's service personnel are allowed to modify the Maintenance setup.
- 5. Anti-virus measures such as virus scanning should be carried out on the USB storage device before using it for software upgrade or other purposes.
- 6. When the system is returned for maintenance, disposed of, or removed from the medical institution for other reasons, it is necessary to ensure that all patient data are removed from the system.

#### **CAUTION**

- 7. When connecting the system to a shared network, data security issues of the network topology and configuration must be considered. Since the patient sensitive data are not encrypted and might be transmitted from the system to the network, the medical institution should be responsible for the network security. Firewalls and/or other security devices should be in place between the medical system and any externally accessible systems. It's recommended to use Windows defender firewall or any other firewall that can defend against Dos and DDos attacks, and keep it up to date.
- 8. Dos and DDos protection of the router or switch must be turned on for defensing against attacks.
- 9. For security, disable all unused USB and network ports.
- 10.When deploying the network, it is recommended to isolate the network and the Intranet system of the hospital by using VLAN so as to ensure the network security. Only trusted devices are allowed to join the VLAN network.
- 11.Make sure networking function is used in a secure network environment.
- 12.Please protect the privacy for the information and the data displayed on the screen, and for the information and the data stored in the system and external storage devices.
- 13.When building the networking environment: 1) If a wireless router is used, please turn on the MAC address filtering function of the wireless routerand add the MAC address of the electrocardiograph to the rule list. The wireless router only allows devices in the rule list to access the wireless network. 2) It is suggested to build a VLAN, assign the LAN ports where the approved switch port, electrocardiograph and ECG workstation are into the same VLAN, and isolate them from other VLANs.

# **1.2.3** Battery Care Warnings

- 1. Improper operation may cause the internal li-ion battery (hereinafter called battery) to be hot, ignited or exploded, and it may lead to the decrease of the battery capacity. It is necessary to read the user manual carefully and pay more attention to warning messages.
- 2. Only qualified service engineers authorized by the manufacturer can open the battery compartment and replace the battery, and batteries of the same model and specification as manufacturer configuration should be used.
- 3. DANGER OF EXPLOSION -- Do not reverse the anode and the cathode when installing the battery.
- 4. Do not heat or splash the battery or throw it into fire or water.
- 5. Do not destroy the battery. Do not pierce battery with a sharp object such as a needle. Do not hit with a hammer, step on or throw or drop to cause strong shock. Do not disassemble or modify the battery.
- 6. When leakage or foul smell is found, stop using the battery immediately. If your skin or cloth comes into contact with the leakage liquid, cleanse it with clean water at once. If the leakage liquid splashes into your eyes, do not wipe them. Irrigate them with clean water first and go to see a doctor immediately.
- 7. Properly dispose of or recycle the depleted battery according to local regulations.
- 8. Only when the device is powered off can the battery be installed or removed.
- 9. Remove the battery from the electrocardiograph when the electrocardiograph is not in use for a long time.
- 10. If the battery is stored alone and not used for a long time, we recommend that the battery be charged at least once every 6 months to prevent overdischarge.

# **1.2.4** General Cautions

## **CAUTION**

- 1. Avoid liquid splash and excessive temperature. The temperature must be kept between 5 ºC and 40 ºC during operation, and it should be kept between -20 ºC and 55 ºC during transportation and storage.
- 2. Do not use the equipment in a dusty environment with bad ventilation or in the presence of corrosive.
- 3. Make sure that there is no intense electromagnetic interference source around the equipment, such as radio transmitters or mobile phones etc. Large medical electrical equipment such as electrosurgical equipment, radiological equipment and magnetic resonance imaging equipment etc. is likely to bring electromagnetic interference.
- 4. The device and accessories are to be disposed of according to local regulations after their useful lives. Alternatively, they can be returned to the dealer or the manufacturer for recycling or proper disposal. Batteries are hazardous waste. Do NOT dispose of them together with house-hold garbage. At the end of their lives hand the batteries over to the applicable collection points for the recycling of waste batteries. For more detailed information about recycling of this product or battery, please contact your local Civic Office, or the shop where you purchased the product.
- 5. Federal (U.S.) law restricts this device to sale by or on the order of a physician.

# Chapter 2 Setting Up the Electrocardiograph

## WARNING

Before use, the equipment, ECG cable and electrodes should be checked. Replace them if there is any evident defectiveness or aging which may impair the safety or the performance, and make sure that the equipment is in proper working condition.

# **2.1** Inspecting the Electrocardiograph

In order to avoid safety hazards and get quality ECG recordings, the following inspection procedures are recommended before operation.

# WARNING

The electrocardiograph is intended to be used by qualified physicians or personnel professionally trained, and they should be familiar with the contents of this user manual before operation.

### **1)** Environment:

Make sure that there is no electromagnetic interference source around the equipment, especially large medical electrical equipment such as electrosurgical equipment, radiological equipment, magnetic resonance imaging equipment etc. Turn off these devices when necessary.

Keep the examination room warm to avoid muscle tremor voltages in ECG signals caused by cold.

## **2)** Power Supply:

If the mains supply is used, please check whether the power cord is connected to the unit well. The grounded three-slot outlet should be used.

When the battery capacity is low, recharge the battery before use.

### **3)** ECG Cable:

Make sure that the ECG cable is connected to the unit firmly, and keep it far away from the power cord.

#### **4)** Electrodes:

Make sure that all electrodes are connected to lead wires of the ECG cable correctly.

Ensure that the chest electrodes do not contact with each other.

### **5)** Patient:

The patient should not come into contact with conducting objects such as earth, metal parts etc.

Ensure that the patient is warm and relaxed, and breathes calmly.

# **2.2** Connecting the ECG cable

## WARNING

The performance and electric shock protection can be guaranteed only if the original ECG cable and electrodes from the manufacturer are used.

### **1.** Connecting the ECG cable to the electrocardiograph

Connect the ECG cable to the ECG cable socket on the right side of the main unit, and then secure them with two screws.

### **2.** Connecting the ECG cable to electrodes

Make sure that all lead wires align without twisting. Connect the lead wires to the reusable electrodes or the multi-functional electrode adaptors firmly.

# **2.3** Loading the Thermal Chart Paper

- 1. Squeeze the latch. Pull the paper door to the left. If any paper remains in the tray, remove it.
- 2. Remove the outer packaging, including the cardboard bottom, from a new pack of paper. Pull the top sheet back so that the paper's grid side faces up.
- 3. Slide the paper into the tray. Lay the top sheet overthe paper door. Push the door to the right until it clicks.

4. Paper feed. When you print an ECG report, if Paper Marker is set to On, the electrocardiograph can identify the black markers and stop at the crease of paper for convenience of tearing. If Paper Marker is set to Off, you can tap the paper feeding button to make the paper move forward by 2.5 cm. Press the  $\mathbb{Z}/\mathbb{Q}$  button to stop moving.

For paper marker setting, see section 11.4.1 *Basic Setup*.

## NOTE:

- 1. Paper Style in the Record Info setup should be consistent with that of the paper used.
- 2. When using the paper of 215mm in width, the movable part should be removed.
- 3. The exit edge can help you tear the recorder paper.
- 4. If the paper with black markers is used, make sure that the markers are on the bottom of the paper.

# **CAUTION**

Make sure that the paper is installed in the center of the recorder, and the paper edge is parallel with the edge of the recorder in the direction of advancing paper, in order to avoid paper deviation or damage to the paper edge.

# **2.4** Powering the Electrocardiograph

# WARNING

- 1. If the integrity of the external protective conductor is in doubt, the equipment should be powered by the battery.
- 2. Potential equalization conductor of the unit should be connected to the potential equalization bus bar of the electrical installation when necessary.

The electrocardiograph can run on AC or the battery power.

## To power on the Electrocardiograph:

When operating on AC power

Make sure that the AC power meets the requirements (refer to A1.4 Power

Supply Specifications) before power-on. Press and hold the  $\dot{\mathsf{O}}$  button on the

operation panel. The power light is green, and the EDAN logo will be displayed on the LCD screen. The electrocardiograph is ready for use.

When the battery capacity is low, leave the electrocardiograph connected to AC power. The battery will be automatically recharged. The power light is green.

When operating on battery power

Press and hold the  $\dot{\circ}$  button on the operation panel. The power light is blue. After the EDAN logo is displayed on the LCD screen, the electrocardiograph is ready for use.

Because of the consumption during storage and transport, the battery capacity may not be full. Please recharge the battery before first use. If the battery has been fully recharged but its continuous use is greatly reduced, replace the battery.

## **CAUTION**

- 1. If the electrocardiograph is turned off because of low battery capacity or unexpected power failure, the settings configured or the ECGs being recorded may not be saved.
- 2. The electrocardiograph cannot print an ECG report when the battery has low capacity.
- 3. The use of electrocardiograph accessories (such as barcode scanner) will deplete battery power at a faster rate. The battery will require more frequent charging if these accessories are used with the electrocardiograph.

### To turn off the Electrocardiograph:

When operating on AC power

Press and hold the  $\dot{\bullet}$  button. The message *System* is *shutting down...* is displayed. The electrocardiograph will be off in a few seconds. Remove the plug from the outlet.

When operating on battery power

Press and hold the  $\dot{\circ}$  button. The message *System* is *shutting down...* is displayed. The electrocardiograph will be off in a few seconds.

## NOTE:

- 1. When turning off the device, follow the above sequence strictly, or else there may be something wrong on the screen.
- 2. Stop holding the  $\dot{\circ}$  button when the message *System is shutting down...* is displayed.

# **2.5** Using Touch Screen or Operation Panel

You can touch the LCD screen or operation panel (see section 1.1.4) to operate the electrocardiograph.

### **CAUTION**

Do not touch the LCD screen with sharp things such as pencils or pens; otherwise, it will be damaged.

When a dialog box needs input, the system will provide you with an alphanumeric keyboard shown below.

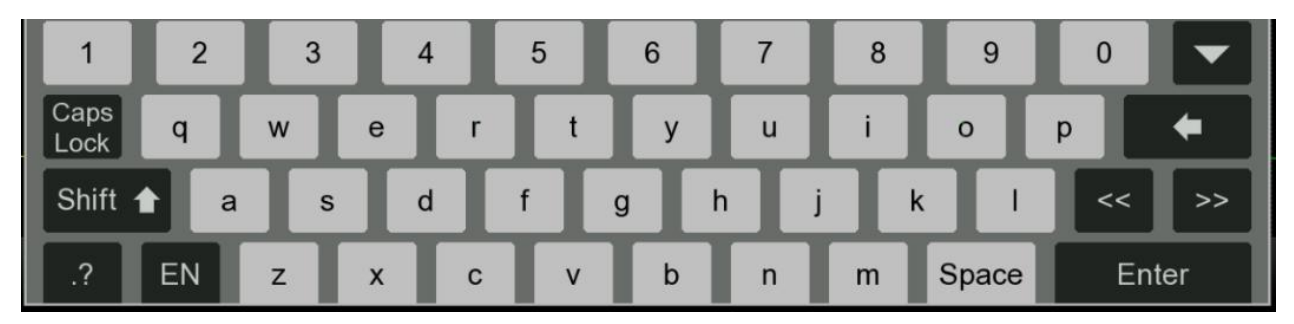

To close pop-up windows, tap on  $\mathbf x$  in the upper right corner.

# **2.6** Connecting an External USB Printer (Option)

If desired, you can connect an external printer. No special software is required.

## To connect a USB printer

Connect one end of a USB cable to the printer's USB interface, and connect the other end to the electrocardiograph's USB interface. For interface location, see Figure 4 *Right*.

To enable the USB printer in the settings, see section 11.4.1 *Basic Setup*.
## Chapter 3 Preparing the Patient

### **3.1** Instructing the Patient

Before attaching the electrodes, greet the patient and explain the procedure. Explaining the procedure decreases the patient's anxiety. Reassure the patient that the procedure is painless. Privacy is important for relaxation. When possible, prepare the patient in a quiet room or area where others can't see the patient. Make sure that the patient is comfortable. The more relaxed the patient is, the less the ECG will be affected by muscle noise.

## **3.2** Cleaning the Skin

Thorough skin preparation is very important. The skin is a poor conductor of electricity and frequently creates artifacts that distort the ECG signals. By performing methodical skin preparation, you can greatly reduce the possibility of noise caused by muscle tremor and baseline drift, ensuring high-quality ECG waves. There is natural resistance on the skin surface due to dry, dead epidermal cells, oils and dirt.

### To Clean the Skin

Shave hair from electrode sites, if necessary. Excessive hair prevents a good connection.

Wash the area thoroughly with soap and water.

Dry the skin with a gauze pad to increase capillary blood flow to the tissues and to remove the dead, dry skin cells and oils.

## **3.3** Attaching Electrodes to the Patient

### WARNING

- 1. Make sure that all electrodes are connected to the patient correctly before operation.
- 2. Ensure that the conductive parts of electrodes and associated connectors, including neutral electrodes, do not come in contact with earth orany other conducting objects.

### Electrode Placement

The electrodes' positions on the body surface are shown in the following table and figure.

### Figure 6 Standard 12 lead placement

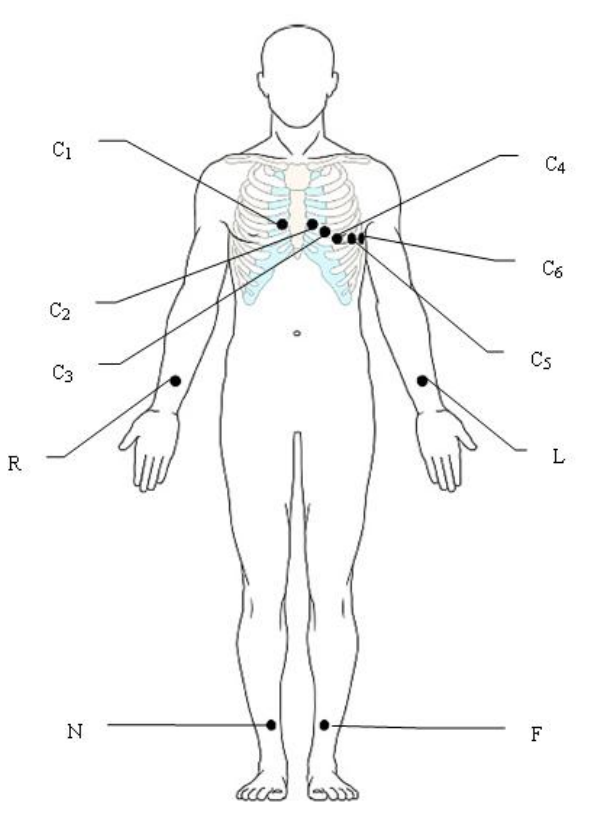

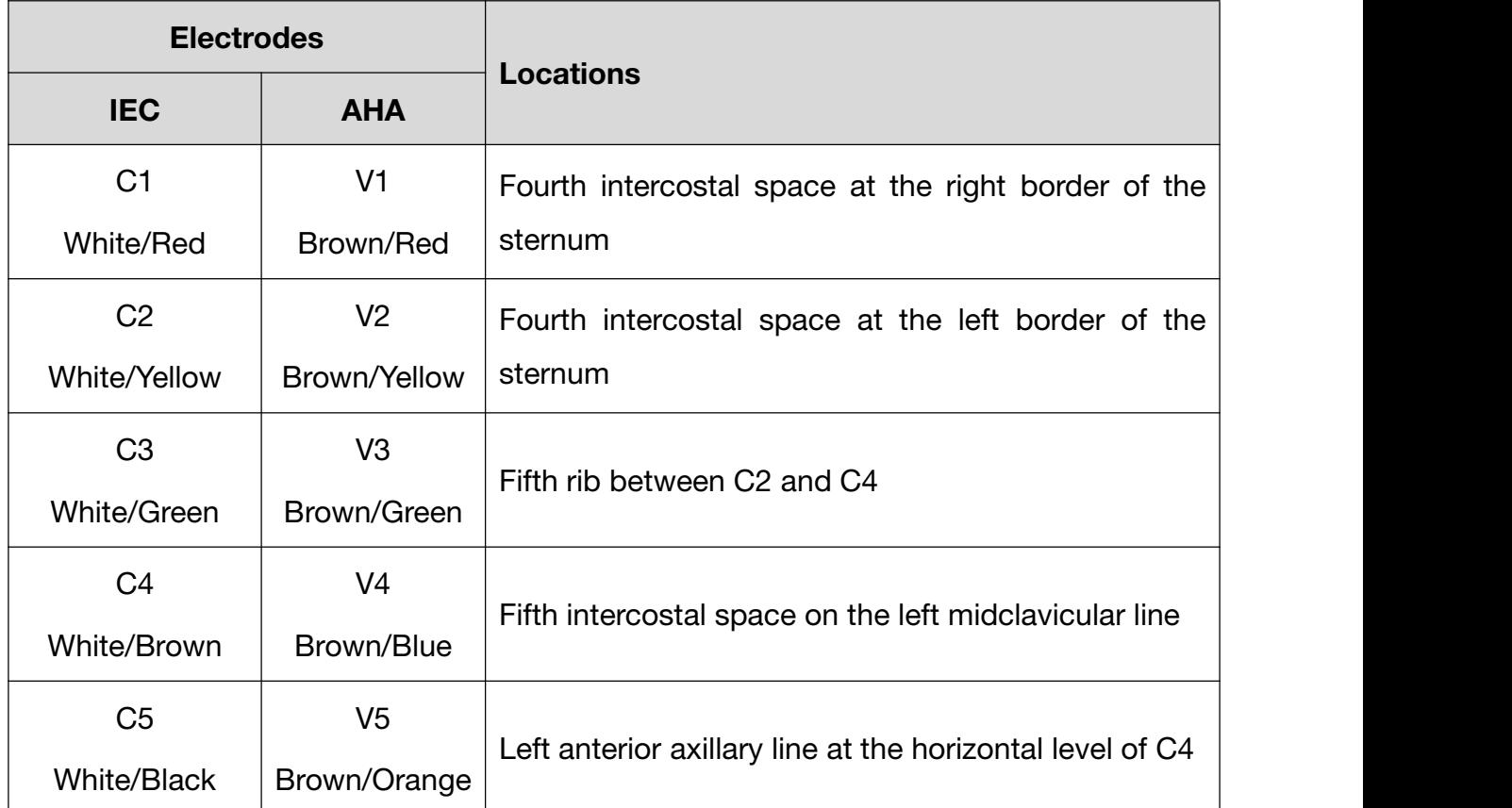

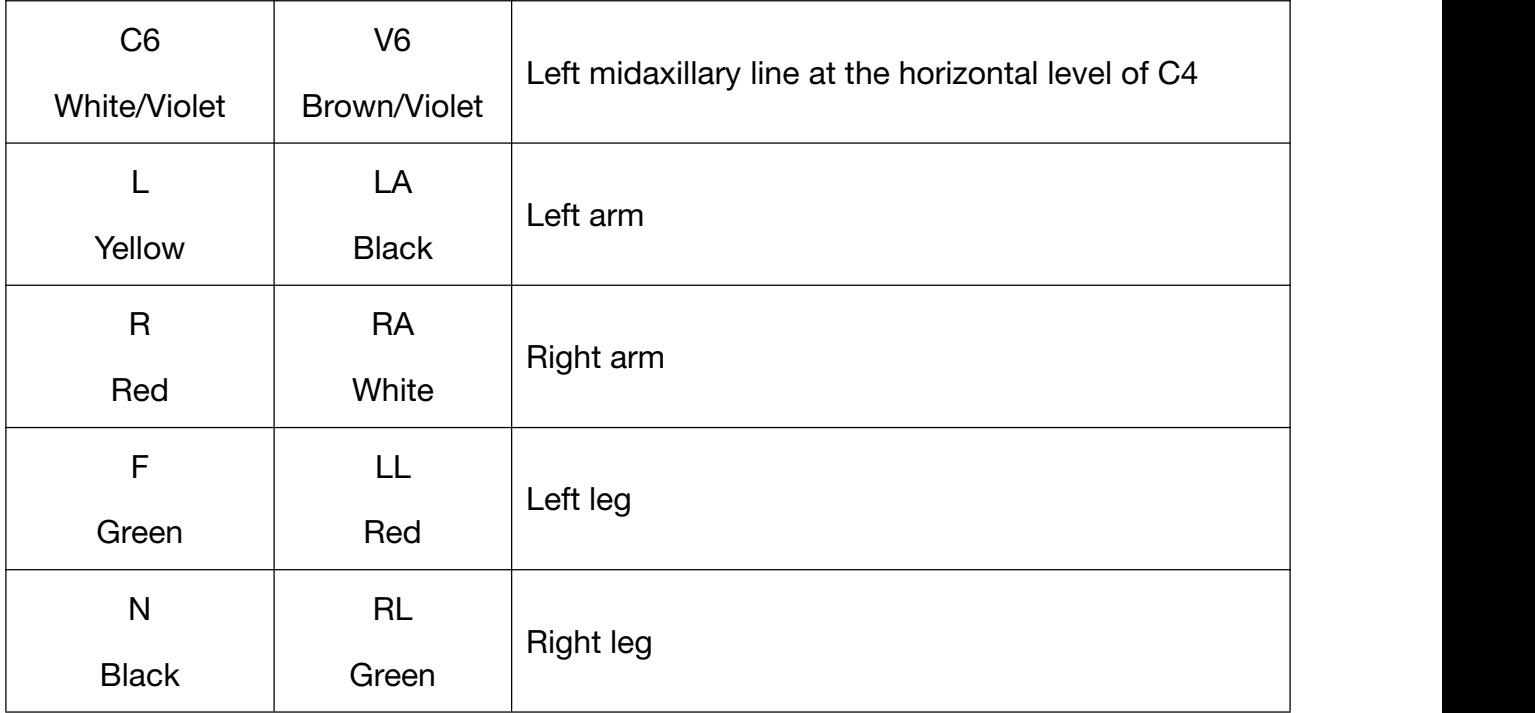

Figure 7 Frank lead placement (for VCG & SAECG)

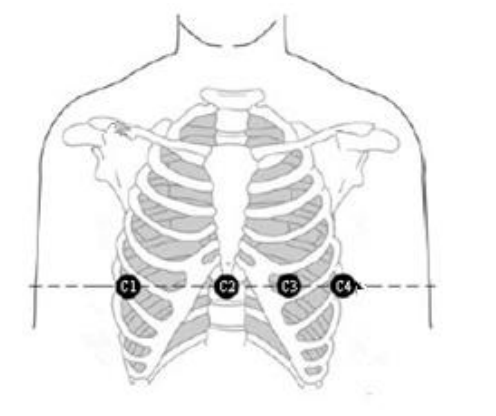

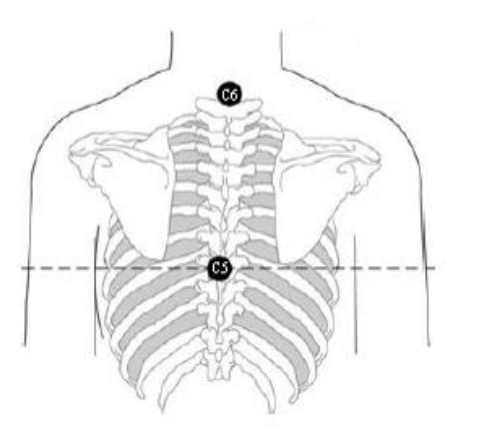

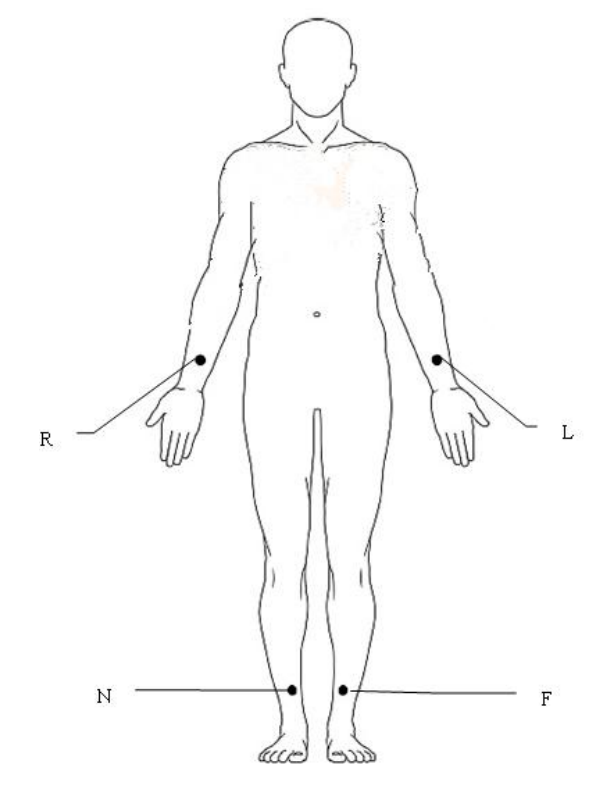

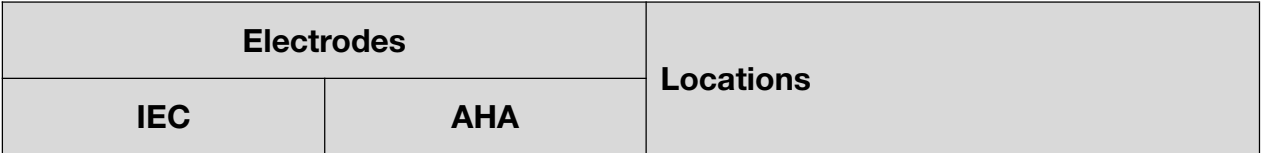

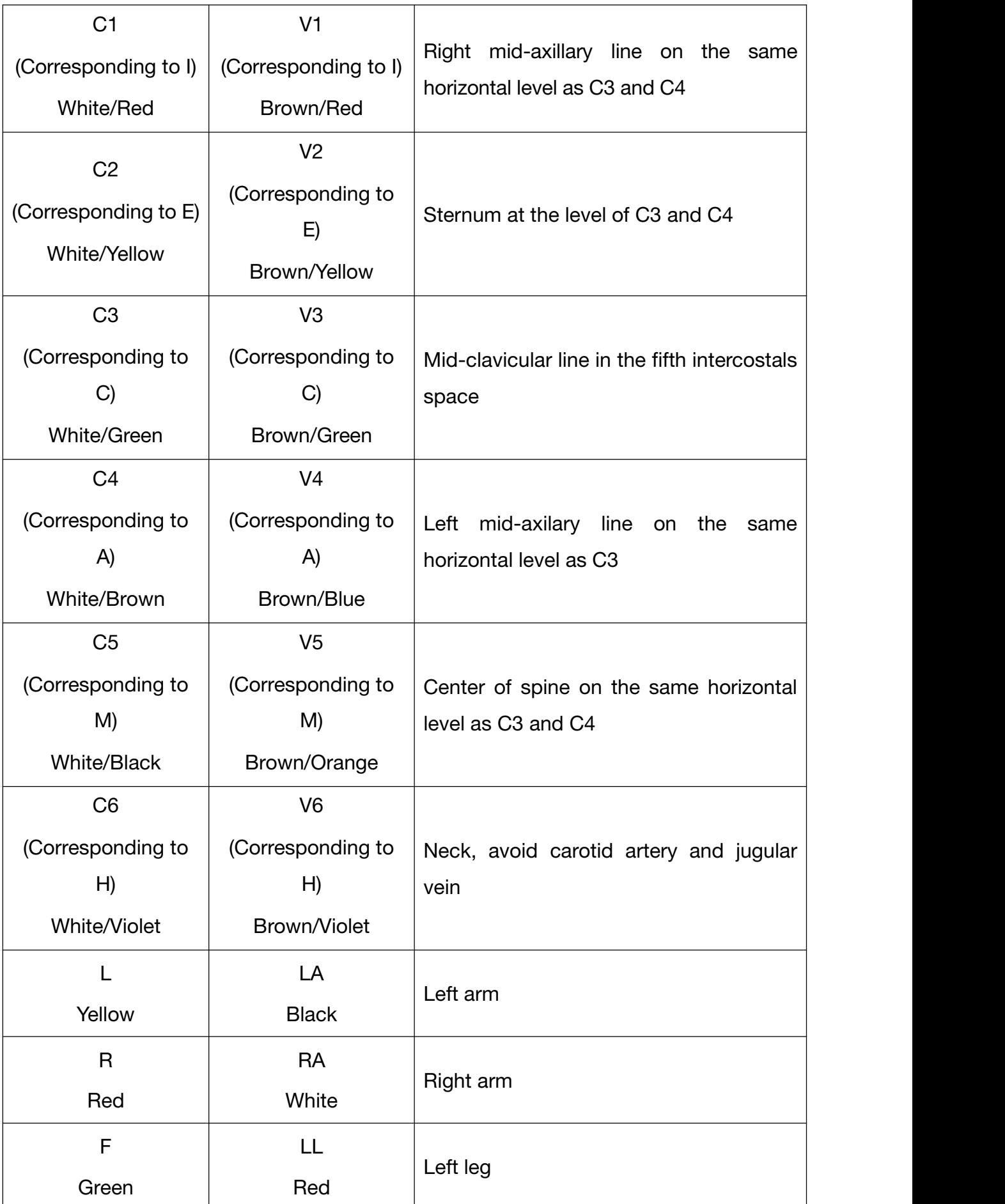

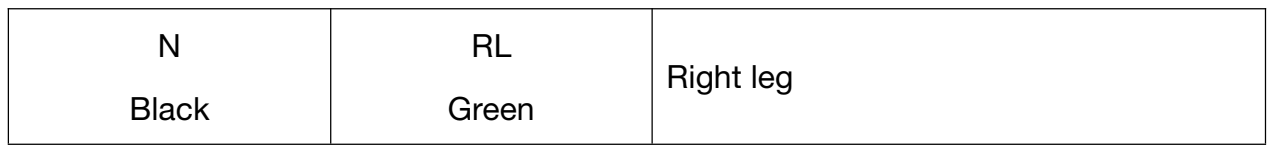

### Figure 8 NEHB Placement

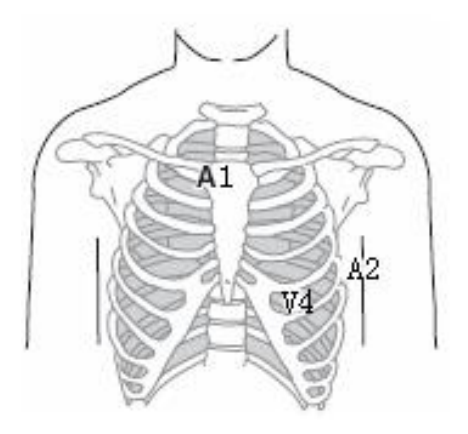

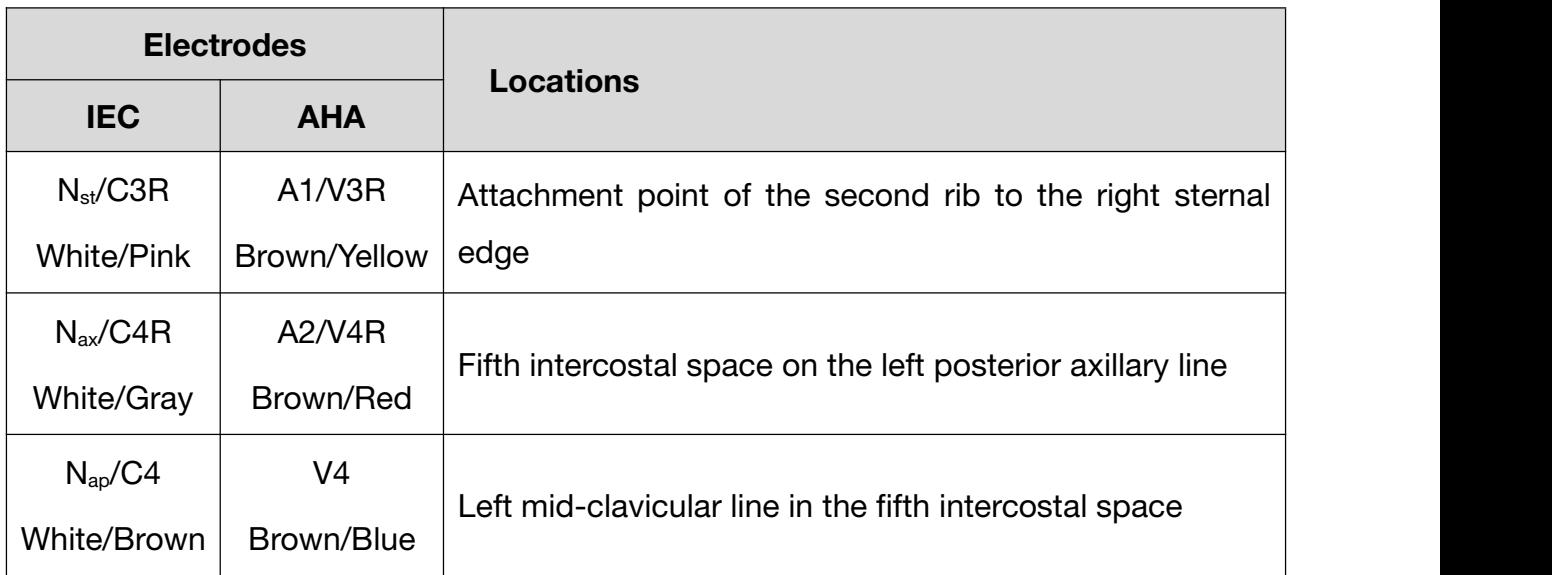

### Attaching Electrodes

- 1. Ensure that the electrodes are clean.
- 2. For reusable electrodes:

Daub the electrode location with gel evenly. The electrode gel must cover an area the size of the electrode but no larger, especially on the chest.

Apply electrodes to the prepared locations.

For disposable electrodes:

Apply electrodes to the prepared locations. Clip or connect electrode adaptors to electrodes.

## Chapter 4 Entering Patient Information

## **4.1** Manually Entering Patient Information

1. Configure the Patient Information setup window.

For details, please refer to Section 12.5 *Patient Information*.

- 2. Tap on the patient information portion on the Resting ECG Test screen (See section 1.1.5). The patient information dialog box will pop up for manual entry. Alternatively, tap on the  $\begin{bmatrix} \mathbb{T} & 0 \end{bmatrix}$  button on the operation panel to open the patient information dialog box.
- 3. Enter the patient information as appropriate. Tap OK.

# **4.2** Scanning a Barcode/Reading a Patient Card (Option)

1. Configure the barcode scanner.

For information about configuring the barcode scanner, please contact the manufacturer or your local distributor.

- 2. Connect the barcode scanner or card reader to the USB interface on the right of the electrocardiograph (See Figure 4).
- 3. Open the Patient Information dialog box, scan the patient's barcode with the barcode scanner or alternatively reading a patient card. The patient information will appear in the text box.

### NOTE:

- 1. Only bar code readers recommended by the manufacturer can be used. Zebra DS2208 is recommended for one-dimensional scanner and Honeywell Xenon1900GSR for two-dimensional scanner.
- 2. T6-ULD-I is recommended for reading patient's social insurance card and GTICR100-02 for reading patient's ID card.

## **4.3** Entering Orders

SE-1202 offers two methods for entering orders. This section describes both methods for entering orders and provides instructions for order query and setup.

### **4.3.1** Retrieving Orders from Server (Option)

SE-1202 can receive orders via the following protocols of which the settings are varied. Order can be retrieved through Ethernet, WIFI, and mobile network.

### Receiving orders from EDAN server

- 1. Connect the electrocardiograph to your PC with Ethernet cable or via WIFI/mobile network.
- 2. Log in to the data management software on your PC.
- 3. Set the Local IP, Gateway, and Subnet Mask in Transmission > Basic Setup. Or alternatively, select Auto Get IP.
- 4. Set Order Source to EDAN server by tapping the  $\Box$  icon in the Worklist (Order Manager).
- 5. Turn Order Acquired on in Patient Information Setup> Other Setup. Proceed to step 6, 7.
	- Alternatively, in the Order Manager, tap on the icon  $\bullet$  to set order query criteria. Tap OK. The orders are retrieved and displayed in the Order Manager.
- 6. Open the Patient Information dialog box.
- 7. Enter the patient ID. Tap Acquire. Information from the order will be displayed in the corresponding text boxes.

### NOTE:

To use the EDAN server, install EDAN's data management software in your PC and set up the server for connection.

### Receiving orders via DICOM or HL7 protocol

- 1. Follow the steps 1 and 2 in "Receiving orders from EDAN server".
- 2. Activate DICOM or HL7 in Maintenance > Advanced Setup > Function.
- 3. In the case of DICOM protocol, configure DICOM Worklist in Transmission > DICOM setup. In the case of HL7 protocol, configure Get Patient Information Setup in Transmission > HL7 setup.
- 4. Set Order Source to DICOM worklist or HL7 in Patient Information > Other Setup.
- 5. Set Protocol to DICOM or HL7 by tapping the  $\blacksquare$  icon in the Worklist (Order Manager).
- 6. Turn Order Acquired on in Patient Information > Other Setup.
	- Alternatively, in the Order Manager, tap on the icon  $\bullet$  to set order query criteria. Tap OK. The orders are now available in the Order Manager.
- 7. Open the Patient Information dialog box.
- 8. Enter the patient ID. Tap Acquire. Information from the order will be displayed in the corresponding text boxes.

### NOTE:

If you choose to receive orders via DICOM protocol, activate DICOM and select DICOM worklist as order source. If you choose to receive orders via HL7 protocol, activate HL7 and select HL7 as order source.

### **4.3.2** Manually Entering Orders

If you do not have the data management software, or cannot connect to the PC for some reason, you can manually create the order directly on SE-1202 using the following procedure.

- 1. Tap Worklist The Order Manager screen opens.
- 2. Tap Add. The Add Order window opens.
- 3. Enter the order information as appropriate.
- 4. When you are done, tap OK.

The new order is now available in the Order Manager.

### **4.3.3** Searching Orders

To search an order:

- 1. Tap on the  $\blacksquare$  button.
- 2. Enter one of the following wholly or partially into the search bar:
	- patient ID
	- patient name
	- accession number
	- order date
	- department
	- exam room
	- priority.
- 3. Tap OK. A window will pop up to tell you how many order(s) or no order is found.
- 4. Tap OK. The order(s) that meets the search criteria is displayed.
- 5. To exit order searching, tap the  $\Omega$  icon. The system returns to the order list.

### NOTE:

Fuzzy search is supported in the search bar.

## Chapter 5 Recording an ECG

This chapter describes how to record the following ECG types:

- Standard resting ECG (including pharmaceutical study)
- HRV (heart rate variability)
- VCG (vector cardiogram) & SAECG (for ventricular late potentials)

Among which HRV, VCG & SAECG have to be purchased and enabled first.

### NOTE:

The instructions in this chapter assume that the patient has been properly prepared and the electrodes have been placed correctly for the selected ECG type.

## **5.1** Recording Procedure

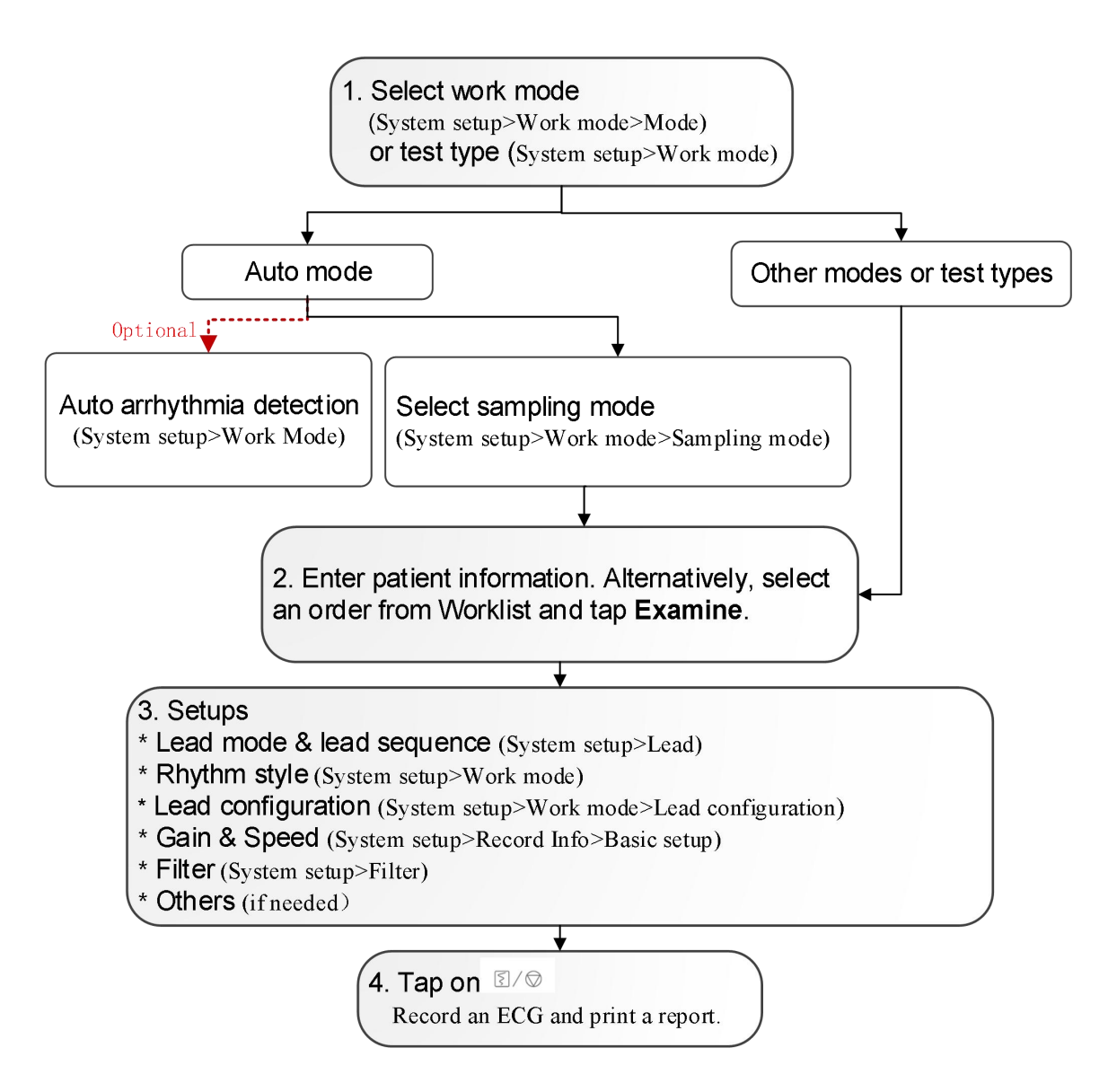

## **5.2** Capturing an Event

When a chest pain or arrhythmia occurs during ECG recording, you can tap on the Event icon. The system will insert a mark (a vertical line) to the ECG waveform. You can also add a description of the event. To enable text input, select **System Setup** > Patient Info > Personal Setup > Comment when marking an event. The system can keep up to 27 events. To review the events, see section 7.1 *ECG View*.

### NOTE:

This function is available only in Auto ECG, Manual ECG, Pharmaceutical study, and HRV.

## **5.3** Freezing Waveforms

By freezing the waveform, users can review up to 30 min ECGs recorded, print 10s ECGs, and review events if available. Tap on the **Freeze** icon when at least 10s ECG is recorded. There are three types of freeze waveform: Auto, Rhythm, and Vector. They are applicable to different work modes.

### NOTE:

The data in Freeze Waveform screen will be lost when you switch from the Resting ECG Test screen to the System Setup or Archives or Order Manager screens.

## Chapter 6 Printing an ECG Report

## **6.1** Printing Standard Report

SE-1202 will automatically print a report after an ECG test. If you don't need a print, turn Print Out off in System Setup > Record Info > Basic Setup.

In Auto ECG and Rhythm ECG tests, you may print a report after ECG recording (called paper-save), or print during ECG recording (called quickly). Choose one of them in System Setup > Record Info > Basic Setup > Record Mode. In other tests or work modes, only paper-save printing is applied.

#### Preview before print

You can preview the ECGs when analysis is completed but the report is yet to print. To enable, select System Setup > Work Mode > Preview.

#### Auto gain control (AGC)

AGC is used to reduce waveform overlap or crowding problem on the ECG report. It can only reduce the gain when the amplitude is big, but cannot increase the gain. AGC is not applicable to HRV or VCG tests.

#### Baseline adjustment

This function applies for ECG reports in all work modes except HRV and VCG. For details, see section 11.4.1 *Basic Setup > Baseline Adjustment*.

#### Report setting

You can determine what is displayed in the ECG report. For details, see section 11.4.2 *Report Setup*.

### NOTE:

1. If Print Out is Off in the Record Info setup, ECG reports can still be saved and

transmitted though not printed out when you tap on the  $\mathbb{S}/\mathbb{Q}$  button. However, when Manual Mode Save or Pharmaceutical study Save is set to Off, ECG reports still print even if Print Report is Off.

2. You can print an ECG report over unlimited time in the Manual mode. Once printing starts, it will not stop until you tap on the  $\mathbb{S}/\mathbb{Q}$  button.

## **6.2** Printing Arrhythmia Report

You can print an arrhythmia report if Auto Arrhythmia Detection is enabled. The system will ask you whether to print the arrhythmias whenever it detects arrhythmia diagnostic statements in the diagnosis. For arrhythmia diagnostic statements, see Table 2 in Appendix 3 *List of Arrhythmias*. The arrhythmia data can also be saved and transmitted.

## Chapter 7 Editing ECGs

ECG analysis applies for Auto, Manual, Rhythm, VCG, and SAECG tests. To activate ECG analysis, tap Archives in the Resting ECG Test screen. Enter the password if set before. Select the ECG you want and tap Analyze.

## **7.1** ECG View

In the ECG analysis screen, you can edit, measure, diagnose, and compare ECGs.

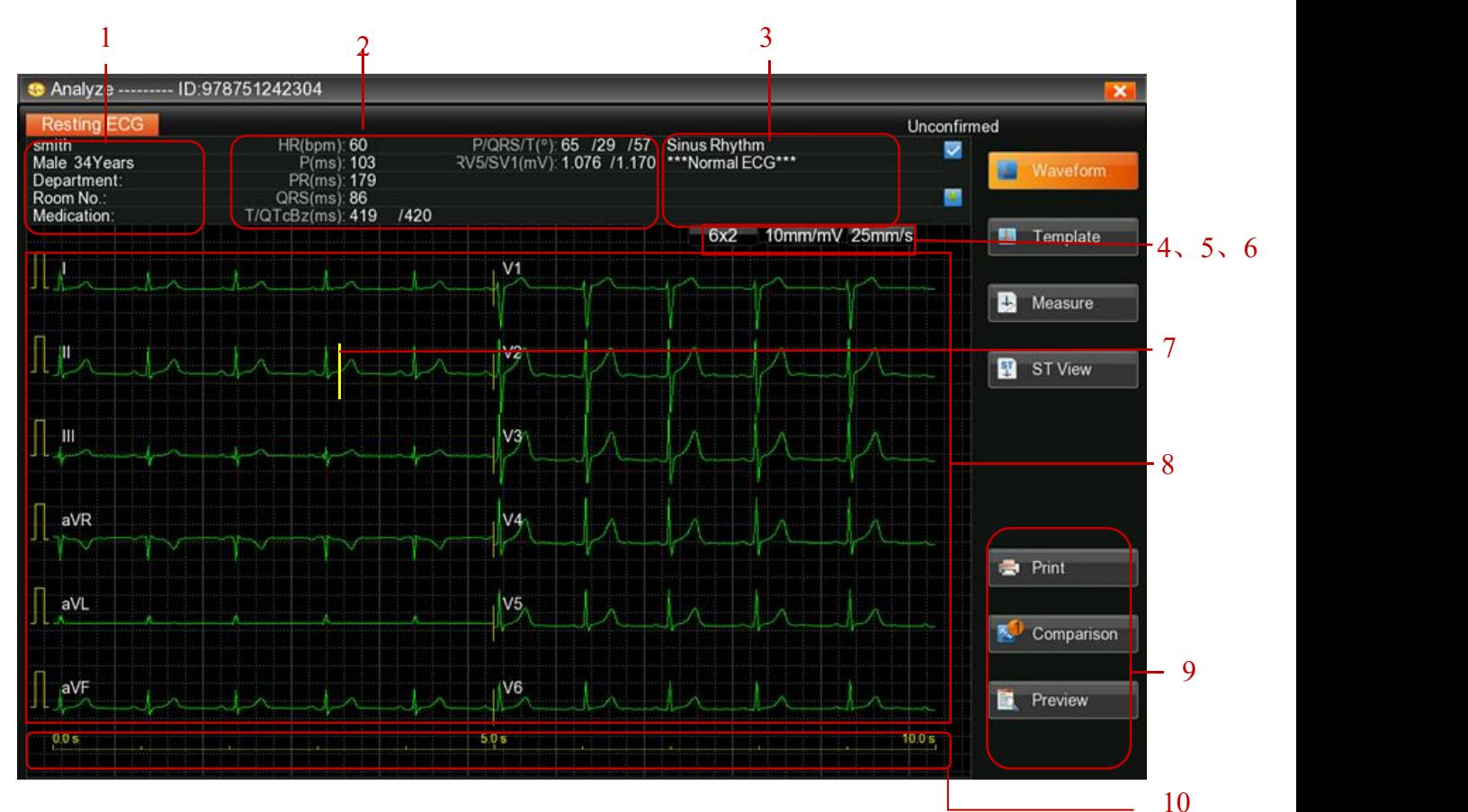

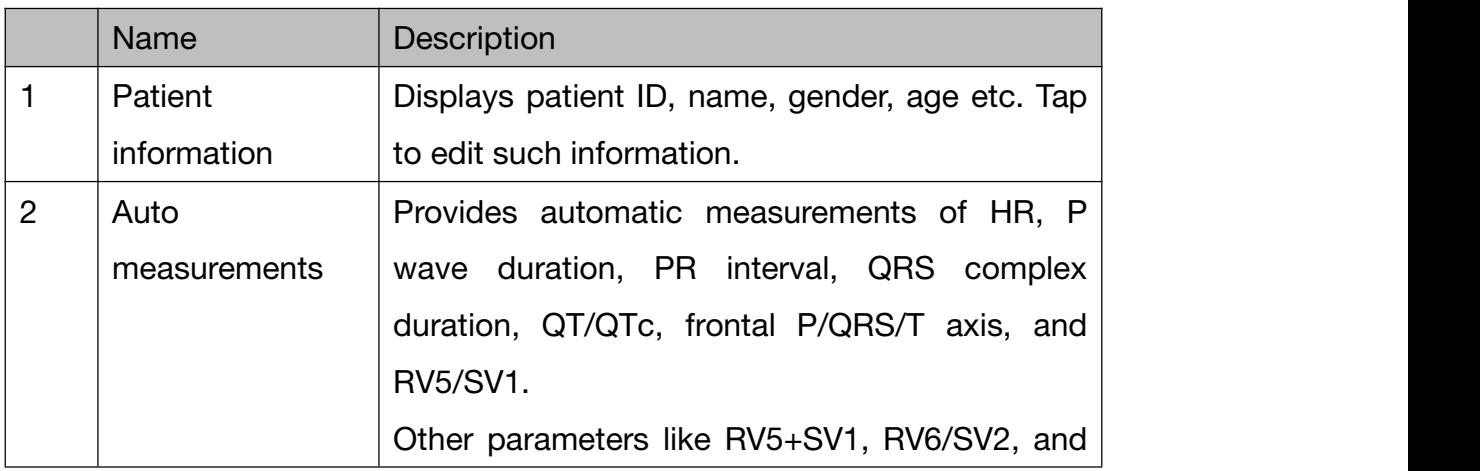

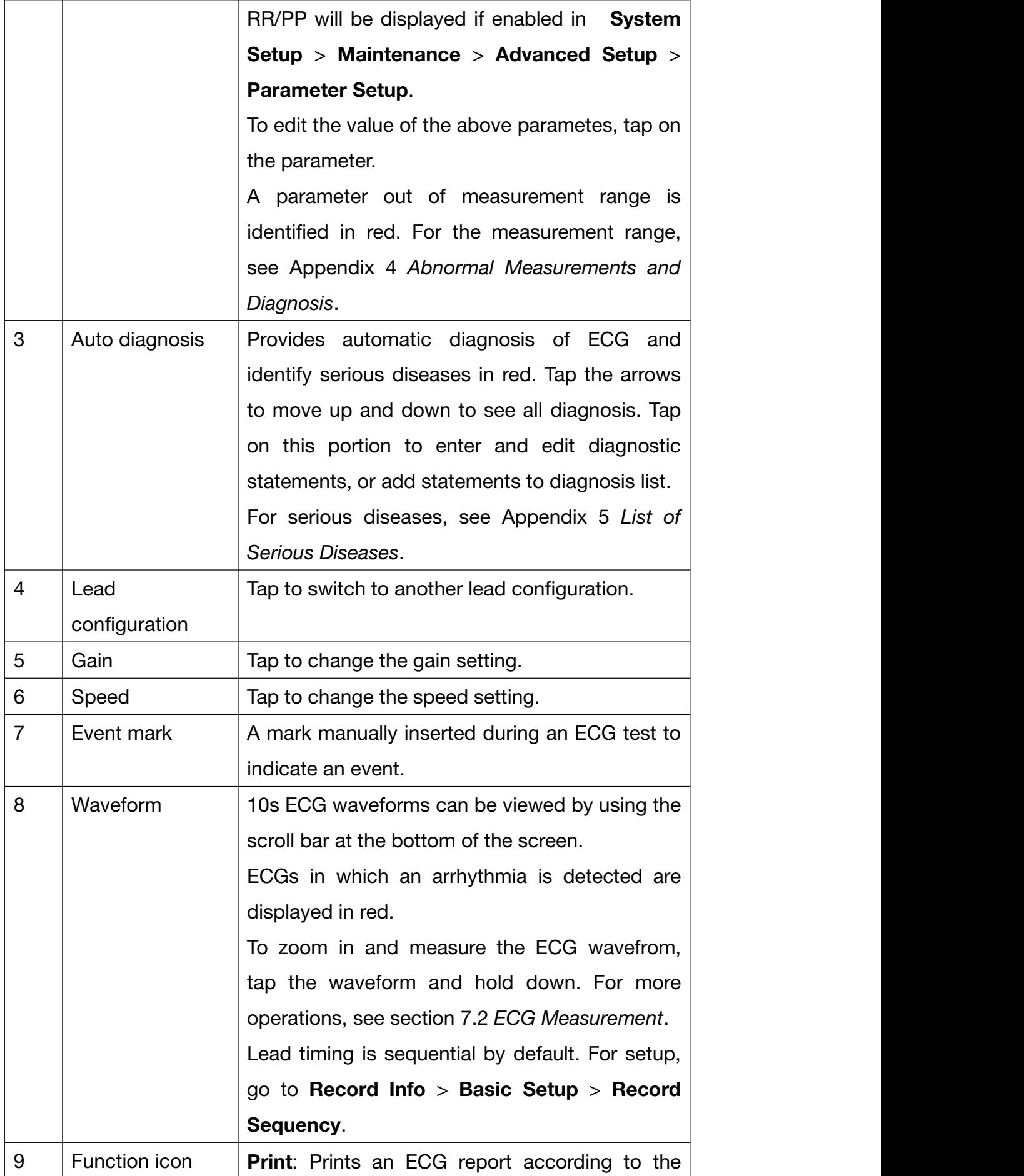

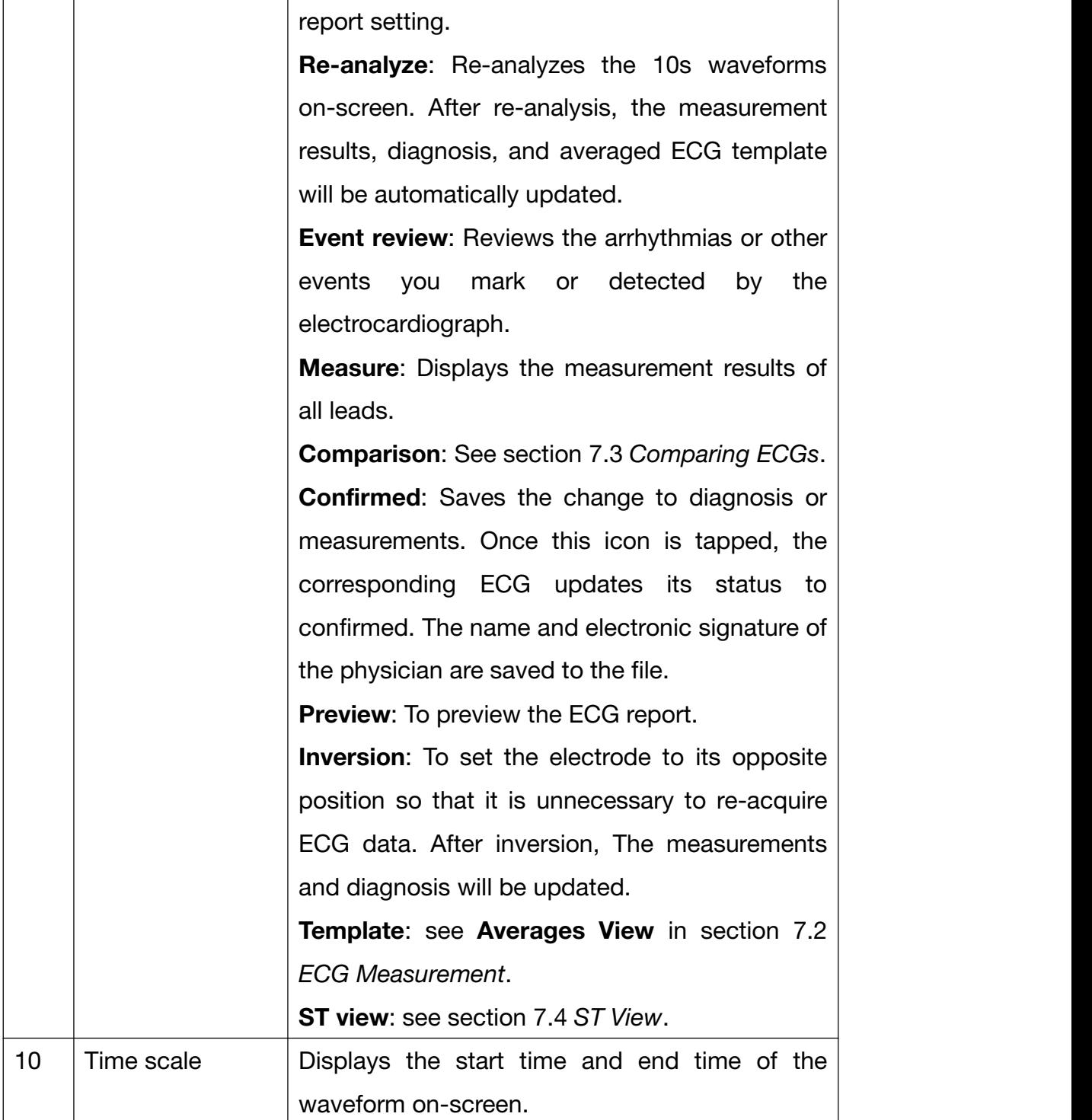

## **7.2** ECG Measurement

### Zoom in on an ECG

To zoom in the waveform, press and hold the waveform of a lead. The ECG waveform can be magnified up to 5 times by tapping  $\oplus$ . To exit magnification, tap on **X** in the upper left corner.

#### Manual Measurement

To measure ECG waveform, open the waveform magnification page. Tap on the ruler in the right lower corner. A measurement pane will be displayed. Tap on the ruler once more to exit measurement.

To move the four pane lines, tap on it and use the arrow keys. Move up and down to measure amplitude (in mV), and left and right to measure interval (in ms). Amplitude, interval, and heart rate are synchronous with line movement.

#### Averages View

SE-1202 provides a template to analyze ECG waveforms. The template displays 10s averaged complexes for ECG leads. To open the template, tap Template in the Analysis screen.

- To highlight one averaged complex, tap the lead in the upper left corner. The measurements of highlighted lead are displayed on the right.
- To view averaged complexes of all leads that are not overlapped, not select Superimposed Display.

There are five markers in the template to indicate where in the QRS complex the measurement reference points have been set. These reference points are automatically calculated, but they can be modified. You can use a marker as a starting point for your observation or measurements. Markers can only be displayed in the averaged complex. SE-1202 shows markers at the following points (from left to right):

- P1 onset of P wave
- P2 offset of P wave
- Q onset of QRS complex
- S offset of QRS complex
- T offset of T wave

You can make measurements between two points:

- 1. Tap on a marker and move it to the starting point of your measurement by using the arrow keys.
- 2. Tap on another marker and move it to the end point of your measurement by using the arrow keys.

3. SE-1202 updates the measurements.

### **7.3** Comparing ECGs

SE-1202 allows you to compare ECGs with the same patient ID. Tap Comparison. Select the ECG files you want to compare. Tap OK.

This function is available only in the Auto mode.

### **7.4** ST View

ST view uses histograms to represent ST values. Different colors of histogram identify normal ST, ST elevation and depression. One histogram corresponds to one lead.

#### NOTE:

This function applies for standard resting ECGs (excluding rhythm ECG and user-defined lead sequence).

### **7.5** VCG and SAECG

The following sections describes analysis of VCG, Temporal VCG, and SAECG.

### **7.5.1** VCG

The VCG converts the P/QRS/T into spatial loops in the transverse, right sagittal, and frontal planes. Each plane displays coverage percentile of the P/QRS/T loop in the four quadrants. The mark  $\leftarrow$  is used to indicate the orientation of loop movement by its round head. Tap on the P/QRS/T gain to change. The gain of P loop and T loop will be synchronized.

X, Y, Z complexes are the averaged ECGs of each lead. When the complexes are re-analyzed, the vector loops and measurements automatically update.

To view the original ECGs of X, Y, Z leads, tap Waveform.

To get detailed measurements of vector loops, tap Measure.

### **7.5.2** Temporal VCG

The temporal VCG displays X,Y, Z lead ECGs, X-Y loops, X-Z loops, and Z-Y loops.

- X-Y loop: chronologically displays the vector loops for P wave, T wave and QRS in the frontal plane in cardiac cycles. Each cardiac cycle is identified by a vector loop.
- X-Z loop: chronologically displays the vector loops for P wave, T wave and QRS in the transverse plane in cardiac cycles. Each cardiac cycle is identified by a vector loop.
- Z-Y loop: chronologically displays the vector loops for P wave, T wave and QRS in the sagittal plane in cardiac cycles. Each cardiac cycle is identified by a vector loop.

### **7.5.3** SAECG

SAECG analyzes the late potential in QRS offset by time-domain method.

Two ECGs are displayed. One is standard ECG without filtering and the other is ECG with IIR filter. Both of them have markers to identify QRS onset and offset. Move the marker, the measurements on the right will update. A horizontal line across the filtered ECGs indicates 40uV.

## Chapter 8 Transmitting ECGs

SE-1202 can be configured to transmit ECGs to your PC through a LAN cable, wireless network, or mobile network. Most methods transmit ECGs in EDAN's DAT format, but you can also choose to transmit ECGs in PDF, JPG, BMP, SCP, FDA-XML, DICOM, DICOM encapsulated PDF, or TIFF formats.

In addition to automatically transmitting ECGs, you can manually transmit stored ECGs at any time. Whatever way you choose, you need to follow this chapter to select a transmission protocol and configure transmission settings prior to ECG transmission.

### WARNING

- 1. FTP user name and password may leak out when using FTP to transmit ECG files.
- 2. Patients' basic and health information may leak out when transmitting SCP, FDA-XML or DICOM files.
- 3. Sensitive application data and configuration files may be modified when logging in through Telnet.
- 4. Patients' basic and health information may leak out when using a web browser.
- 5. Patient information may leak out when querying orders from the server.

#### NOTE:

- 1. The manufacturer is not responsible for any radio or TV interference caused by unauthorized modifications to this equipment. Such modifications could void the user's authority to operate this equipment.
- 2. To transmit ECG data in SCP/FDA-XML/DICOM ECG Waveform/DICOM Encapsulated PDF format, you should activate corresponding functions in System Setup > Maintenance > Advanced Setup > Functions. For details about how to activate the functions, please contact the manufacturer or local distributor.

#### **CAUTION**

1. It is forbidden to connect or disconnect a USB storage device or a USB printer during data transmission.

### **CAUTION**

2. Do not power off the electrocardiograph when you are working with the ECGs in

Archives.

### **8.1** Transmitting via FTP Protocol

To automatically transmit ECGs:

- 1. Log into the FTP receiving software on your PC.
- 2. Turn on SE-1202 electrocardiograph.
- 3. Configure the Transmission setup.
	- 1) Open Transmission > Basic Setup, set the transmission mode.

If Wireless is selected, you need to configure WLAN setting and connect to a

wireless network.<br>The option Mobile Network will appears only when a SIM card is inserted and identified.

- 2) Select Auto Transmission.
- 3) Set the Local IP, Gateway, and Subnet Mask. Or alternatively, select Auto Get IP.
- 4) Set Transmission Protocol to FTP.
- 4. Set the FTP User Name, FTP Password, FTP Path, and Server IP in Transmission > FTP Setup.
	- The FTP User Name and FTP Password should allow access to the FTP server.

• The FTP Path should lead to the subdirectory available under the FTP root directory.

NOTE: For more information about FTP server, consult your network administrator.

- 5. Set the file format in System Setup > Archives.
- 6. Return to the Resting ECG Test screen.
- 7. ECG data will be automatically transmitted to your PC when recording completes.

To manually transmit ECGs:

- 1. Follow the above step 1 to 6, but DO NOT select Auto Transmission.
- 2. Tap Archives in the Resting ECG Test screen. The Archives screen opens.
- 3. Select the ECG file(s) to be transmitted.
- 4. Tap Trans.

## **8.2** Transmitting via DICOM Protocol

- 1. Follow steps 1, 2 of "Receiving orders via DICOM or HL7 protocol" in section 4.3.1. If the settings have been configured, skip to step 2 in this section.
- 2. In Transmission > Basic Setup, set Transmission Protocol to DICOM.
- 3. In Transmission > DICOM Setup, set the DICOM Storage parameters. Click ECHO to check whether the connection is successful. For configuration, see section 11.6.6 *DICOM Setup*.
- 4. When an ECG report is confirmed on the report analysis screen, it will be transmitted to your PC automatically if Store when making diagnosis is selected in DICOM Setup.
	- Alternatively, open the Archives screen. Select the ECG(s) to be transmitted. Tap Trans.

## **8.3** Transmitting via HL7 Protocol

- 1. Follow steps 1, 2 of "Receiving orders via DICOM or HL7 protocol" in section 4.3.1. If the settings have been configured, skip to step 2 in this section.
- 2. In Transmission > Basic Setup, set Transmission Protocol to HL7
- 3. In Transmission > HL7 Setup, configure the Back Trans File Setup. For more information, see section 11.6.5 *HL7 Setup*.4. ECG data will be automatically transmitted to your PC when an ECG is recorded.
- 

## Chapter 9 Importing and Exporting ECGs

#### Importing ECGs

You can transfer ECGs from a USB storage device or SD card to SE-1202, up to 1000 ECGs at a time. However, only DAT files generated by EDAN's electrocardiograph can be imported. The import directory is \ECGDATA.

- 1. Tap **Archives** in the Resting ECG Test screen.
- 2. Tap **Import.** A progress bar is displayed.
- 3. A message is prompted when completed. The ECGs are now available in Archives.

But if you want to stop during importing, tap Cancel. Remaining ECGs will not be imported.

#### Exporting ECGs

You can transfer ECGs from SE-1202 to a USB storage device or SD card. The files are exported to: \ECGDATA\ECG-Device No.\Export\export date and time.

- 1. Tap **Archives** in the Resting ECG Test screen.
- 2. Select the ECG(s) to be sent.
- 3. Tap Export. The ECGs are now available in the USB storage device or SD card.

#### NOTE:

Use the USB storage device provided by the manufacturer. Choose FAT16 or FAT32 for SD card formatting.

## Chapter 10 Deleting ECGs and Orders

SE-1202 can be configured to delete ECGs and orders. You can also choose to manually delete them.

## **10.1** Deleting ECGs

#### To automatically delete ECGs:

Select Delete After Trans. Or Export in the Archives setup. ECGs will be automatically deleted when they are transmitted or exported. Once deleted, they are unable to be restored any longer. Be cautious about it.

### To manually delete ECGs:

1. Tap Archives.

A list of ECGs opens.

- 2. Select the ECG report(s) you want to delete.
- 3. Tap Delete.

The following message is displayed:

### *You will delete selected file(s). Sure?*

- 4. Do one of the following:
	- To delete the select ECG report(s), tap OK.
	- To cancel the deletion and select different reports, tap Cancel.

## **10.2** Deleting Orders

To automatically delete orders, select Delete After Examination by tapping on the icon

**E** in the Order Manager.

To manually delete orders:

1. Tap Worklist.

A list of orders opens.

- 2. Select the order(s) you want to delete.
- 3. Tap Delete.

The following message is displayed:

### *You will delete selected order(s)! Are you sure?*

- 4. Do one of the following:
	- To delete the select order(s), tap OK.
	- To cancel the deletion and select different orders, tap Cancel.

## Chapter 11 System Setup

To open the system setup, tap  $\overline{\otimes}$  on the operation panel or tap the system information portion on the Resting ECG Test screen. The options with underlines are the default setting.

### **11.1** Work Mode

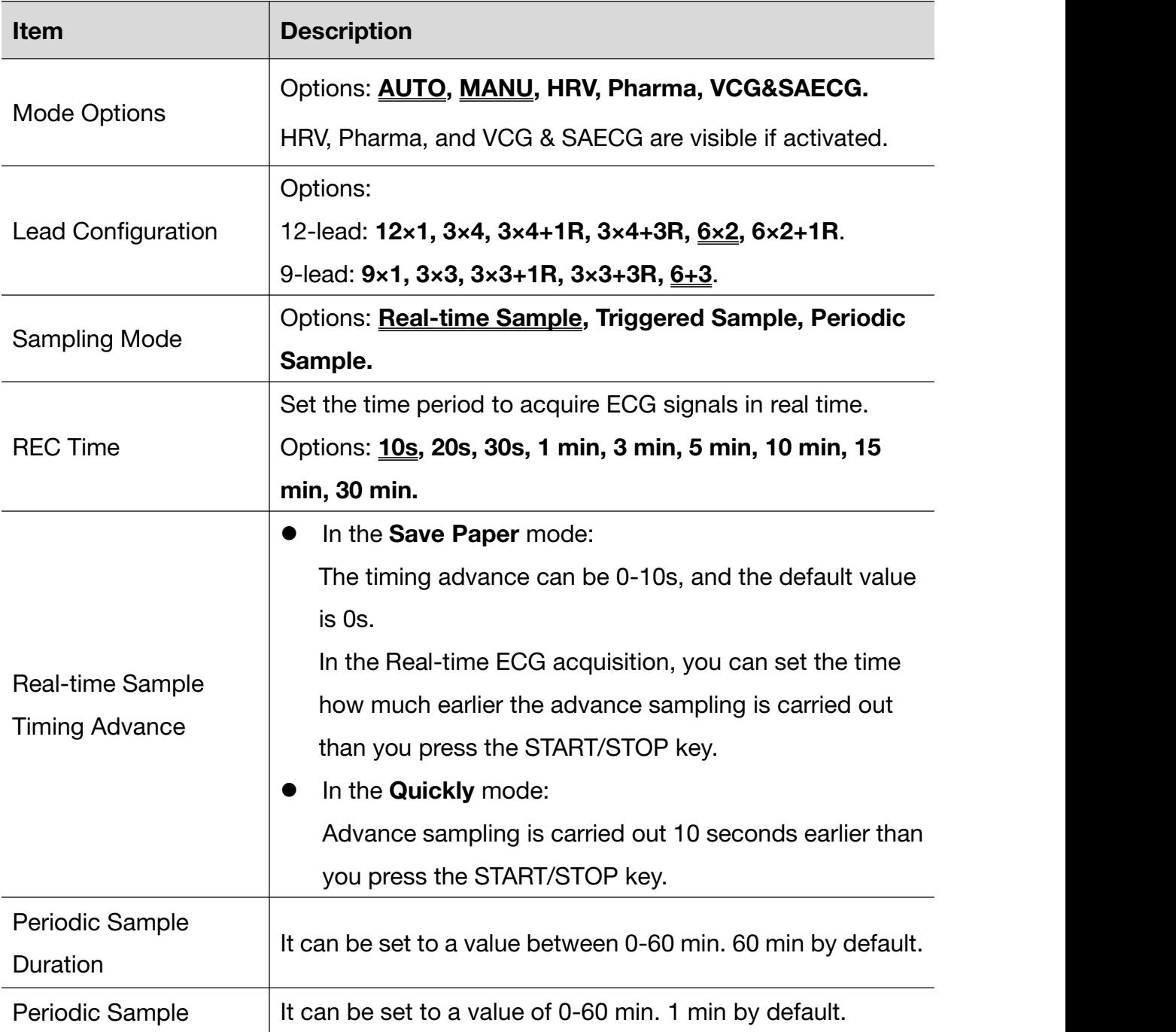

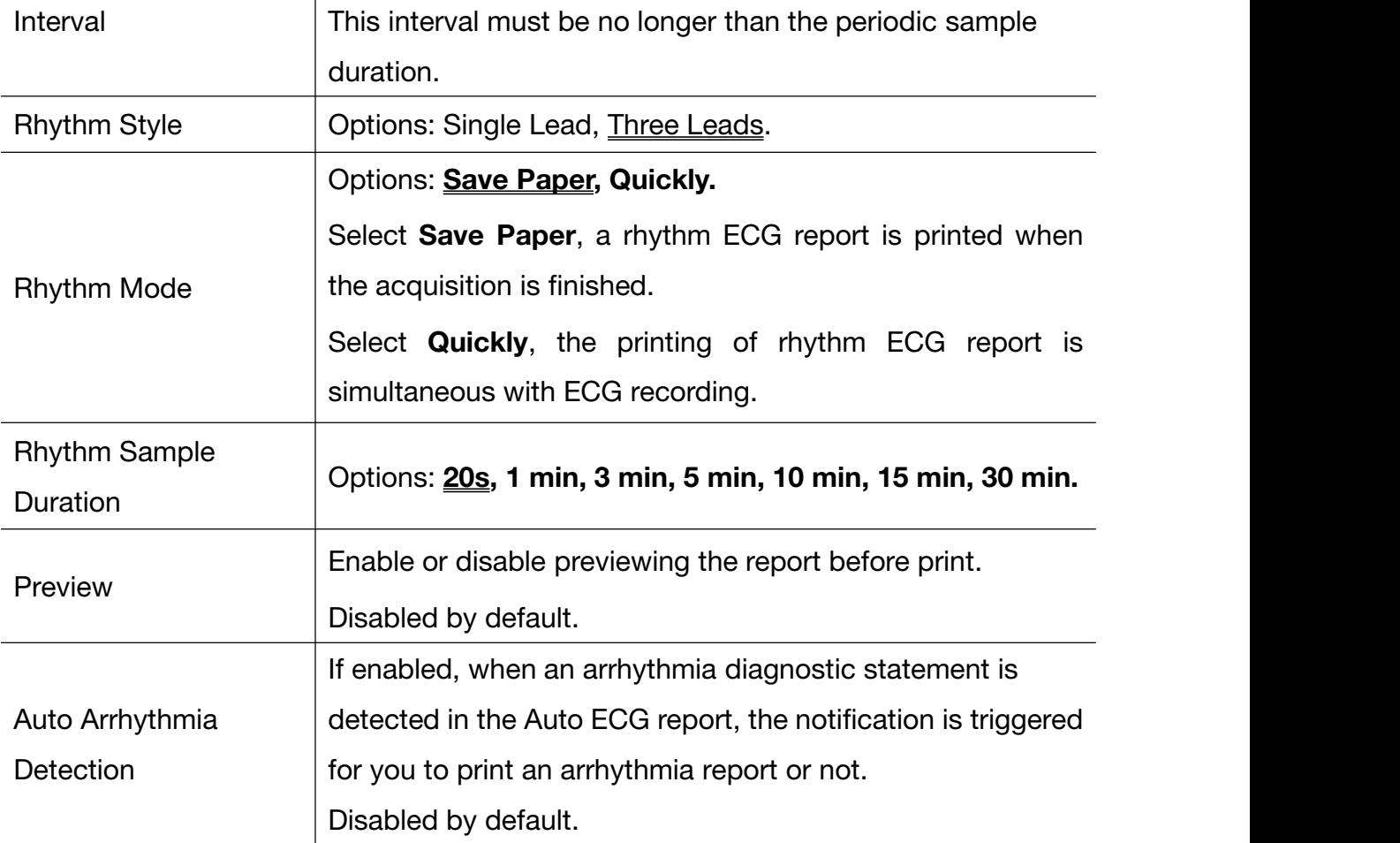

## **11.2** Filter

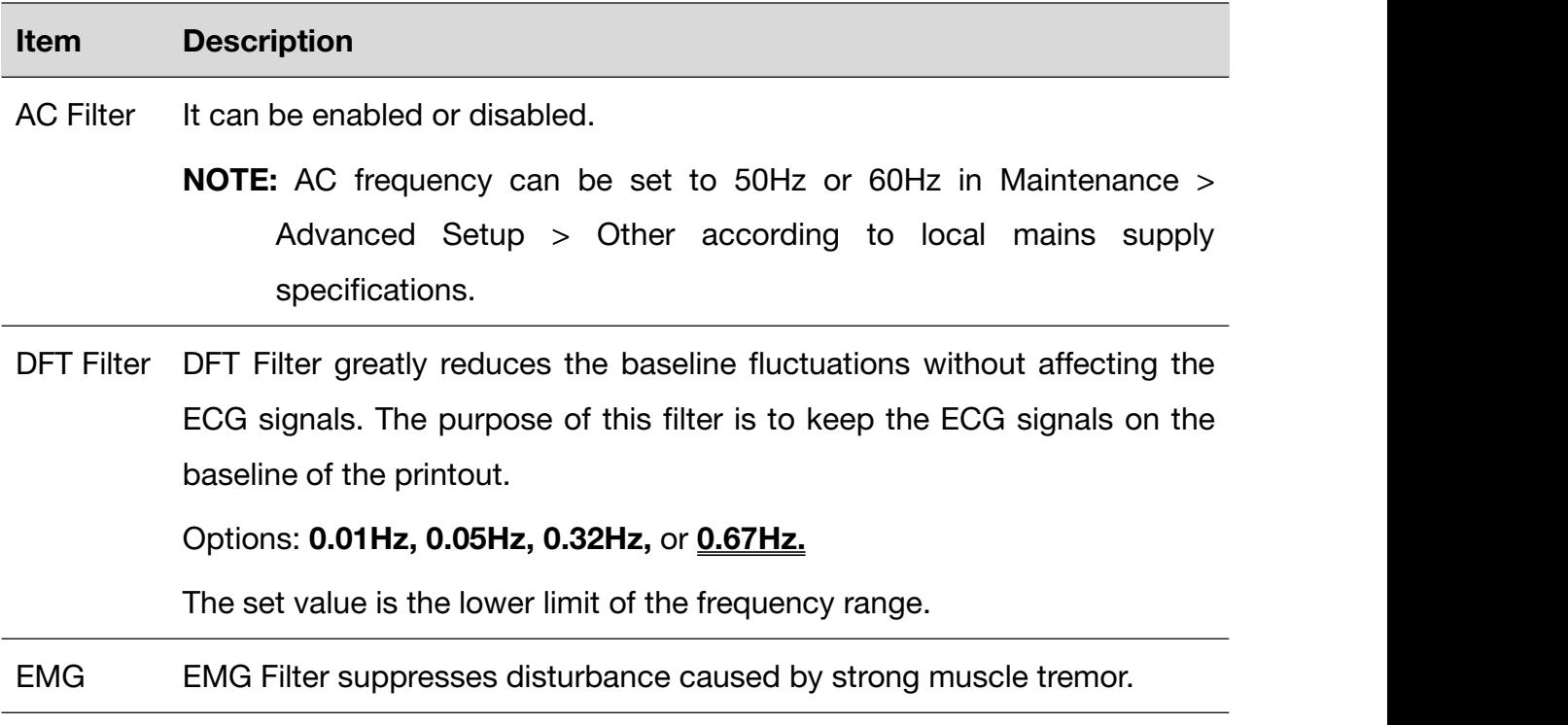

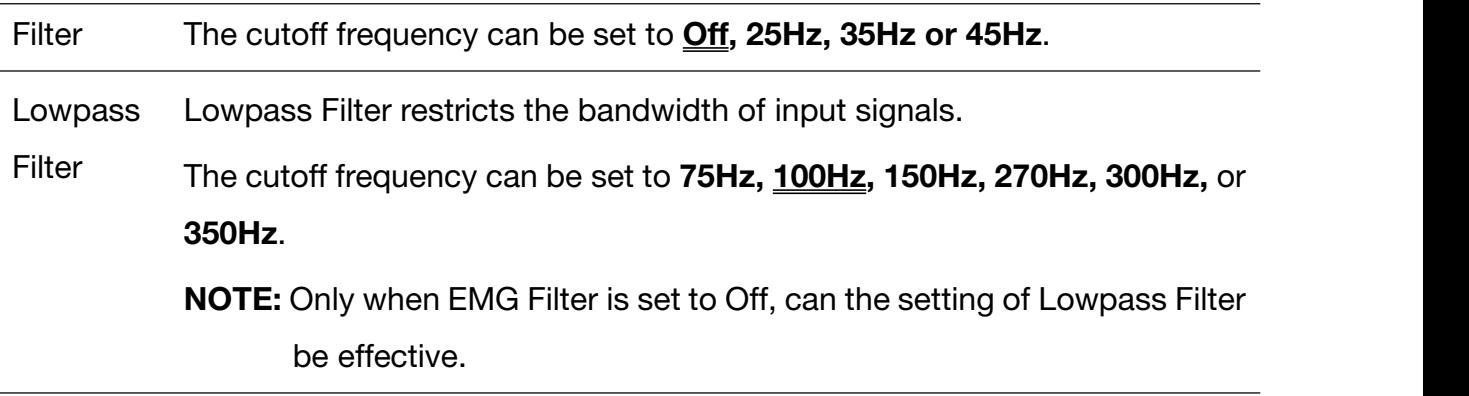

NOTE: To pass the distortion test, the electrocardiograph has to be configured with the highest bandwidth in filter settings. Otherwise, ECG signals may be distorted.

## **11.3** Lead

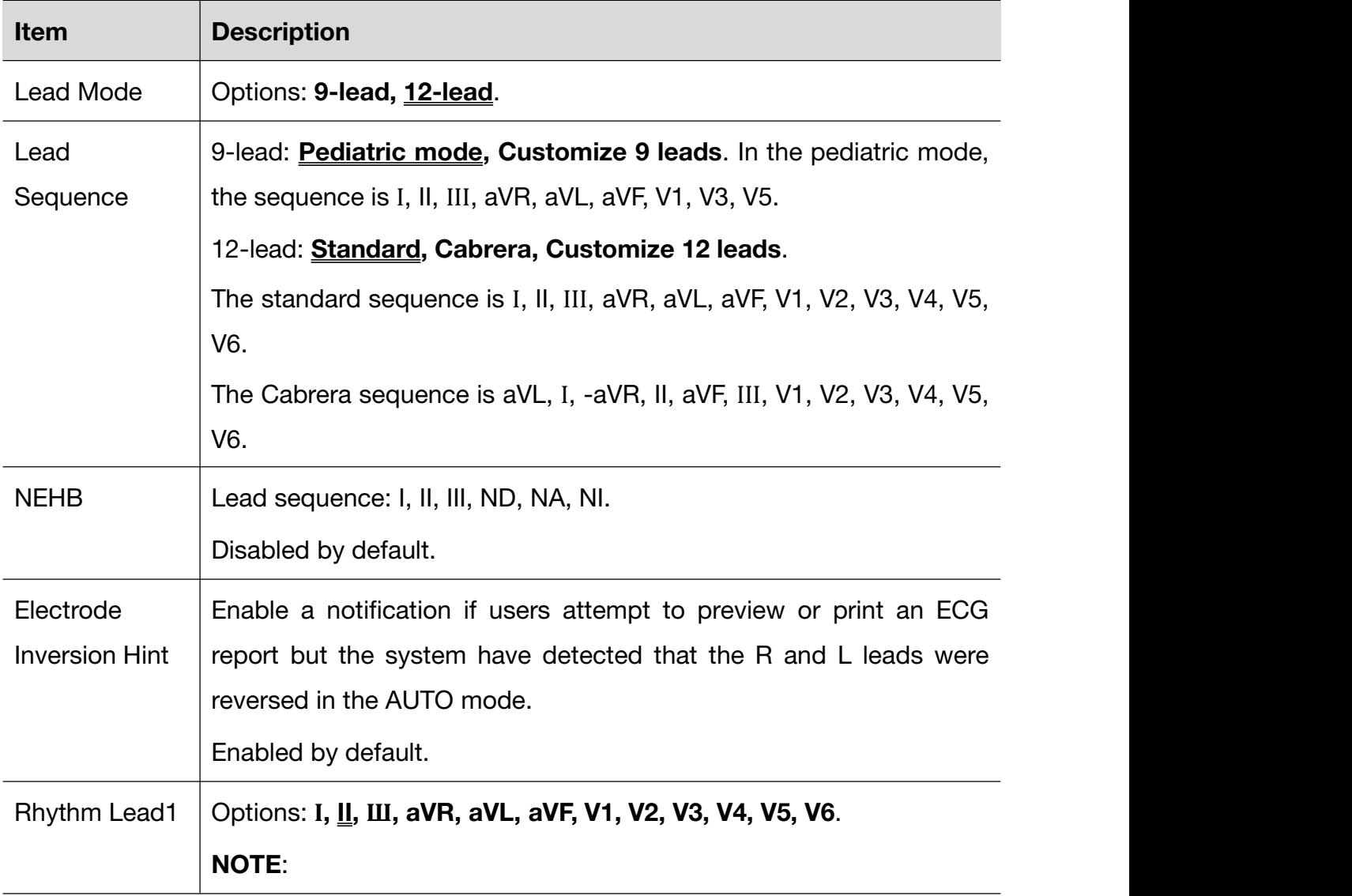

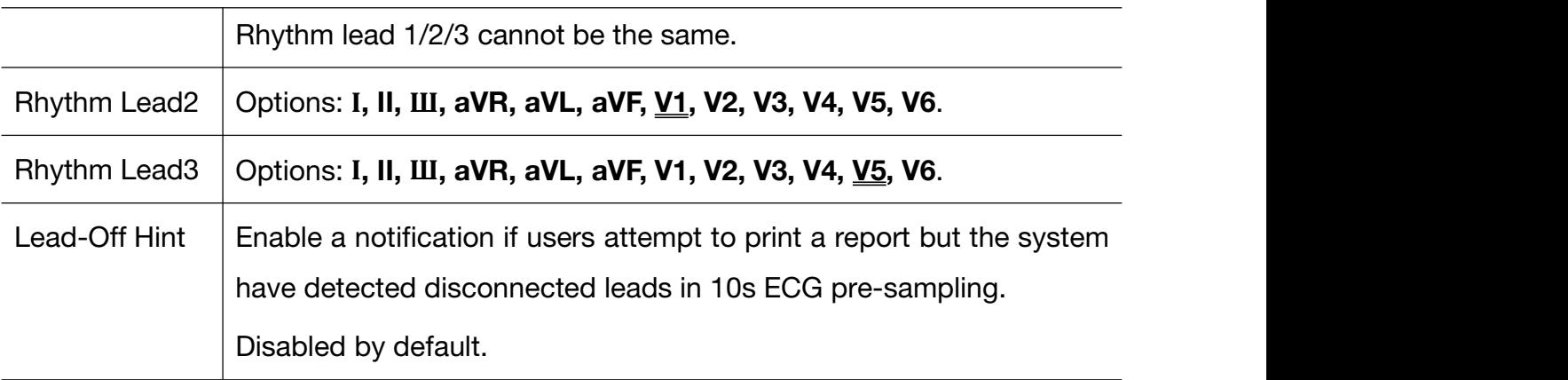

## **11.4** Record Info

### **11.4.1** Basic Setup

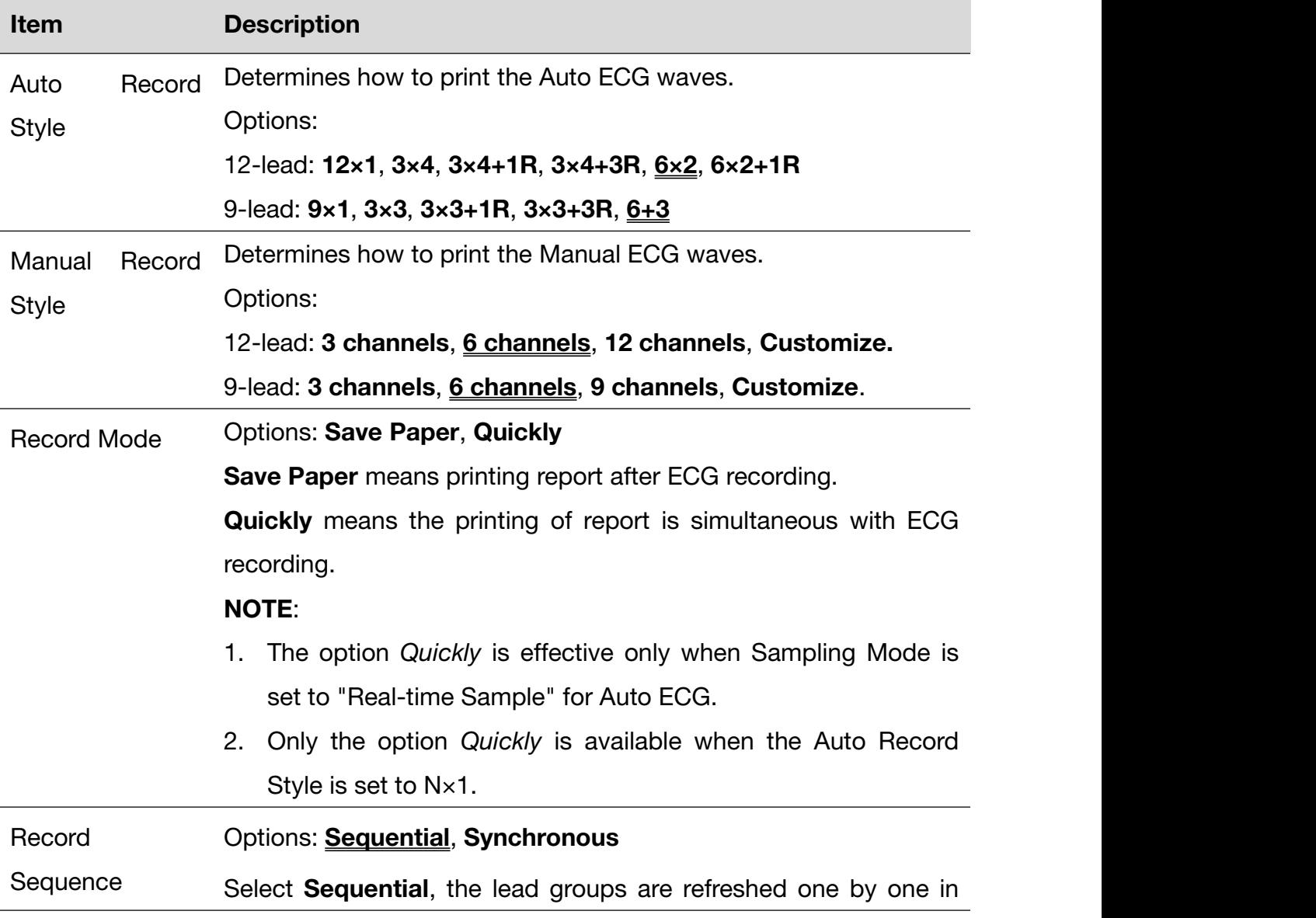

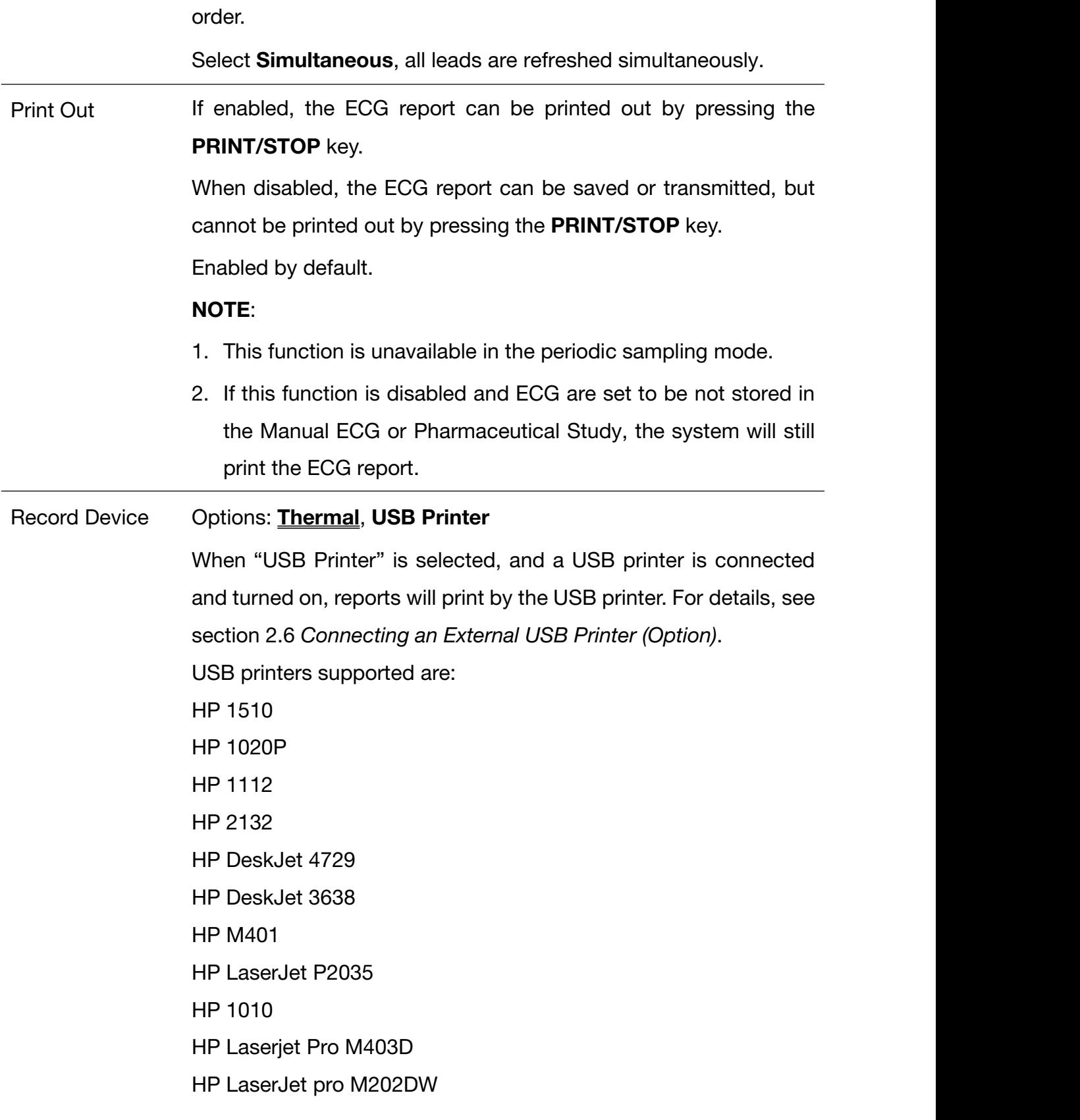

### **WARNING**

If the printer used is not the type listed above, additional safety measures (such as applying an isolation transformer to supply the medical system) should be taken when the safety of the medical system has not been evaluated. If in doubt, consult our technical service department or your local distributor.

### **CAUTION**

It is forbidden to connect or disconnect a USB storage device or a USB printer during the transmission course.

#### NOTE:

- 1. During the USB printing course, pressing the **START/STOP** key again cannot stop printing ECG reports.
- 2. Make sure that paper is loaded in the USB printer before printing. Error may occur if no paper is loaded in the printer.

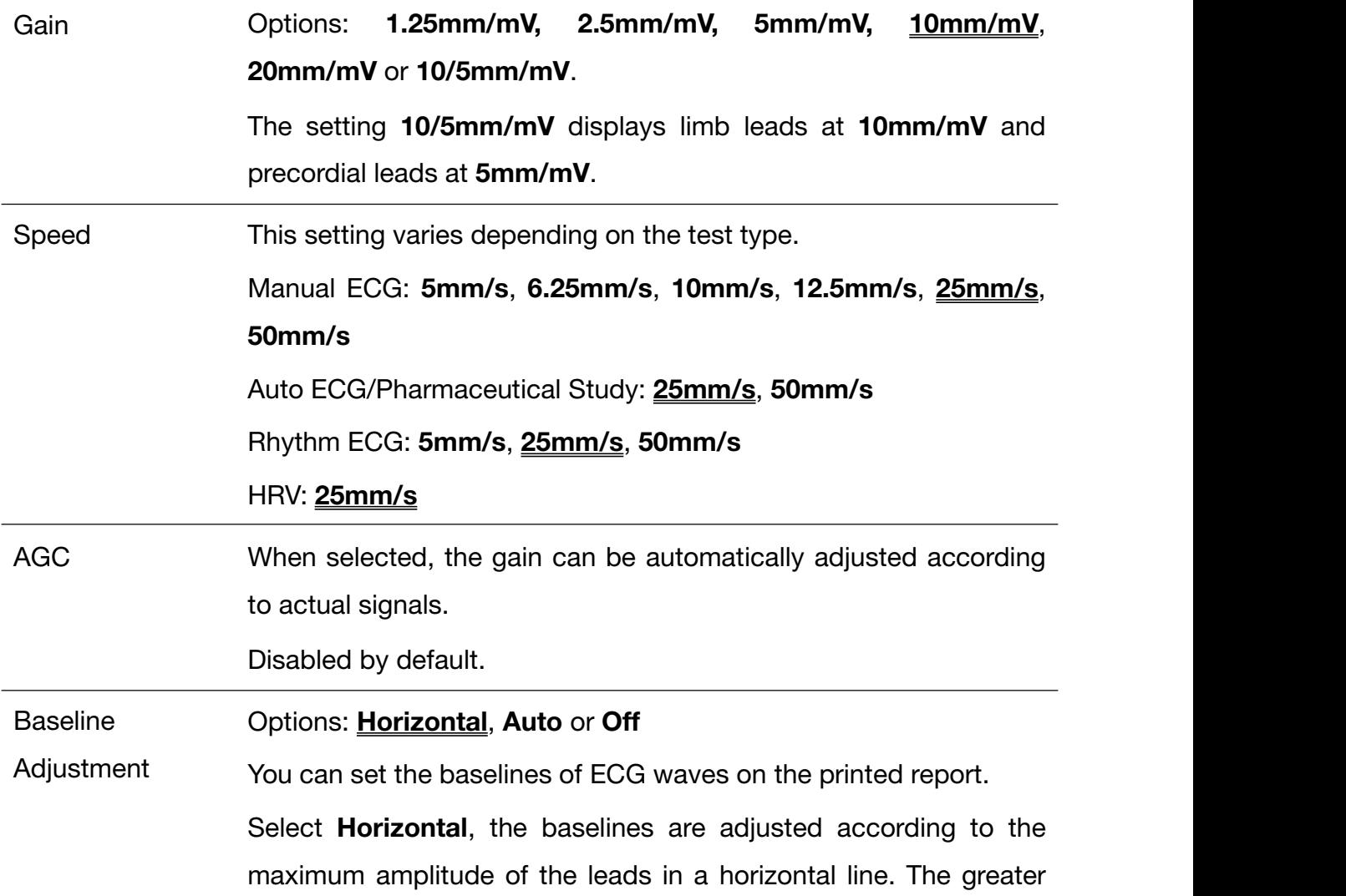

the amplitude, the larger portion the line takes up. But leads in a horizontal line will have the same baseline. Select **Auto**, the baseline is adjusted according to the amplitude of each lead. The greater the amplitude, the larger portion the lead takes up. But leads in a horizontal line may have different baselines. Select **Off**, the portion of each lead is equal and leads in a horizontal line have the same baseline. Paper Marker Paper Marker is used to identify the start point at each page of the

recorder paper.

Options: Off, On (EDAN), On (Other).

Select On (EDAN) or On (Other) if the paper with black markers on the bottom is used. So the device can identify the start point at each page of the recorder paper while printing ECG reports.

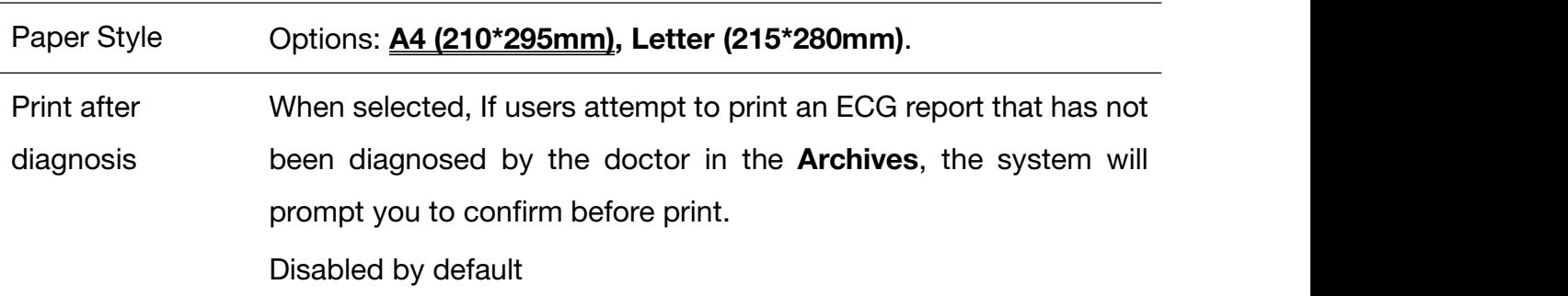

### **11.4.2** Report Setup

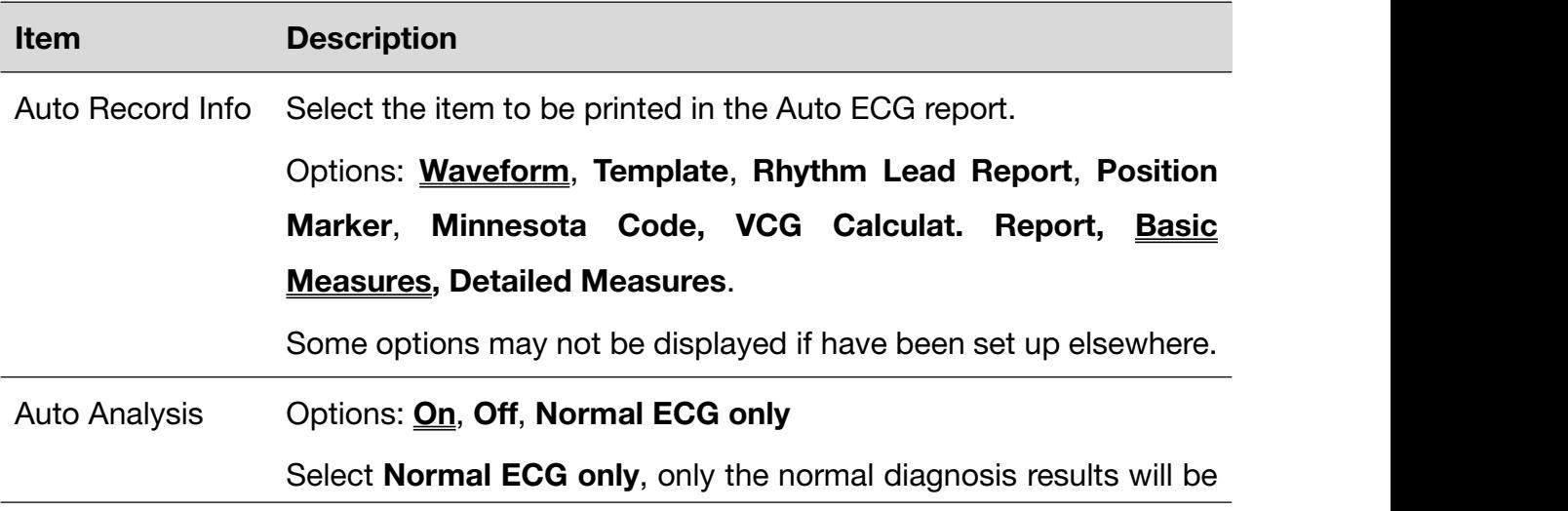

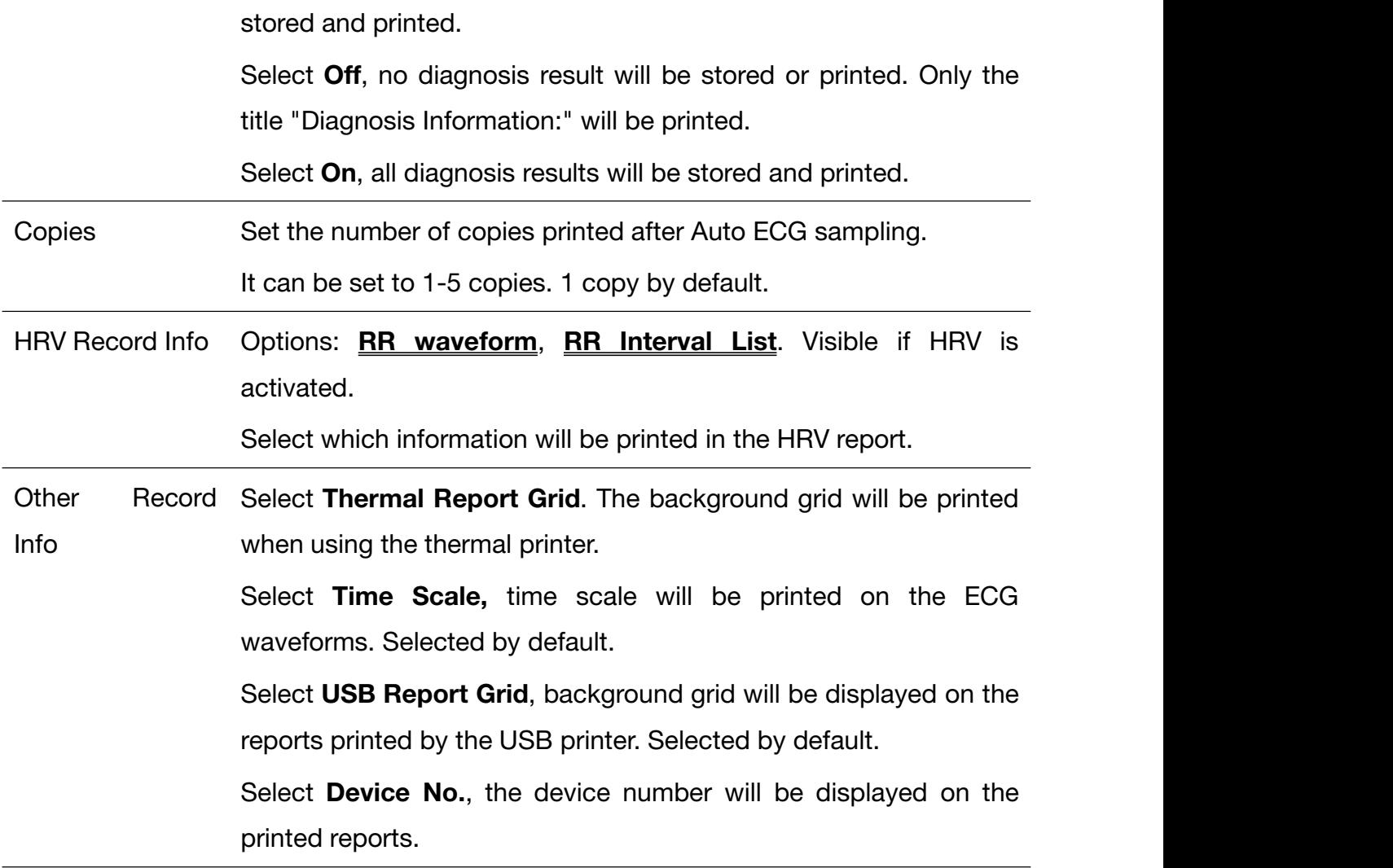

### **11.4.3** Advanced Setup

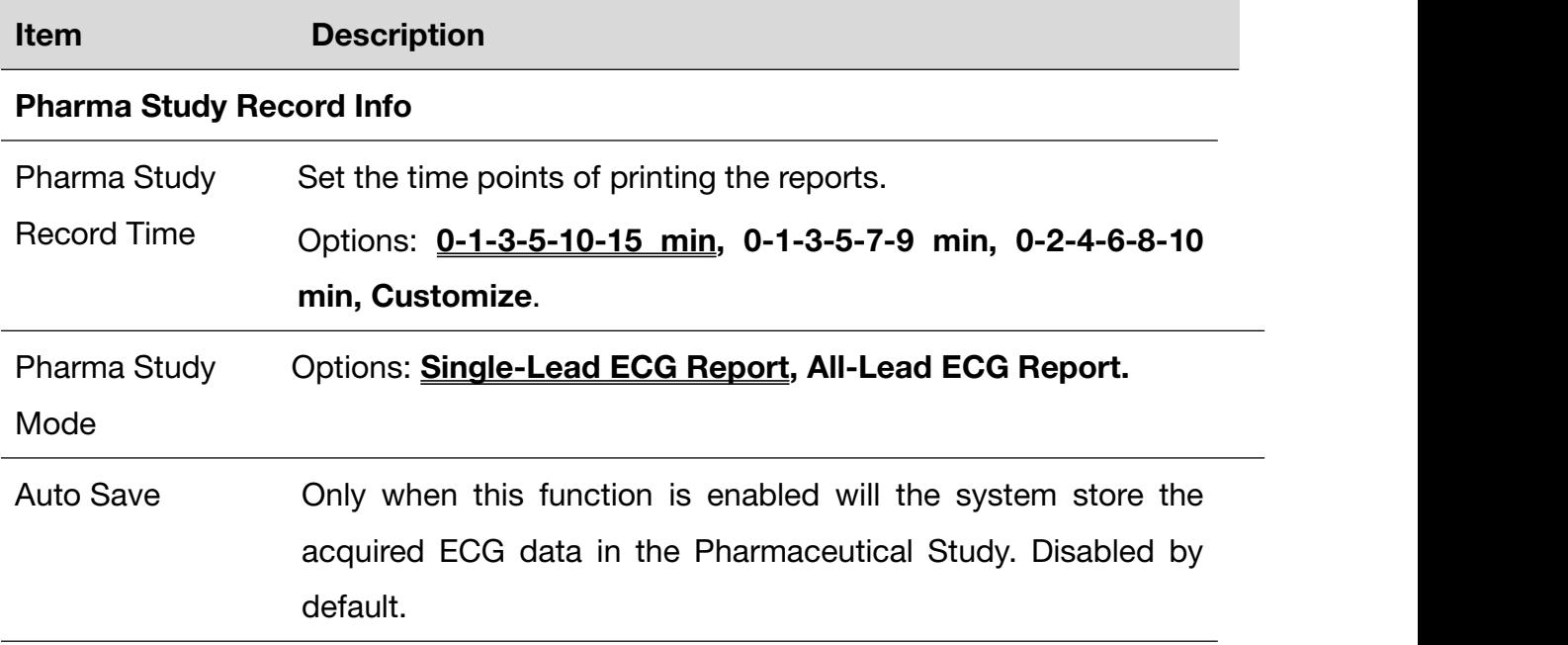

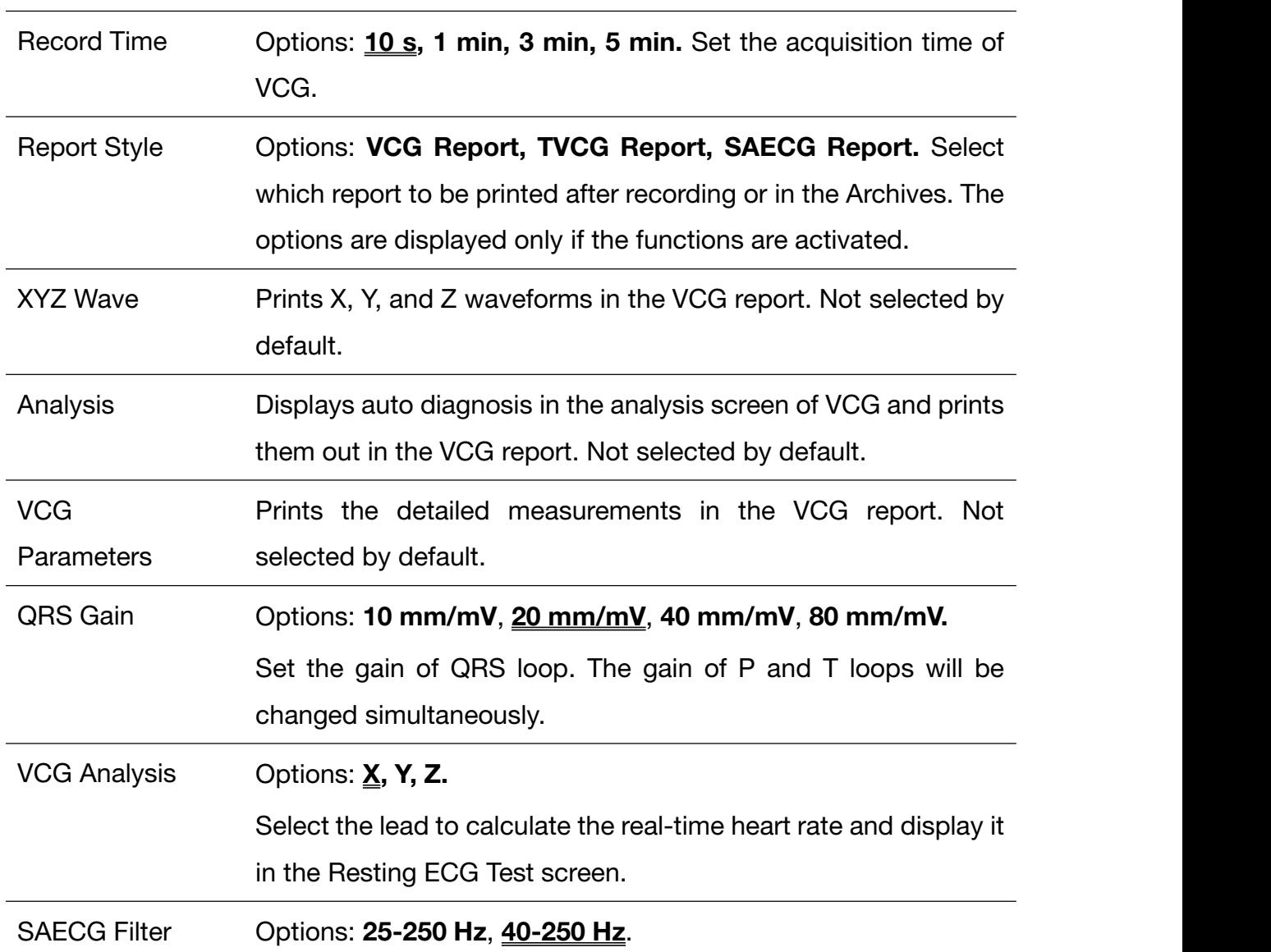

### VCG Record Info

## **11.5** Patient Information

Click Patient Information to enter the patient information setup screen.

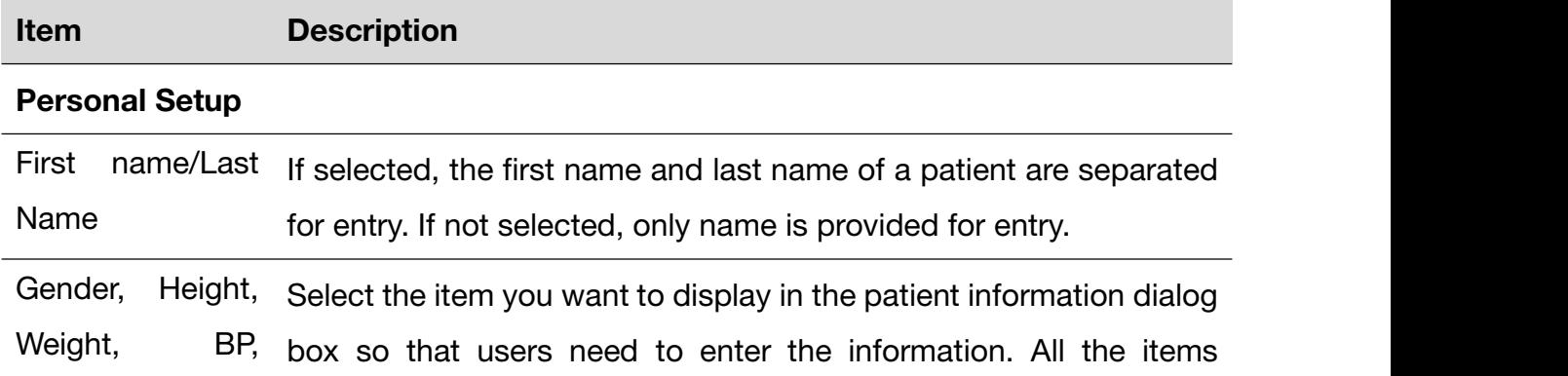

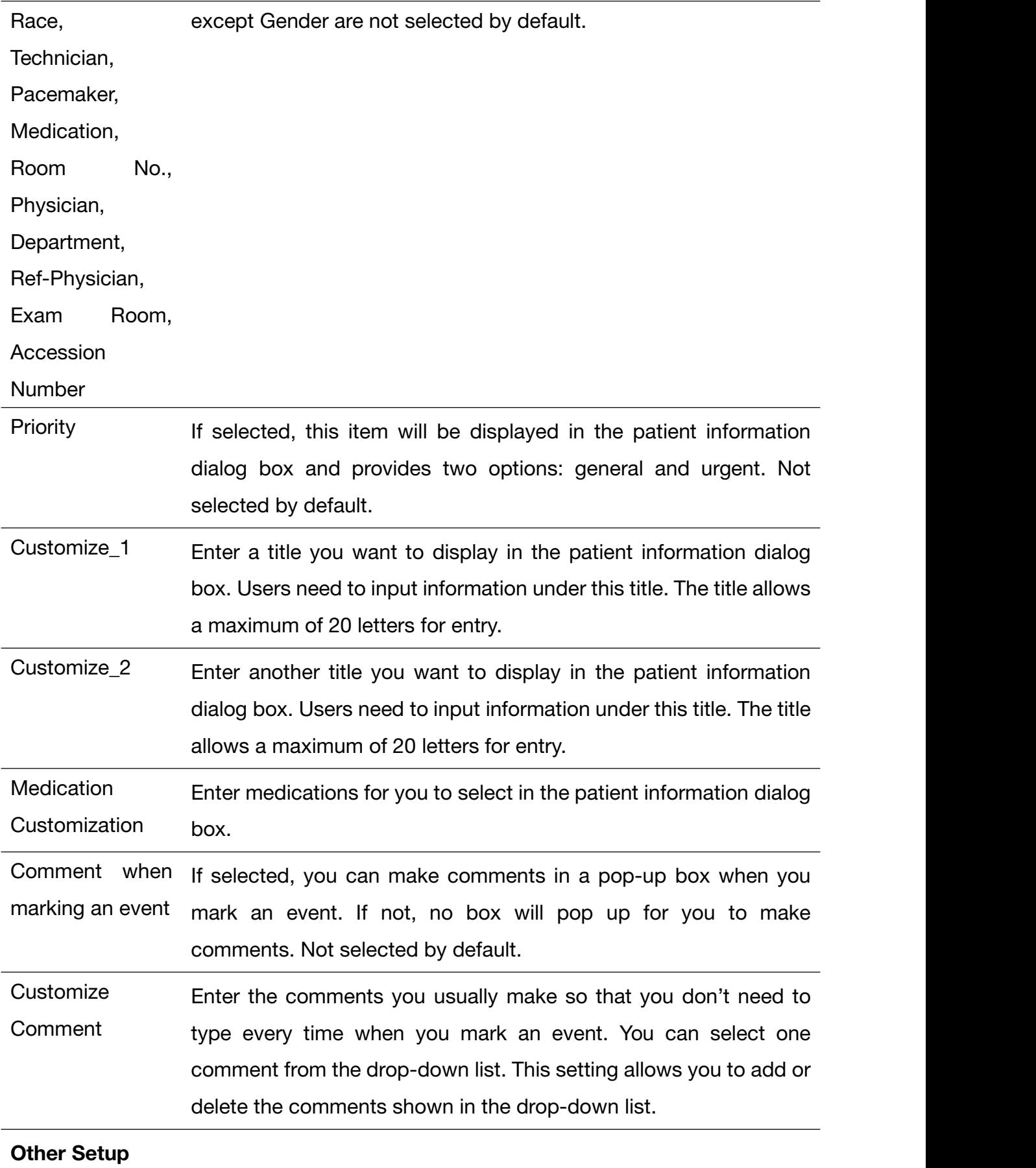

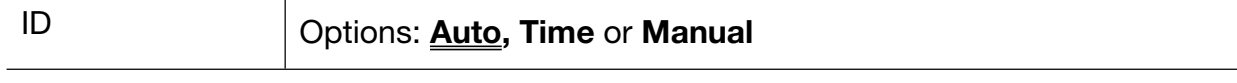
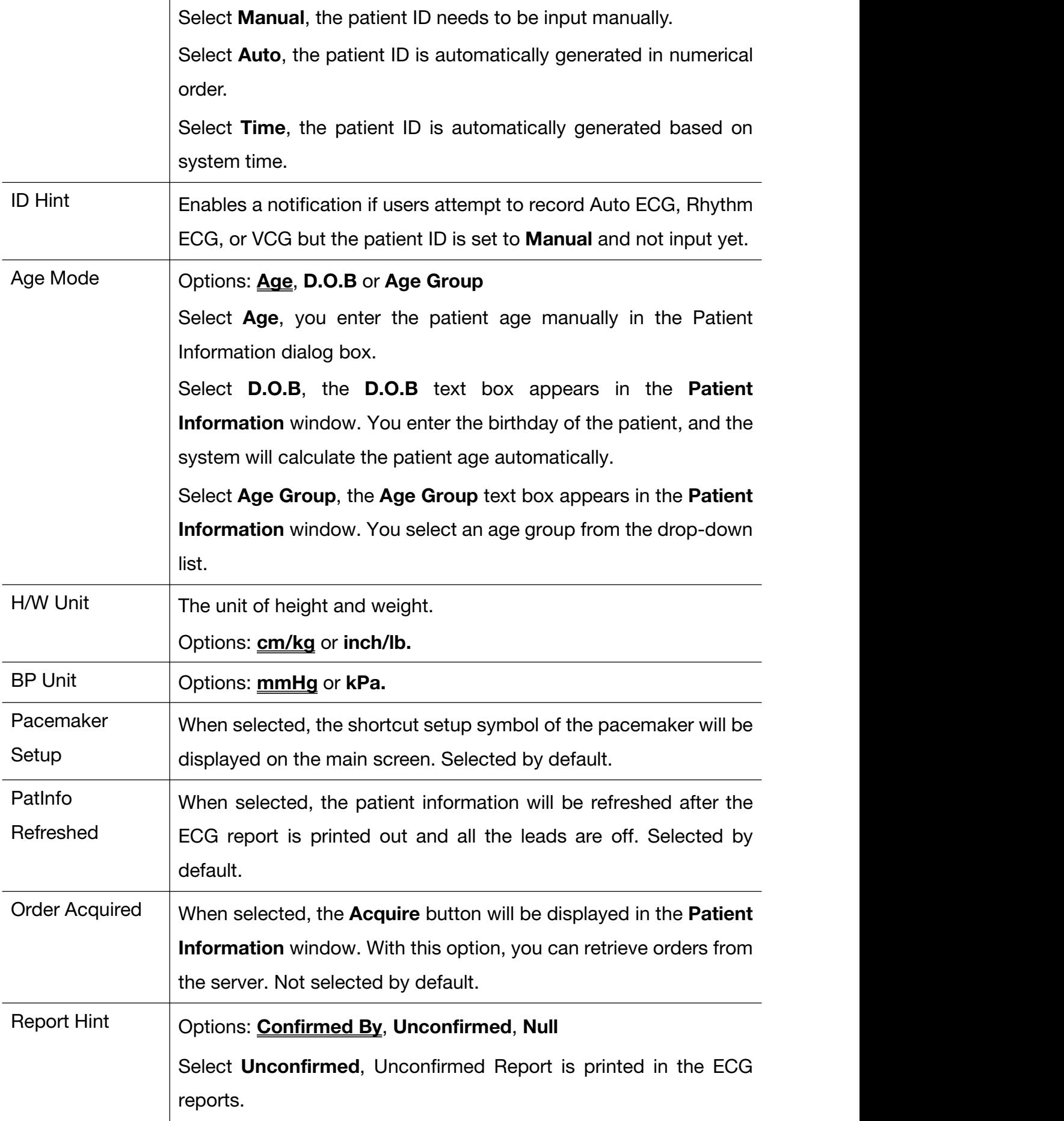

Select Confirmed By, the physician's name is printed in the ECG reports if it is input in the Patient Information window.

Select Null, no hint information will be printed in the ECG reports.

# **11.6** Transmission

## **11.6.1** Basic Setup

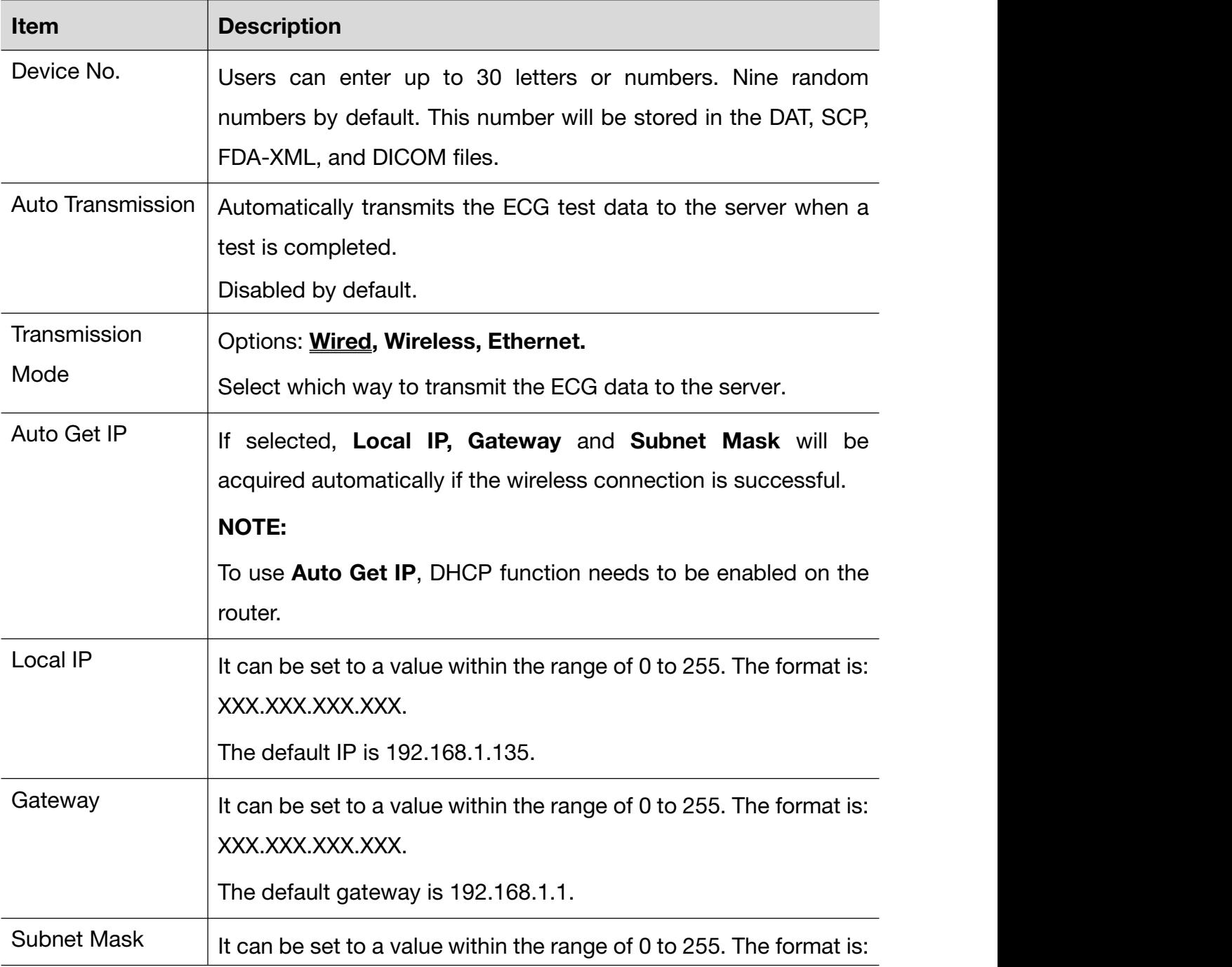

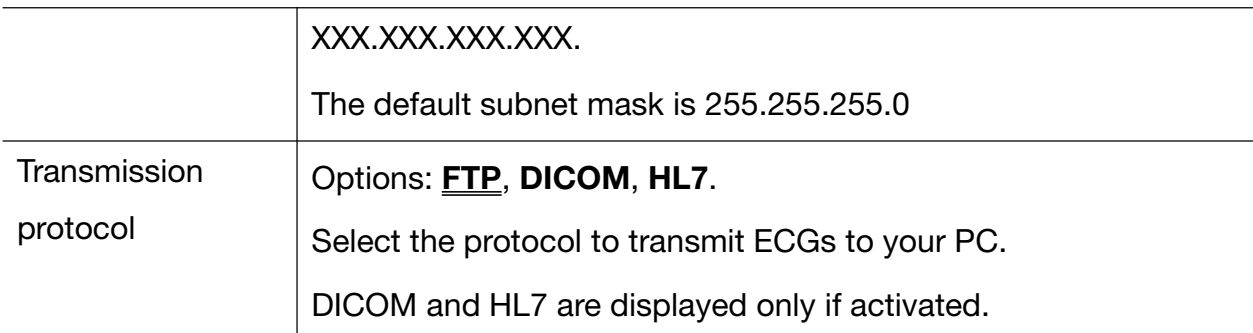

## **11.6.2** FTP Setup

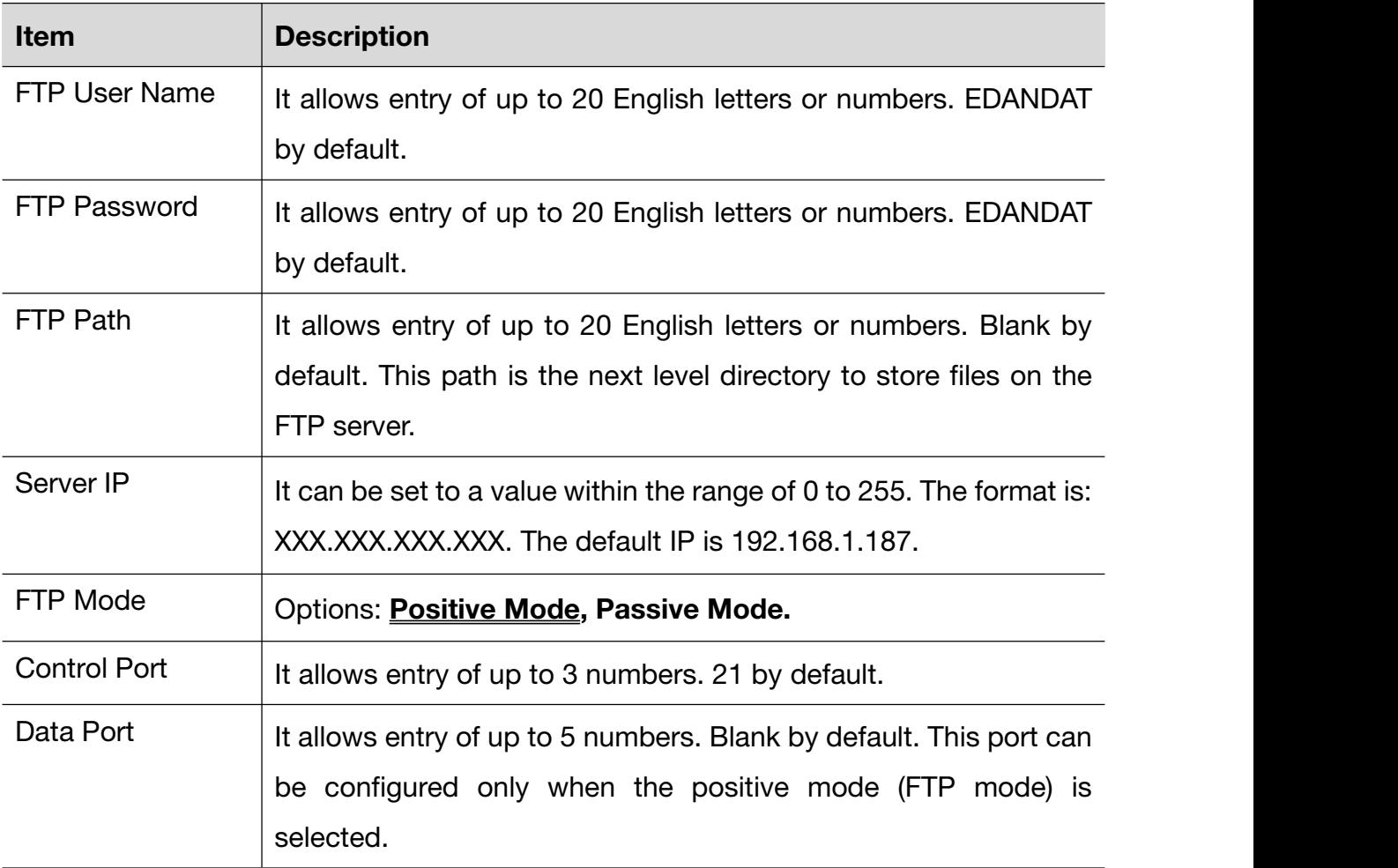

## **11.6.3** Mobile Network

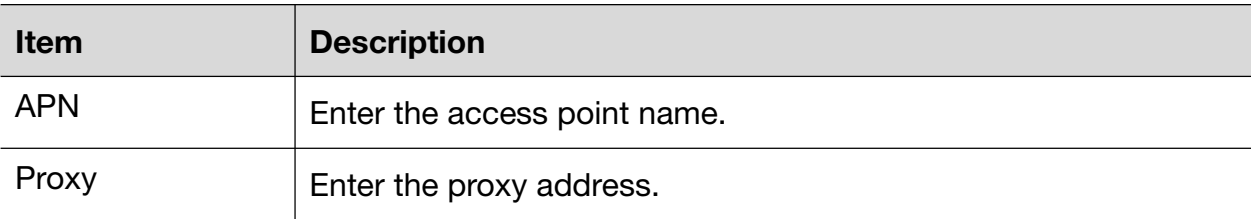

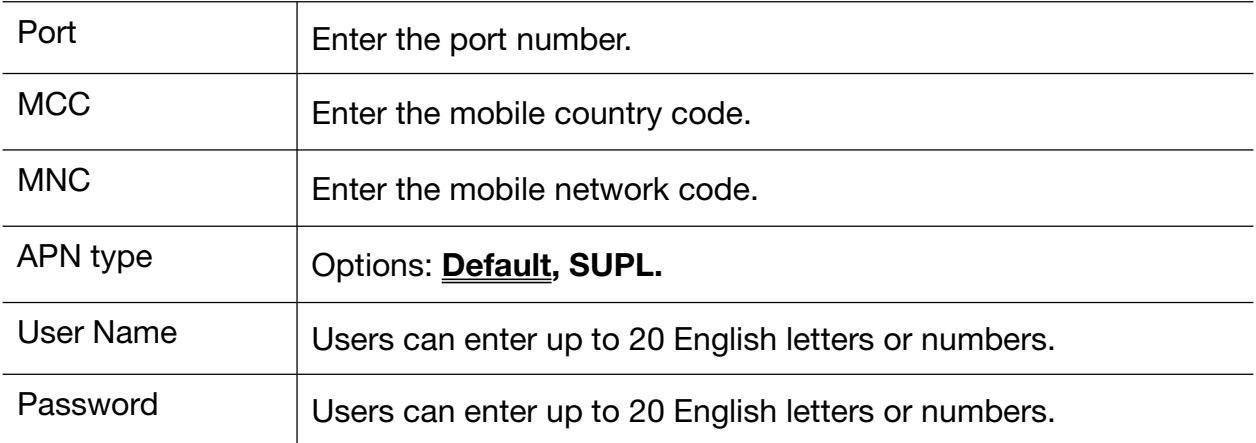

## **11.6.4** WLAN Setup (Option)

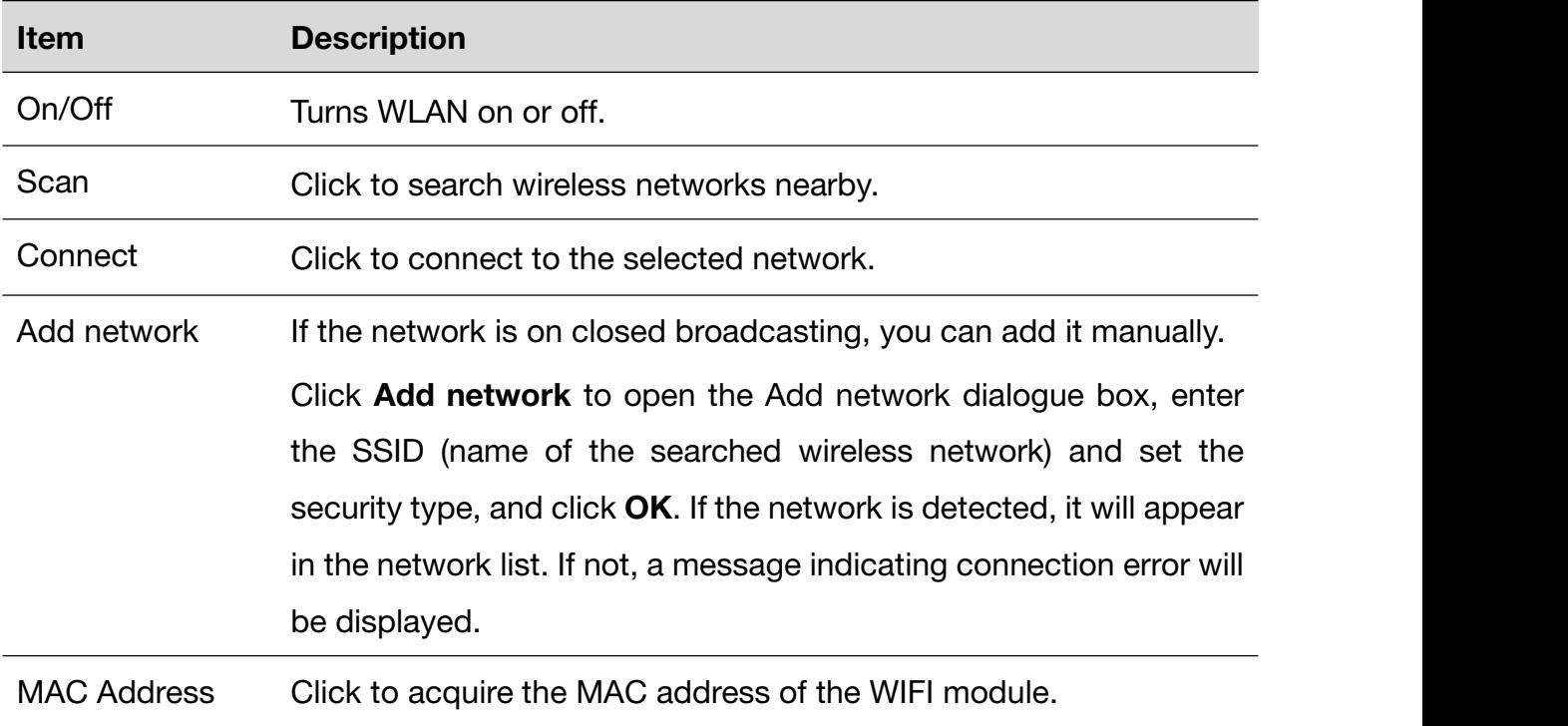

## **11.6.5** HL7 Setup

The HL7 setup is available only if it has been activated in the Maintenance > Advanced Setup > Function.

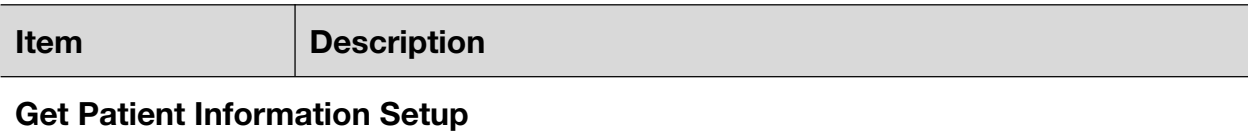

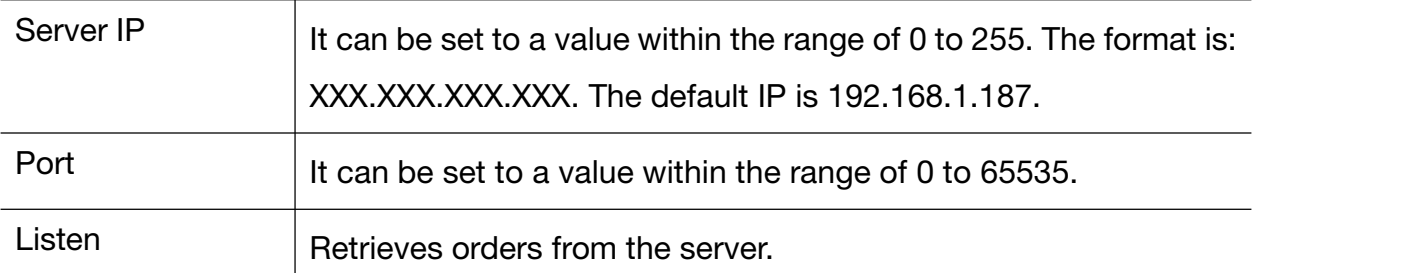

#### Back Trans File Setup

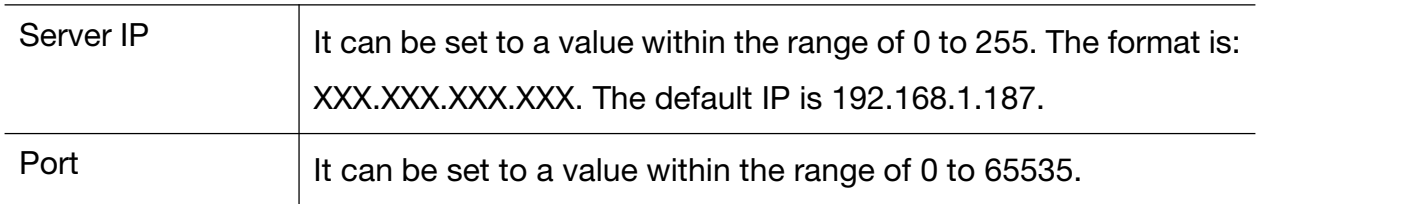

## **11.6.6** DICOM Setup

The DICOM setup is available only if it has been activated in the Maintenance > Advanced Setup > Function.

Before use, you should set the server IP, server port, and server AE to those of the server. Server AE and client AE allow entry of up to 60 numbers. Server port allows entry of up to 5 numbers.

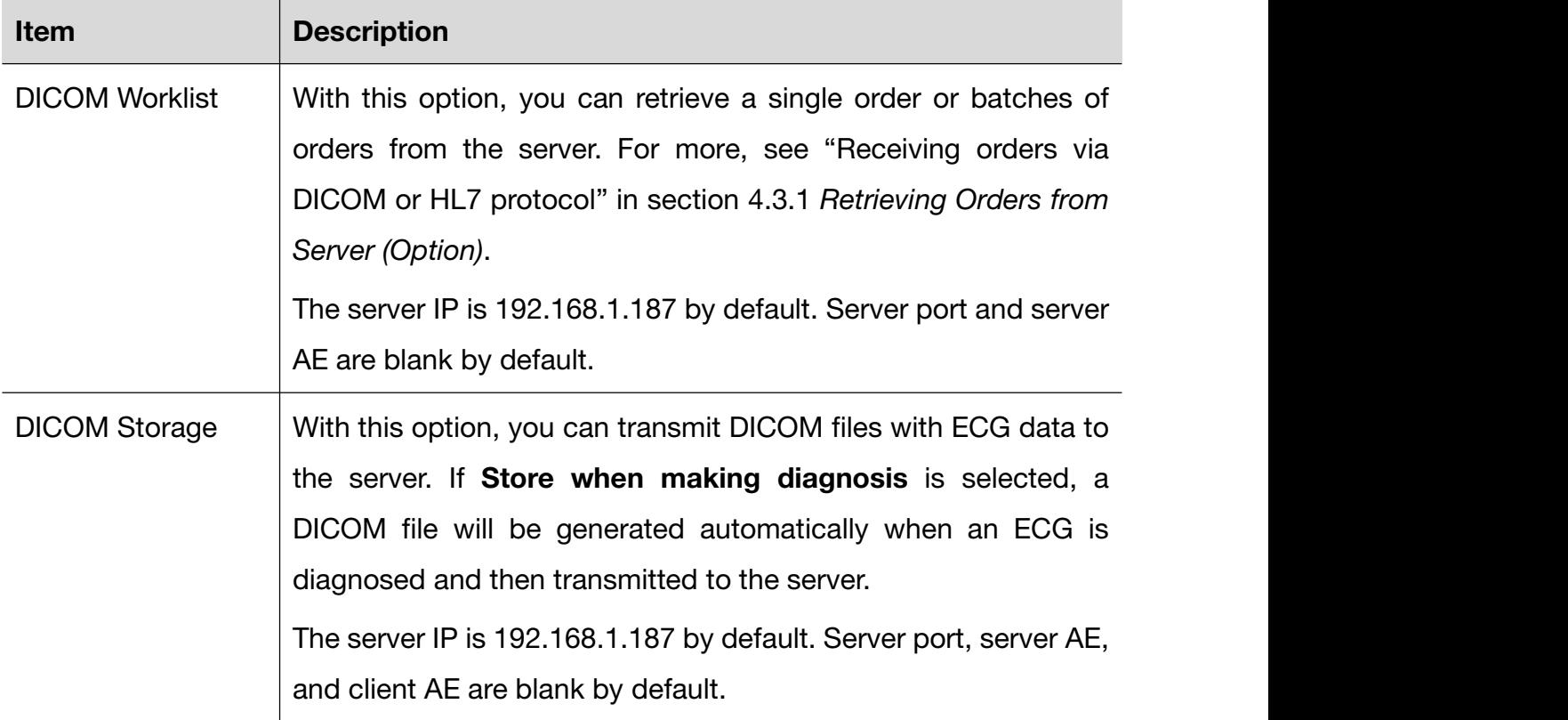

# **11.7** Archives

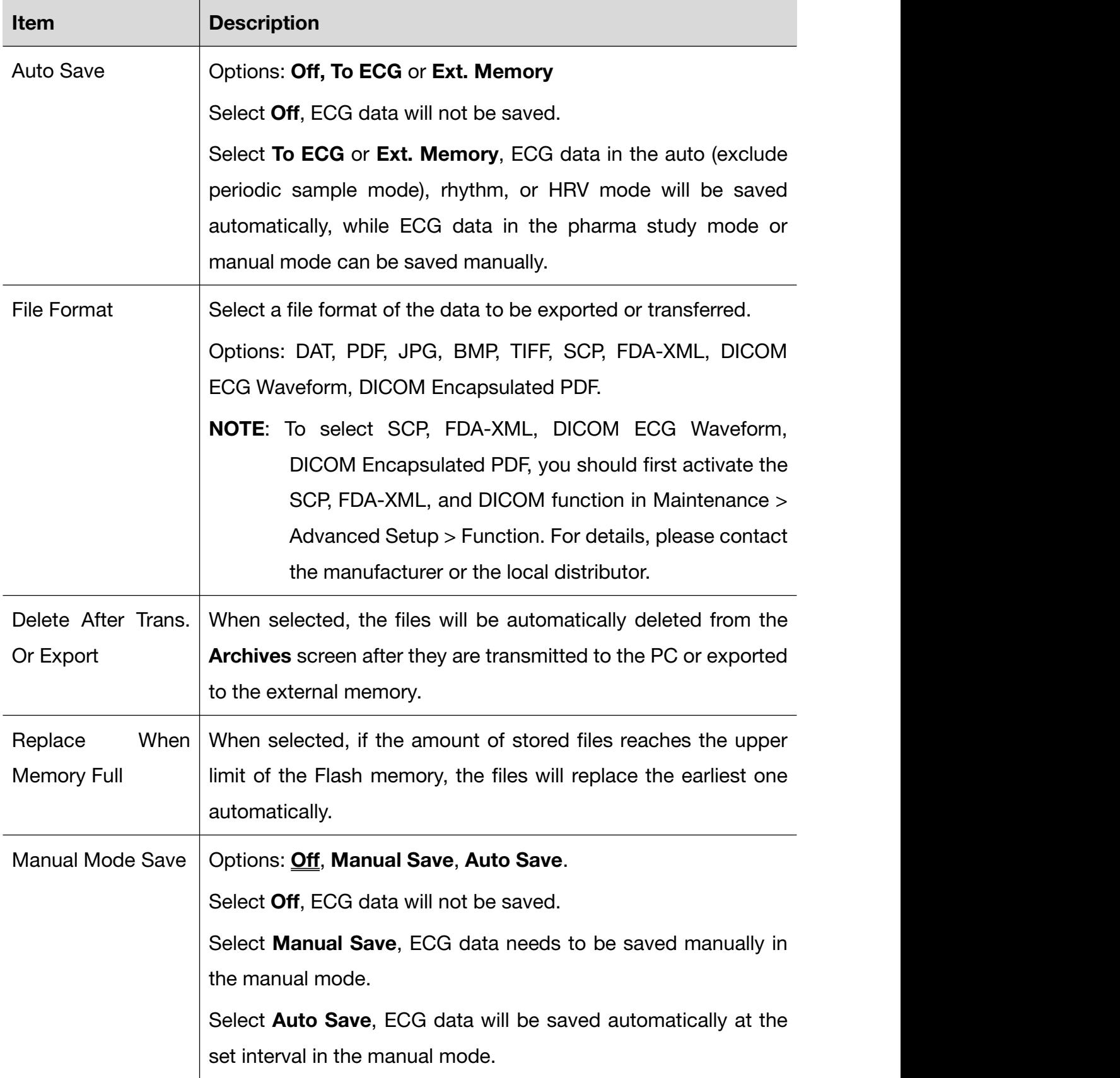

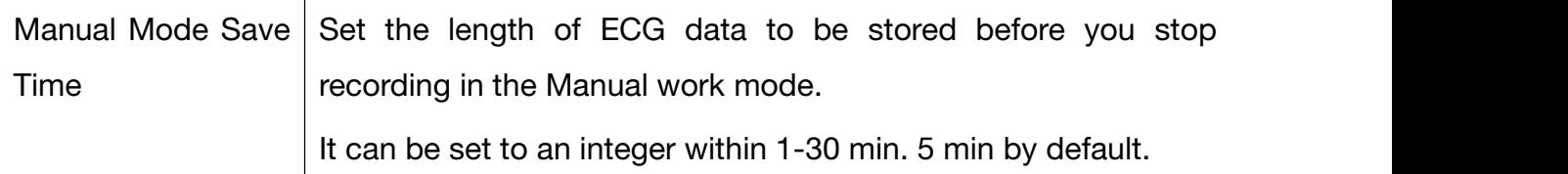

## **11.8** Maintenance

You need to enter the password before configuring the maintenance setup.

## **11.8.1** Basic Setup

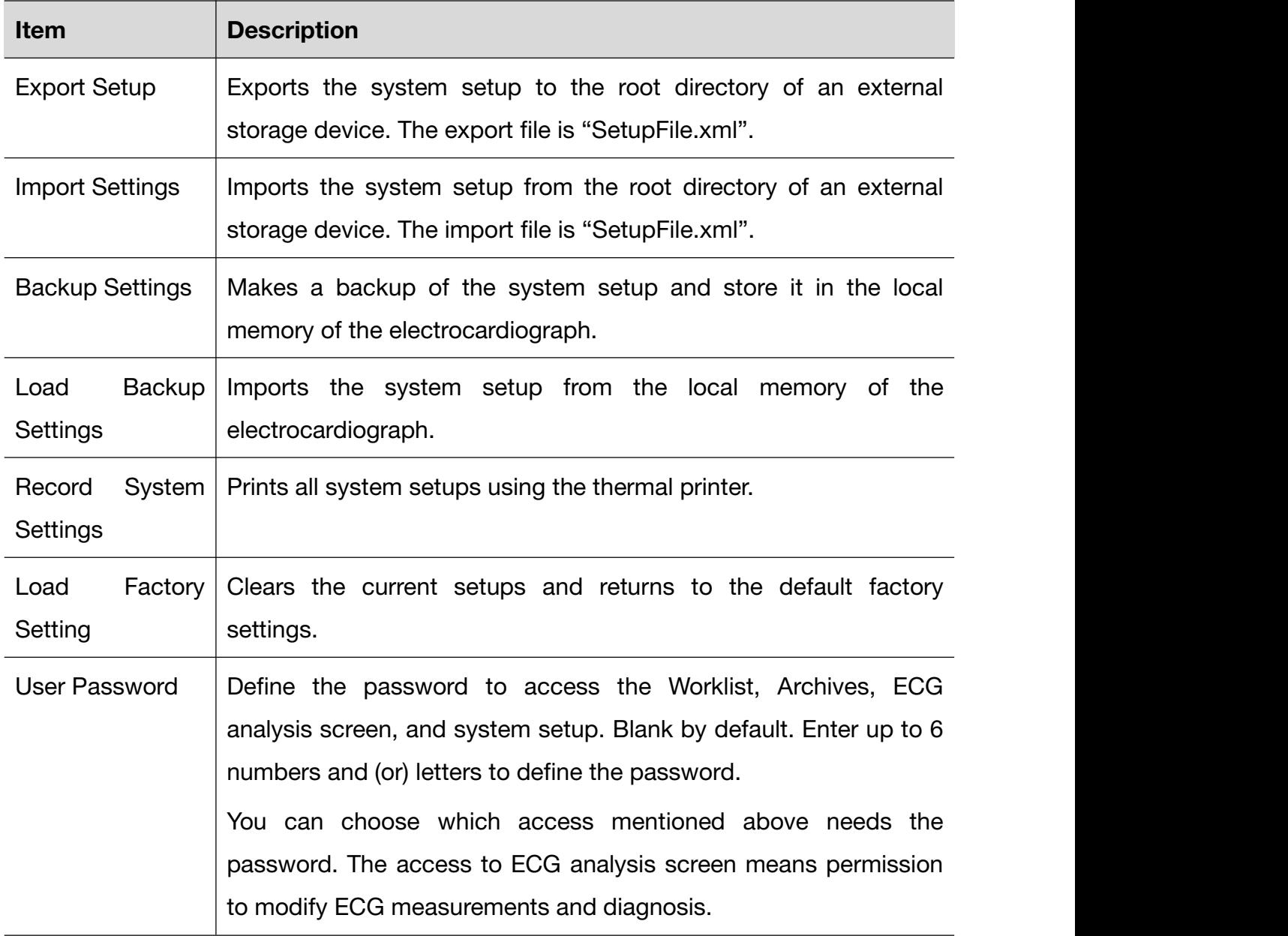

You can also change the password.

## **11.8.2** Advanced Setup

You need to enter the password before configuring the advanced setup.

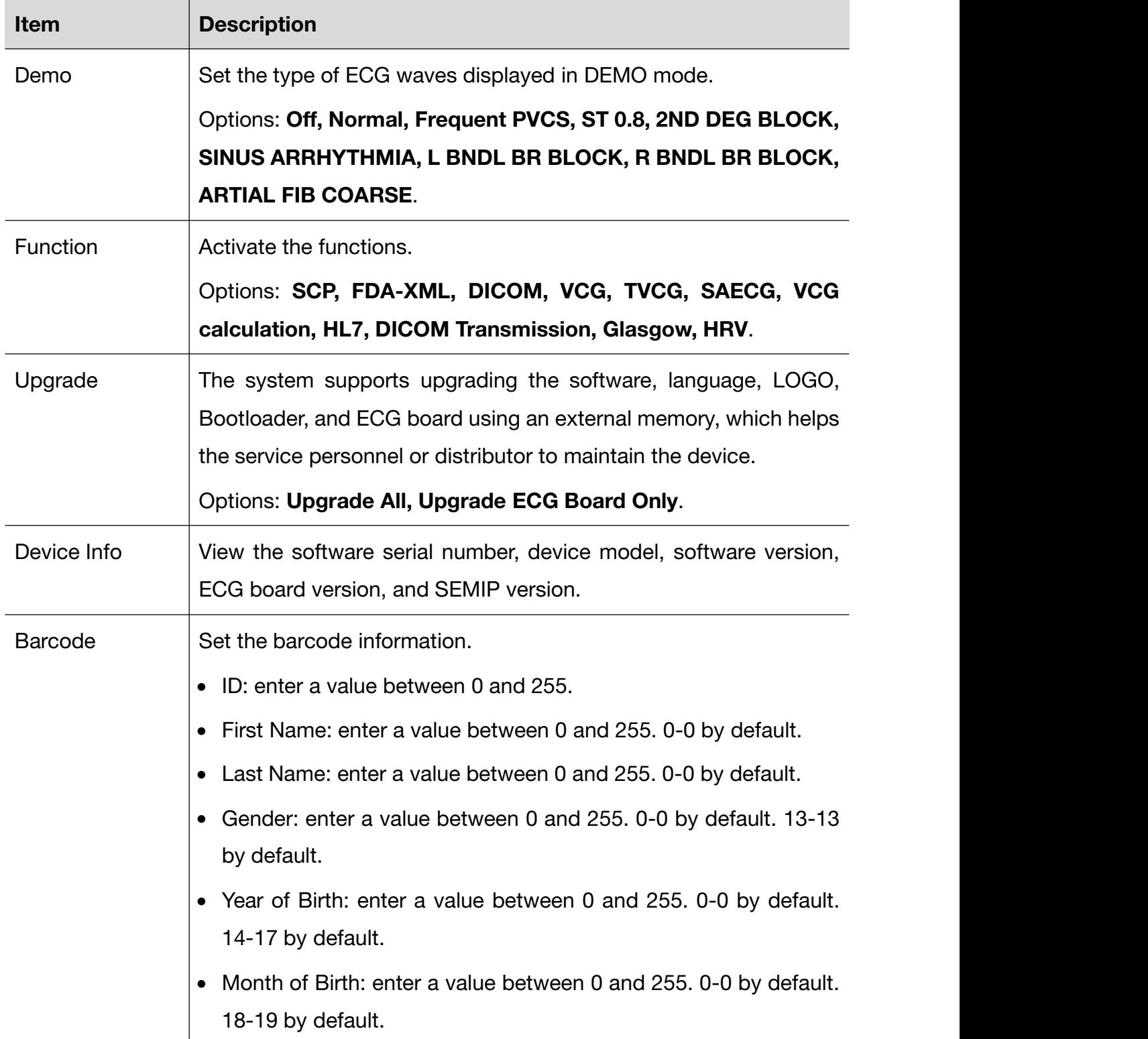

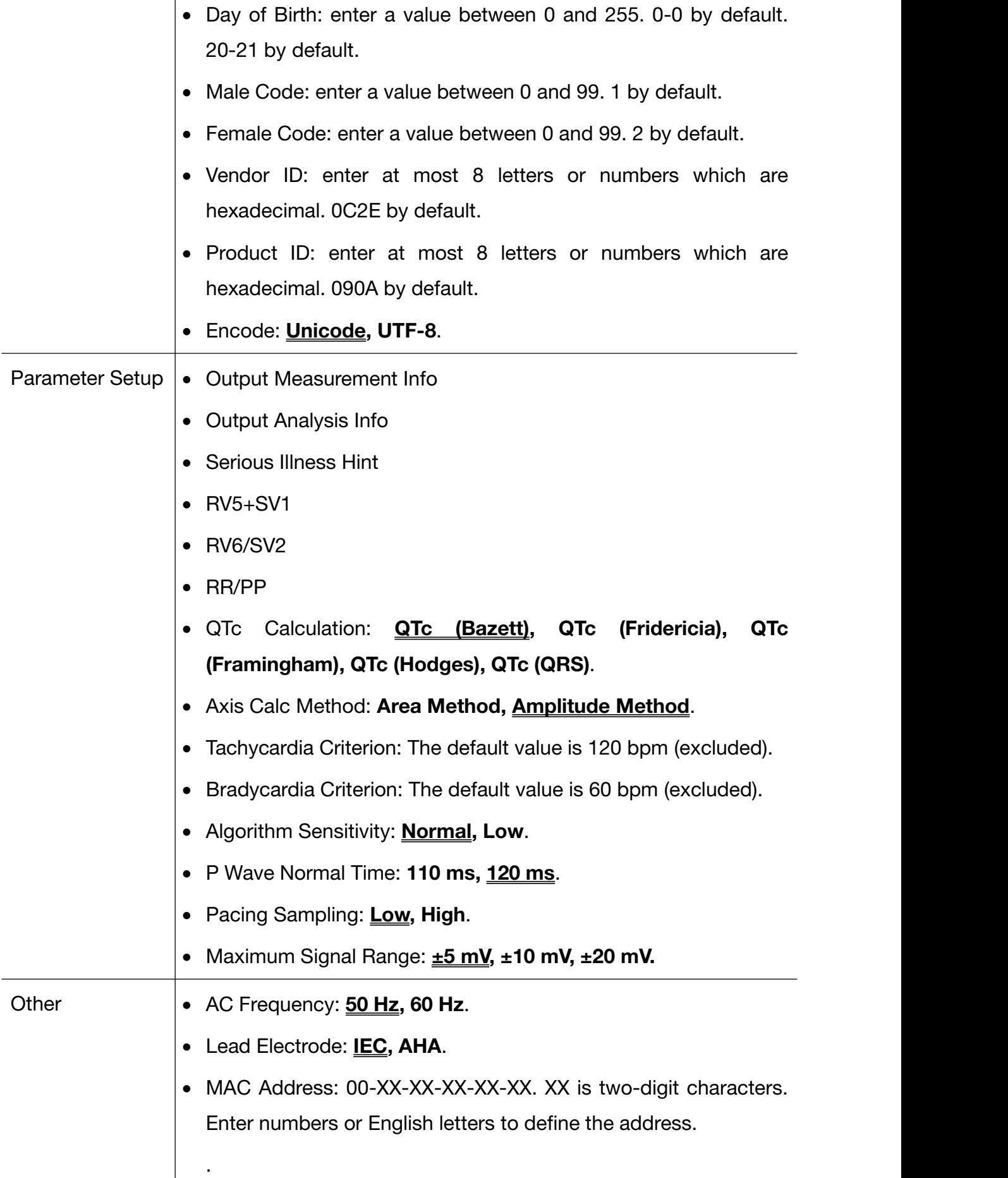

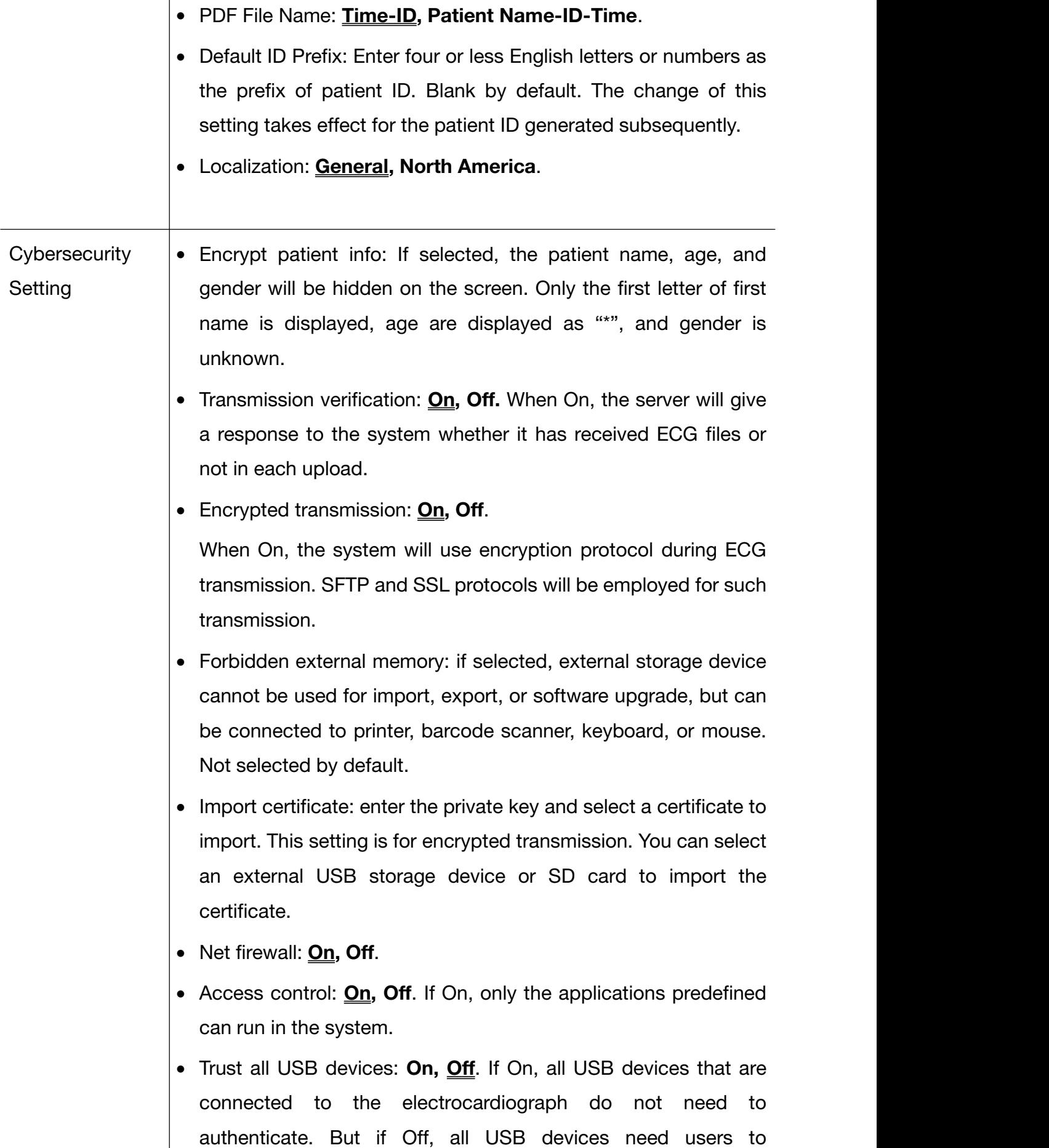

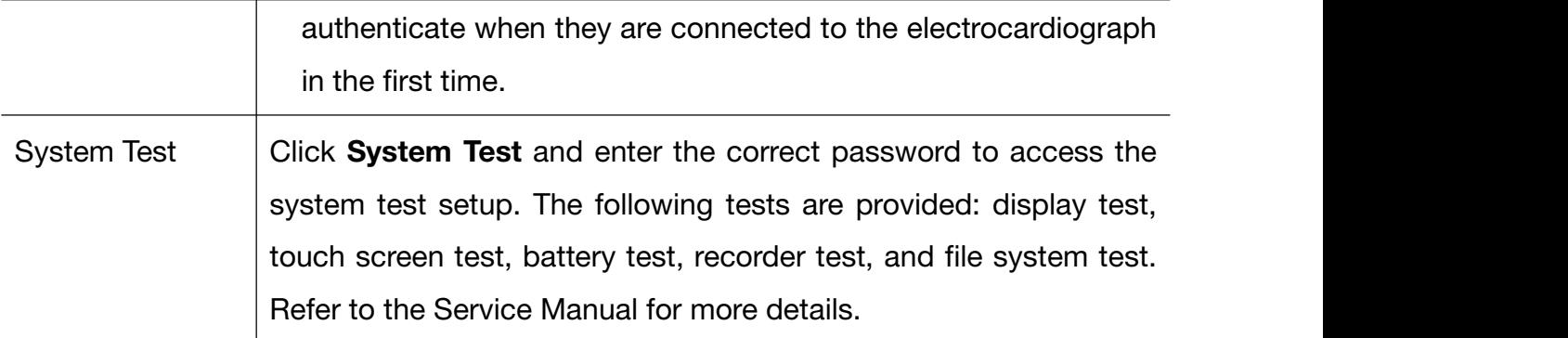

## **11.9** Display and Sound

## **11.9.1** Basic Setup

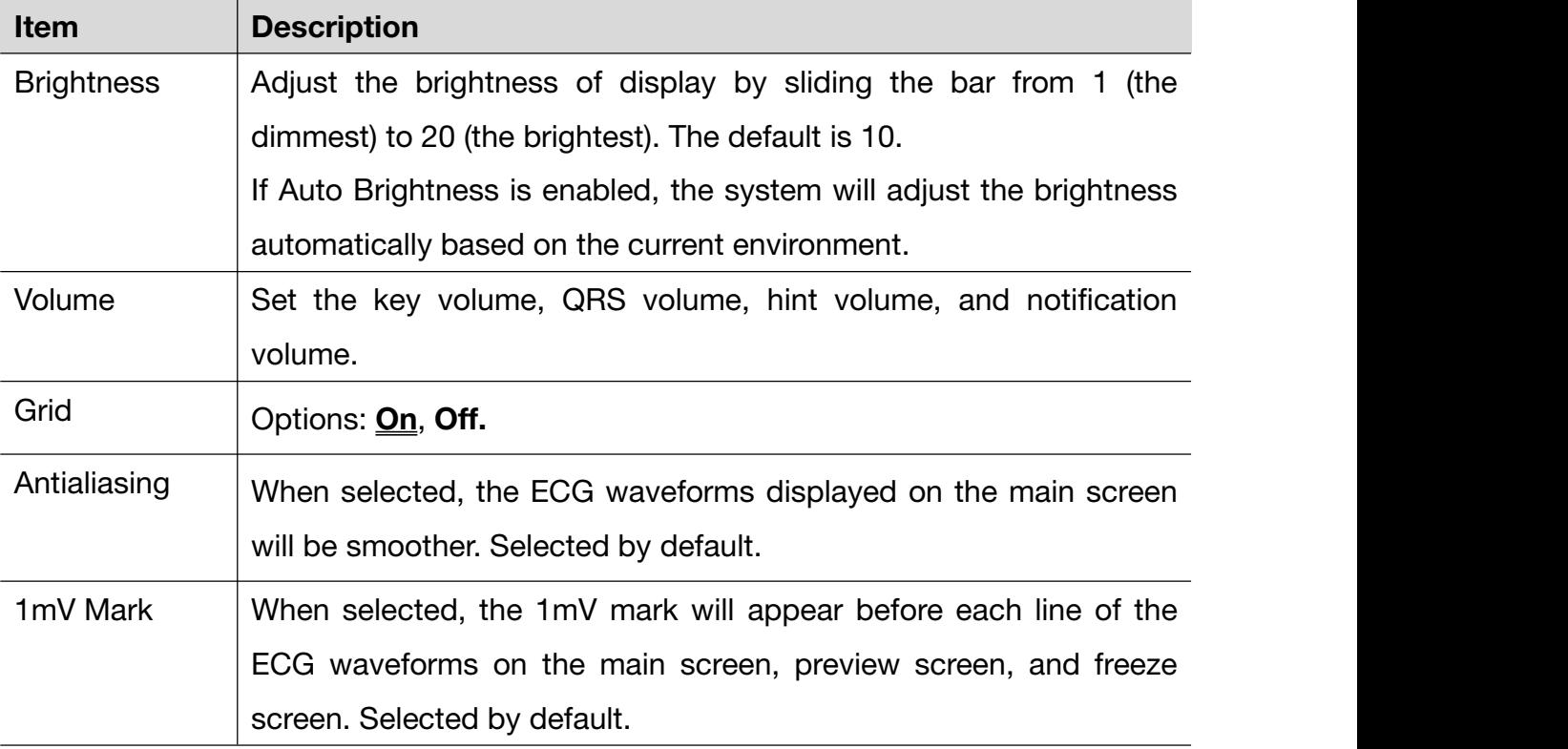

## **11.9.2** Main UI Configuration

On this screen, you can configure 12 function keys to be displayed on the main screen.

The functions keys are: Freeze, Archives, Worklist, Gain, Speed, Filter, RHYT, REC Time (or Lead Group in Manual mode), Event, Lead Mode, Lead Config, Pre-sample, Paper Feed.

To configure a function key, click on the key to be displayed and click on the one that

you want to remove from the main screen.

## **11.10** Date and Time Setup

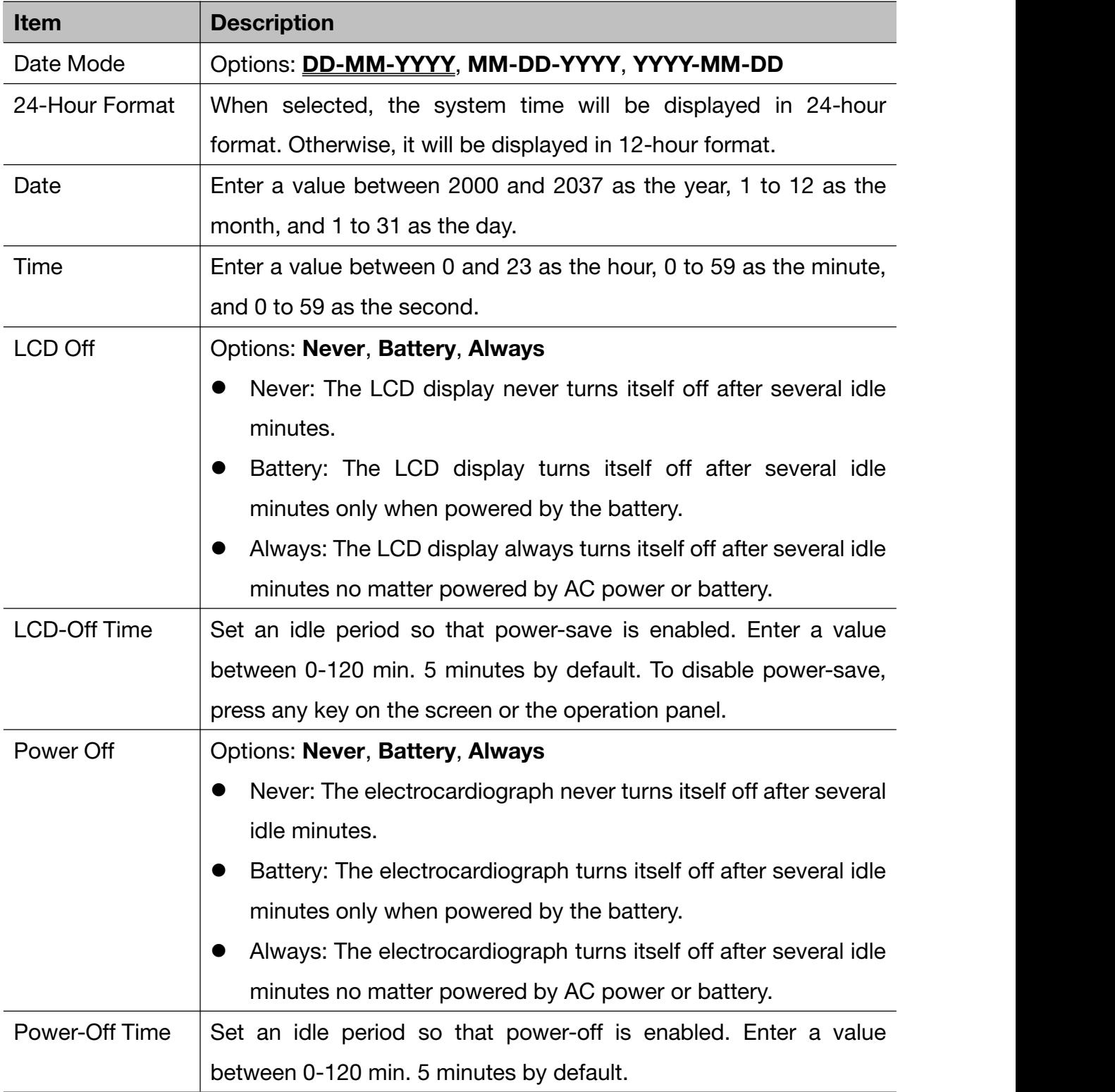

# **11.11** Profiles

Three scenarios of using the system are provided. They are Outpatient/Common Inpatient, Physical Exam, and Internal Medicine-Cardiovascular Dept.. The Outpatient/Common Inpatient scenario is configured by default as the factory settings. The default configurations in the three scenarios are listed as follows:

### 1. Outpatient/Common Inpatient

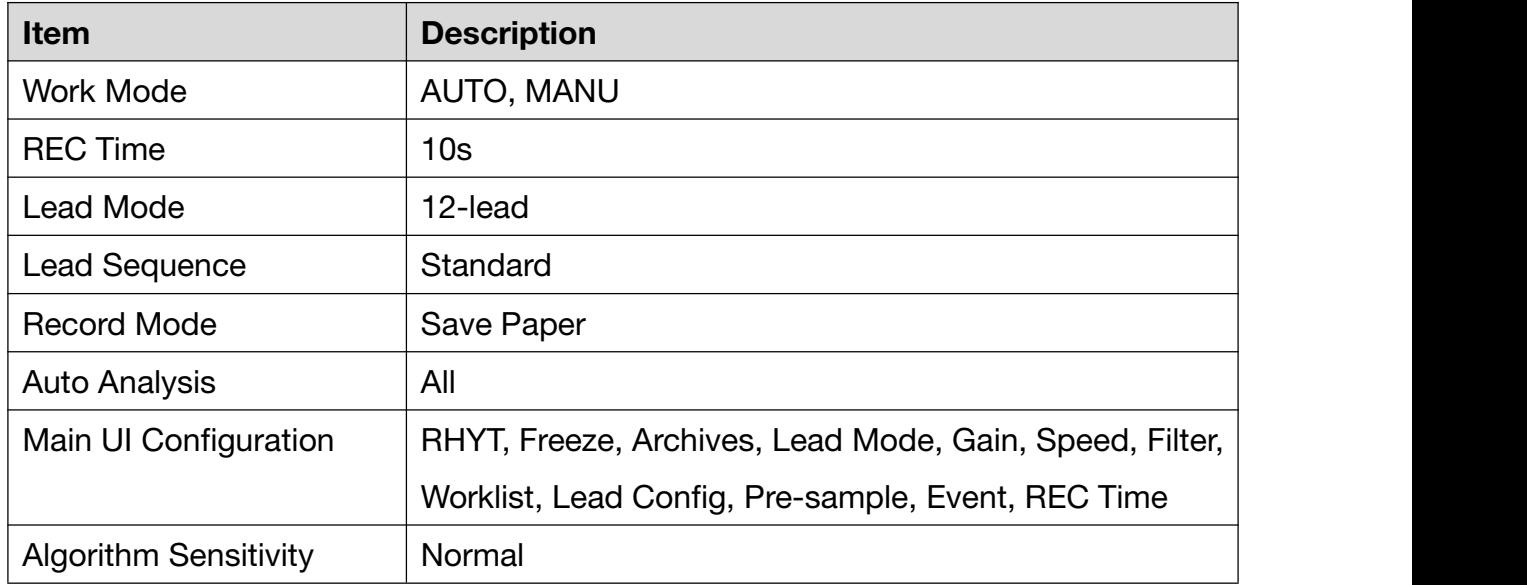

### 2. Physical Exam.

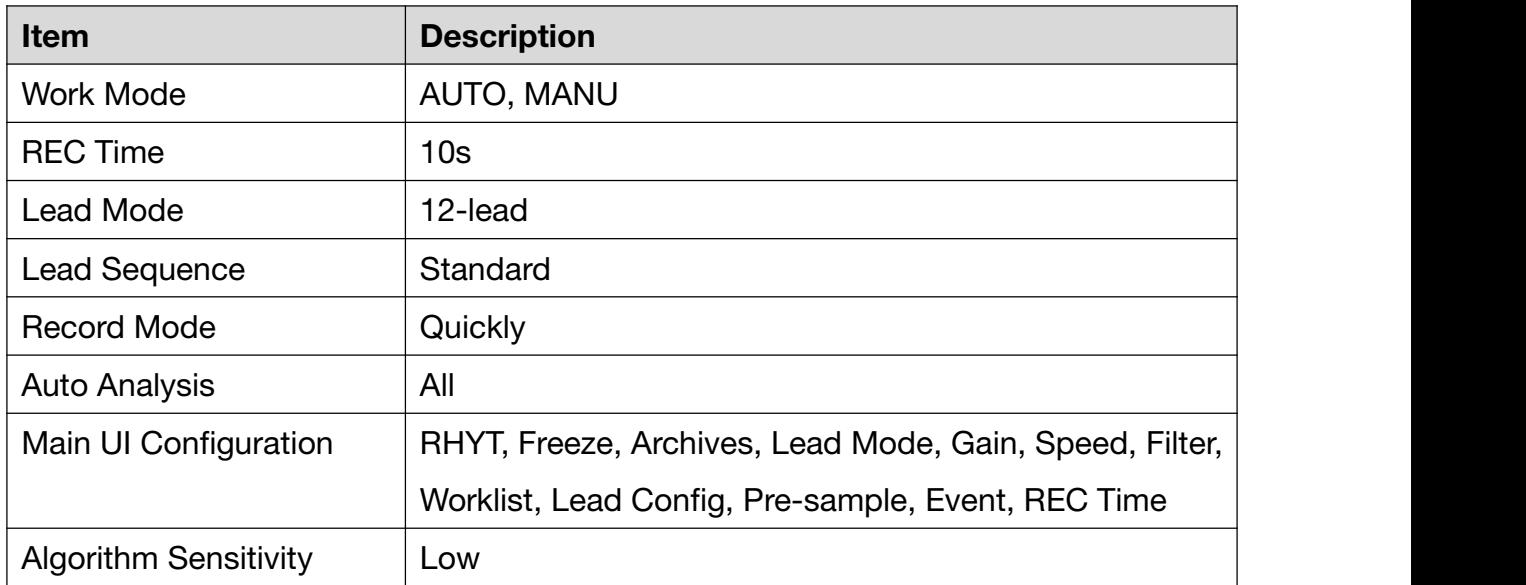

### 3. Internal Medicine-Cardiovascular Dept.

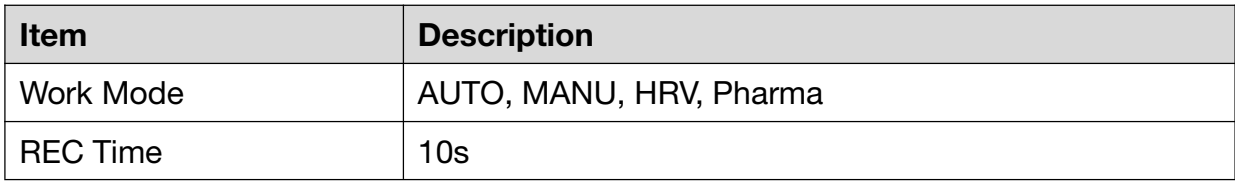

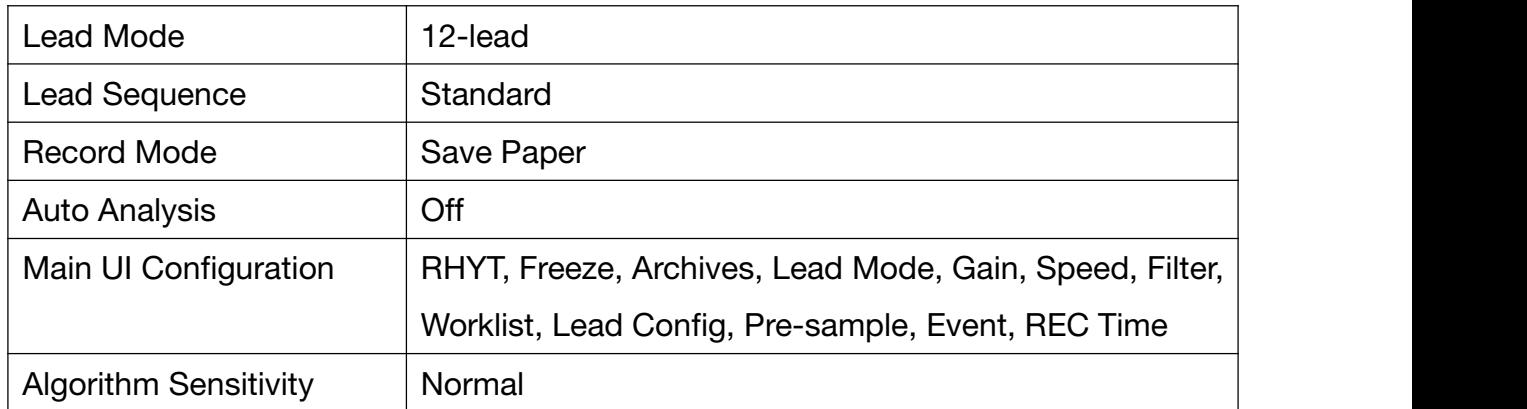

# **11.12** Other

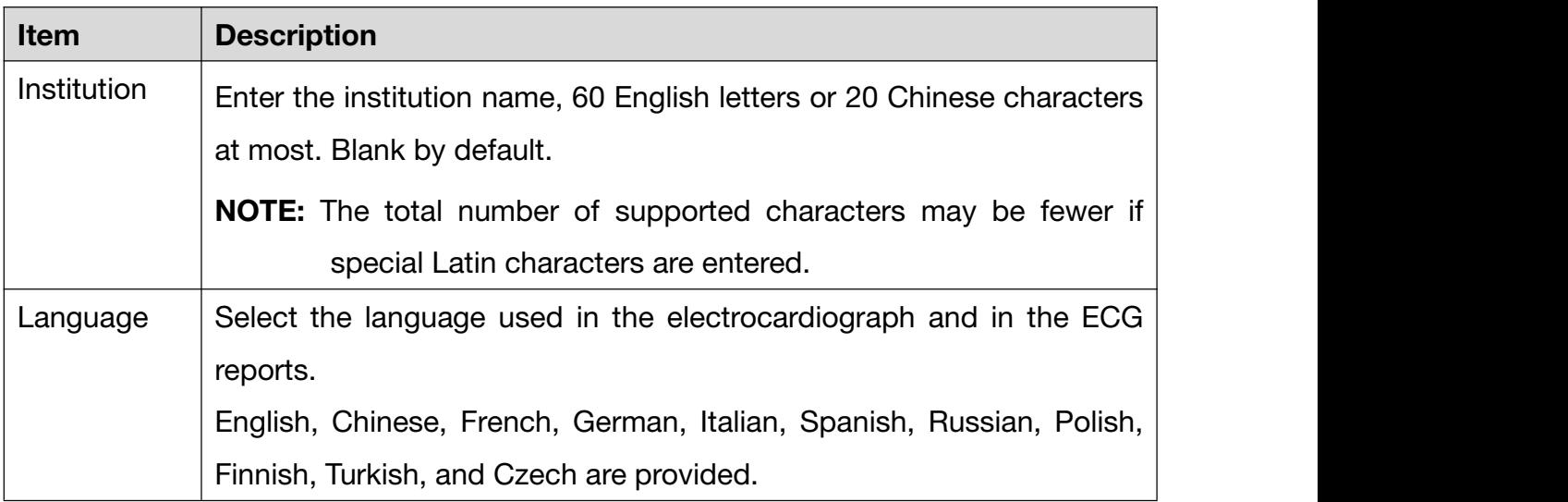

# **11.13** Initialize System Setup

Configure this setting when you access to the system at the first time or right after default factory settings are restored.

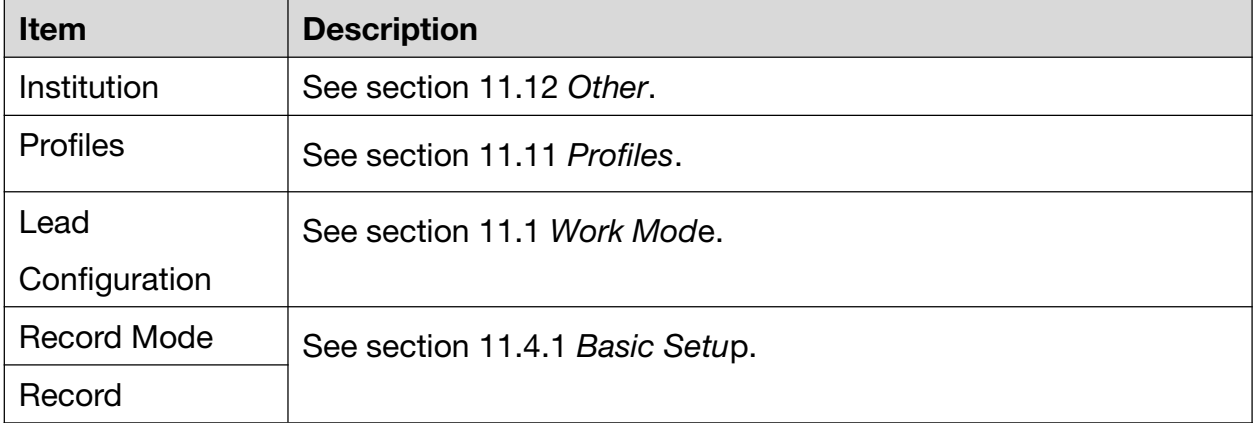

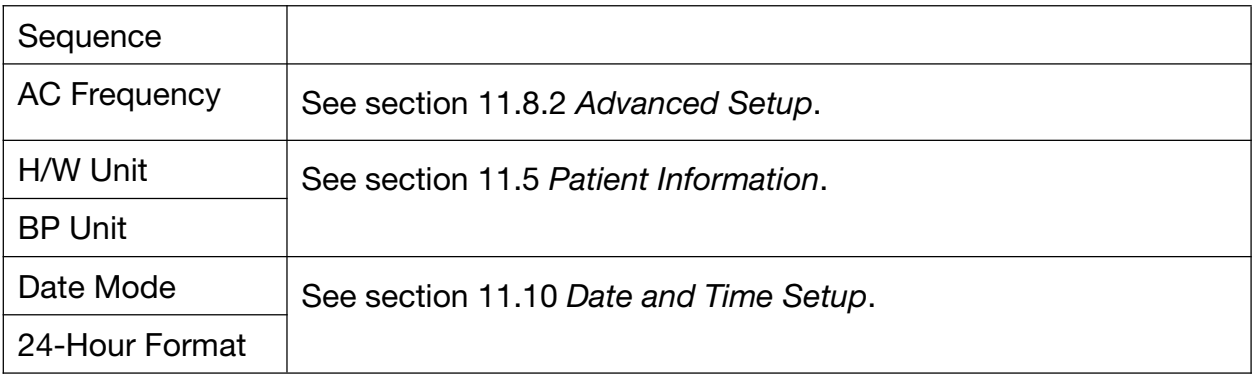

# Chapter 12 System Message

System messages and the corresponding causes are listed below.

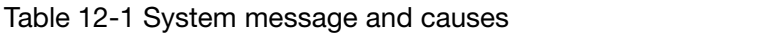

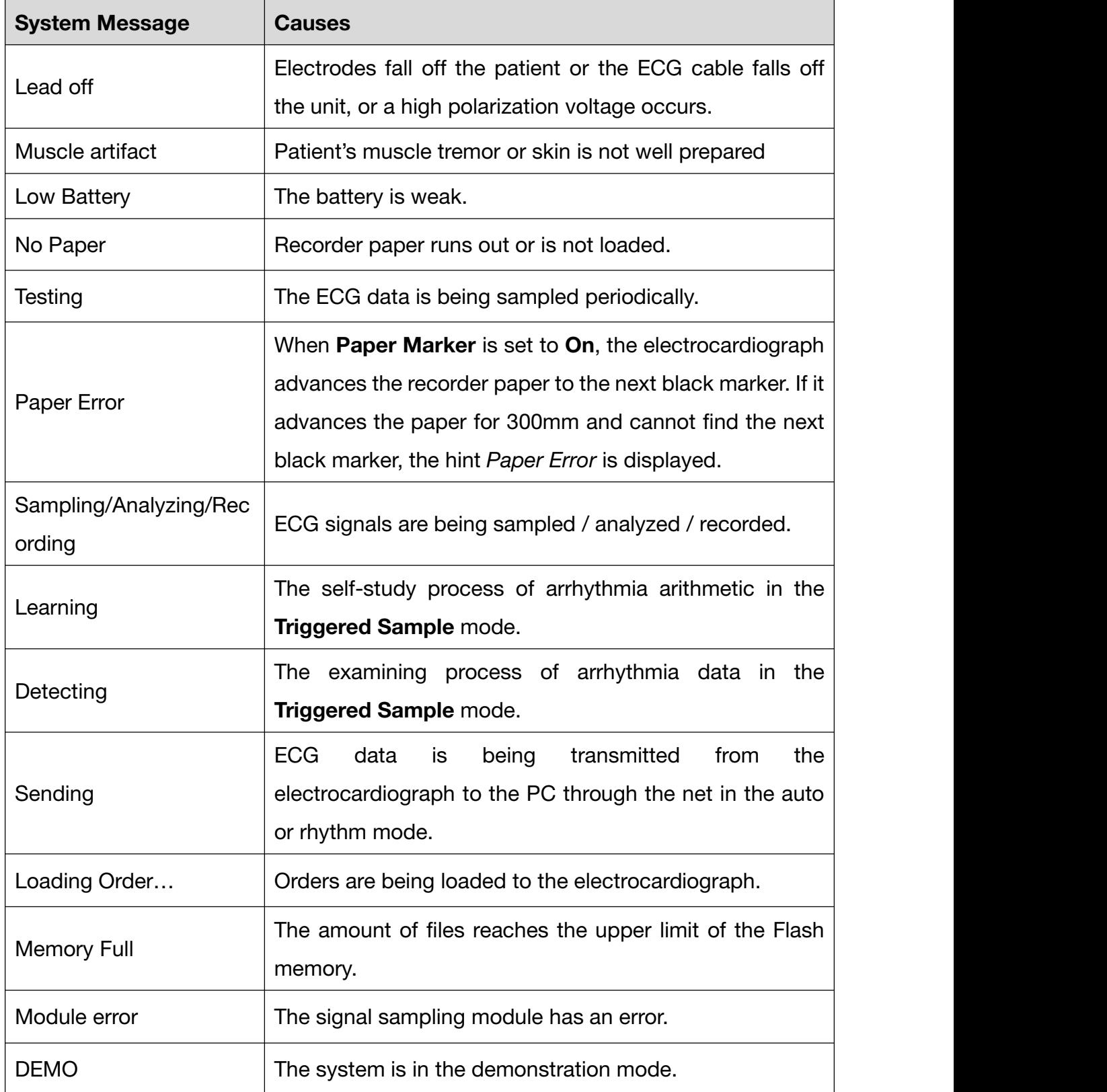

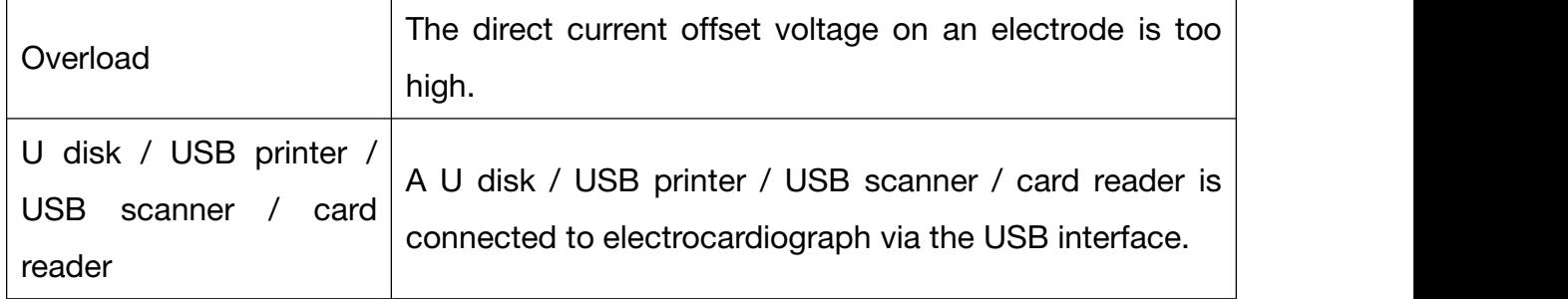

## Chapter 13 Cleaning, Care and Maintenance

Use only the EDAN-approved substances and methods listed in this chapter to clean or disinfect your equipment. Warranty does not cover damage caused by using unapproved substances or methods.

Edan Instruments has validated the cleaning and disinfection instructions provided in this User Manual. It is the responsibility of the healthcare professional to ensure that the instructions are followed so as to ensure adequate cleaning and disinfection.

# **13.1** General Points

Keep your electrocardiograph and accessories free of dust and dirt. To prevent the device from damage, please follow the instructions:

- Use only the recommended cleaning agents and disinfectants listed in this manual. Others may cause damage (not covered by warranty), reduce product lifetime or cause safety hazards.
- Always dilute according to the manufacturer's instructions.
- Unless otherwise specified, do not immerse any part of the equipment or any accessories in liquid.
- Do not pour liquid onto the equipment.
- Do not allow liquid to enter the case.
- Never use abrasive material (such as steel wool or silver polish).
- Inspect the electrocardiograph and reusable accessories after they are cleaned and disinfected.

#### **CAUTION**

1. If you spill liquid on the equipment or accessories, or they are accidentally immersed in liquid, contact your service personnel or the manufacturer's service engineer.

### **CAUTION**

2. The equipment is chemically resistant to most cleaning agents, disinfectants and

non-caustic detergents used in hospital, but cleaning agents or disinfectants that are not listed in this manual are not recommended. For example, didecyl dimethyl ammonium bromide, which contains quaternary ammonium salt, may corrode the equipment and accessories.

# **13.2** Cleaning

If the equipment or accessory has been in contact with the patient, then cleaning and disinfection is required after each use.

The validated cleaning agents for cleaning the electrocardiograph and ECG cable are:

- Mild near neutral detergent
- Ethanol (75%)
- Isopropanol (70%)

The validated cleaning agent for cleaning the reusable electrodes is:

• Mild near neutral detergent

Cleaning agents should be applied or removed using a clean, soft, non-abrasive cloth or paper towel.

### **13.2.1** Cleaning the Main Unit

### WARNING

Turn off the power before cleaning. The mains supply must be switched off if it is used.

- 1. Switch off the main unit and disconnect it from the power cord.
- 2. Wipe the exterior surface of the equipment using a soft cloth dampened with the cleaning solution until no visible contaminants remain.
- 3. Wipe off the cleaning solution with a fresh cloth or towel dampened with tap water after cleaning until no visible cleaning agent remains.
- 4. Dry the main unit in a ventilated and cool place.

## **13.2.2** Cleaning the ECG cable

- 1. Wipe the ECG cable with a soft cloth dampened with the cleaning solution until no visible contaminants remain.
- 2. Wipe off the cleaning solution with a fresh cloth or towel dampened with tap water after cleaning until no visible cleaning agent remains.
- 3. Wipe off with a dry cloth to remove residual moisture.
- 4. Leave the ECG cable to air dry.

#### **CAUTION**

Any remainder of cleaning solution should be removed from the main unit and the ECG cable after cleaning.

### **13.2.3** Cleaning the Reusable Electrodes

- 1. Wipe off with a soft cloth to remove residual gel.
- 2. Wipe the suction bulbs of chest electrodes and the clamps of limb electrodes with a soft cloth dampened with the cleaning solution until no visible contaminants remain.
- 3. Wipe off the cleaning solution with a fresh cloth or towel dampened with tap water after cleaning until no visible cleaning agent remains.
- 4. Wipe off with a dry cloth to remove residual moisture.
- 5. Leave the suction bulbs and clamps to air dry.

## **13.3** Disinfection

To avoid permanent damage to the equipment, it is recommended that disinfection is performed only when it is considered as necessary according to your hospital' regulations.

Clean the equipment and reusable accessories before they are disinfected. The validated disinfectants for disinfecting the electrocardiograph and ECG cable are:

Ethanol (75%)

● Isopropanol (70%)

The validated disinfectant for disinfecting the reusable electrodes is:

● Isopropanol (70%)

If Ethanol or Isopropanol is used for both cleaning and disinfecting, then a new cloth is required to be used for the disinfection step.

### **CAUTION**

- 1. Do not use high-temperature, high-pressure vapour or ionizing radiation as disinfection methods.
- 2. Do not use chloric disinfectant such as chloride, sodium hypochlorite etc.
- 3. Clean and disinfect reusable electrodes after each use.

### **13.3.1** Disinfecting the Main Unit

### **WARNING**

Turn off the power before disinfection. The mains supply must be switched off if it is used.

- 1. Switch off the main unit and disconnect it from the power cord.
- 2. Wipe the exterior surface of the equipment using a soft cloth dampened with the disinfectant solution.
- 3. Wipe off the disinfectant solution with a dry cloth after disinfection if necessary.
- 4. Dry the main unit for at least 30 minutes in a ventilated and cool place.

### **13.3.2** Disinfecting the ECG cable

- 1. Wipe the ECG cable with a soft cloth dampened with the disinfectant solution.
- 2. Wipe off the disinfectant solution with a dry cloth after disinfection.
- 3. Leave the ECG cable to air dry for at least 30 minutes.

### **13.3.3** Disinfecting the Reusable Electrodes

- 1. Wipe the suction bulbs of chest electrodes and the clamps of limb electrodes with a soft cloth dampened with the disinfectant solution.
- 2. Wipe off the disinfectant solution with a dry cloth after disinfection.
- 3. Leave the suction bulbs and clamps to air dry for at least 30 minutes.

## **13.4** Care and Maintenance

#### **CAUTION**

Operate the cardiograph, charge the battery, and store the battery at a temperature of 40℃ (104ºF) or lower. Exposure to higher temperature may reduce battery life, damage the battery, and degrade overall cardiograph performance.

### **13.4.1** Recharge and Replacement of Battery

### **1)** Capacity Identification

The battery capacity can be identified according to the battery indicator in the top right corner of the LCD screen.

 $\Box$  >  $\Box$  >  $\Box$  Full capacity to low capacity (left to right)

#### **2)** Recharge

The electrocardiograph is equipped with the recharge control circuit together with the battery. When the unit is connected to the mains supply, the battery will be recharged automatically. During the recharging course, the battery indicator flashes in the top right corner of the LCD screen. After the battery is fully recharged, the indicator stops flashing.

Because of the capacity consumption during the storage and transport course, the battery capacity is not full when it is used for the first time. Battery recharge should be considered before the first use.

Recharging process:

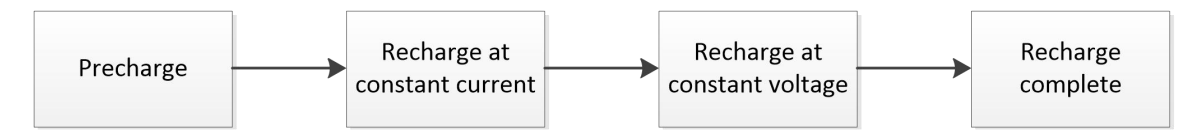

NOTE: The battery will automatically stop charging if you print an ECG report.

#### **CAUTION**

Repeated undercharging of the battery will damage the battery and reduce battery life.

#### **3)** Replacement

When the useful life of the battery is over, or foul smell and leakage are found, please contact the manufacturer or the local distributor for replacement.

#### WARNING

- 1. Only qualified service engineers authorized by the manufacturer can open the battery compartment and replace the battery, and the battery of the same model and specification provided by the manufacturer must be used.
- 2. Danger of explosion -- Do not reverse the anode and the cathode when installing the battery.
- 3. Any serious incident that has occurred in relation to the device should be reported to the manufacturer and the competent authority of the Member State in which the user and/or patient is established.
- 4. When the battery's useful life is over, contact the manufacturer or the local distributor for disposal or dispose of the battery according to local regulations.
- 5. Remove the battery from the electrocardiograph when the electrocardiograph isn't used for a long time.
- 6. If the battery is stored alone and not used for a long time, we recommend that the battery be charged at least once every 6 months to prevent overdischarge.

#### **CAUTION**

If the battery has been fully charged and requires recharging after printing only a few ECGs, consider replacement.

### **13.4.2** Recorder Paper

NOTE: Recorder paper provided by the manufacturer should be used. Other paper may shorten the life of the thermal print head. The deteriorated print head may lead to illegible ECG reports and block the advance of the paper.

#### Storage Requirements:

 Recorder paper should be stored in a dry, dark and cool area, avoiding excessive temperature, humidity and sunshine.

- ♦ Do not put the recorder paper under fluorescence for a long time.
- Make sure that there is no polyvinyl chloride or other chemicals in the storage environment, which will lead to color change of the paper.
- ♦ Do not overlap the recorder paper for a long time, or else the ECG reports may trans-print each other.

## **13.4.3** Visual inspection

Perform a visual inspection of all equipment and peripheral devices daily. If you notice any items that need repair, contact a qualified service engineer to make the repairs.

- Check the case and display screen for cracks or other damage.
- Regularly inspect all plugs, power lines, ECG cables, and connectors for fraying or other damage.
- Verify that all wires and connectors are securely seated.
- Inspect indicators and controls for proper operation.

## **13.4.4** Maintenance of the Main Unit and the ECG cable

### **CAUTION**

Besides the maintenance requirements recommended in this manual, comply with local regulations on maintenance and measurement.

The following safety checks should be performed at least every 12 months by a qualified person who has adequate training, knowledge, and practical experience to perform these tests.

- a) Inspect the equipment and accessories for mechanical and functional damage.
- b) Inspect the safety related labels for legibility.
- c) Inspect the fuse to verify compliance with the rated current and circuit-breaking characteristics.
- d) Verify that the device functions properly as described in the instructions for use.
- e) Test the protection earth resistance according to IEC/EN 60601-1: Limit: 0.1 ohm.
- f) Test the earth leakage current according to IEC/EN 60601-1: Limit: NC 500μA,

SFC 1000μA.

- g) Test the enclosure leakage current according to IEC/EN 60601-1: Limit: NC 100μA, SFC 500μA.
- h) Test the patient leakage current according to IEC/EN 60601-1: Limit: NC a.c. 10μA, d.c. 10μA; SFC a.c. 50μA, d.c. 50μA.
- i) Test the patient auxiliary current according to IEC/EN 60601-1: Limit: NC a.c. 10μA, d.c. 10μA; SFC a.c. 50μA, d.c. 50μA.
- j) Test the patient leakage current under single fault condition with mains voltage on the applied part according to IEC/EN 60601-1: Limit: 50μA (CF).
- k) Test the essential performance according to IEC/EN 60601-2-25, or methods recommended by the hospital or local distributor.

The leakage current should never exceed the limit. The data should be recorded in an equipment log. If the device is not functioning properly or fails any of the above tests, the device has to be repaired.

### **WARNING**

Failure on the part of the responsible individual hospital or institution employing this equipment to implement a satisfactory maintenance schedule may cause undue equipment failures and possible health hazards.

The maintenance operations like software upgrade of the device can only be completed by EDAN-qualified service personnel.

### **1)** Main Unit

- Avoid excessive temperature, sunshine, humidity and dirt.
- ♦ Put the dustproof coat on the main unit after use and prevent shaking it violently when moving it to another place.
- ♦ Prevent any liquid from seeping into the equipment; otherwise the safety and the performance of the electrocardiograph cannot be guaranteed.

### **2)** ECG cable

- ♦ Integrity of the ECG cable, including the main cable and lead wires, should be checked regularly. Make sure that it is conductible.
- ♦ Do not drag or twist the ECG cable with excessive stress while using it. Hold the connector plug instead of the cable when connecting or disconnecting the

ECG cable.

- ♦ Align the ECG cable to avoid twisting, knotting or crooking in a closed angle while using it.
- ♦ Store the lead wires in a big wheel to prevent any people from stumbling.
- ♦ Once damage or aging of the ECG cable is found, replace it with a new one immediately.

### **3)** Reusable Electrodes

- Electrodes must be cleansed after use and make sure there is no remainder gel on them.
- ♦ Keep suction bulbs of chest electrodes away from sunshine and excessive temperature.
- ♦ After long-term use, the surfaces of electrodes will be oxidized because of erosion and other causes. In this case, electrodes should be replaced so asto acquire high-quality ECGs.

While usage will have an impact, it is expected the electrocardiograph will be in service for 10 years.

Replace the lead wires, electrodes and other accessories according to your actual use. It is recommended that you replace them once every year.

EDAN will make available on request circuit diagrams, component part lists, descriptions, calibration instructions, or other information that willassist service personnel to repair those parts of the equipment that are designated by EDAN as repairable by service personnel.

### **CAUTION**

The device and accessories are to be disposed of according to local regulations after their useful lives. Alternatively, they can be returned to the dealer or the manufacturer for recycling or proper disposal.

## Chapter 14 Accessories

### **WARNING**

Only the ECG cable and other accessories supplied by the manufacturer can be used. Or else, the performance and electric shock protection cannot be guaranteed.

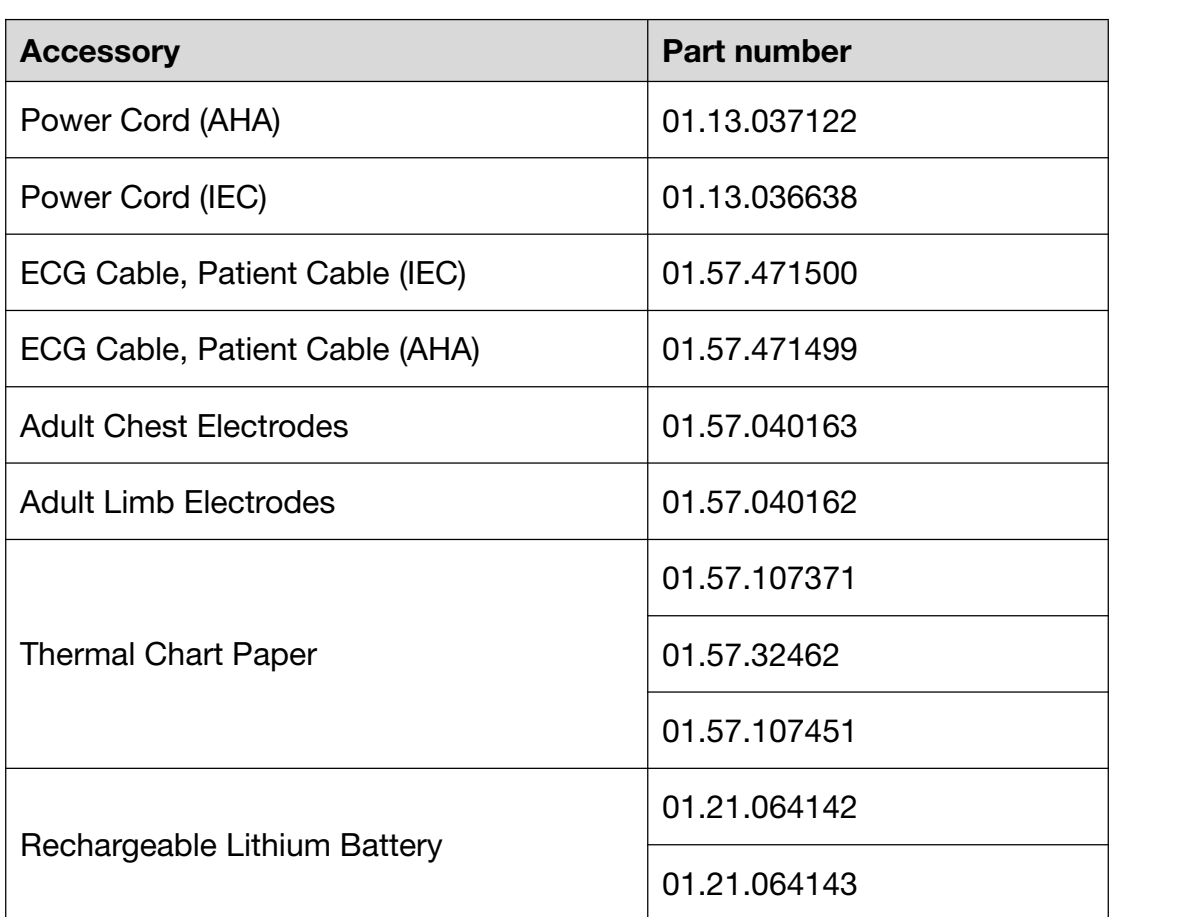

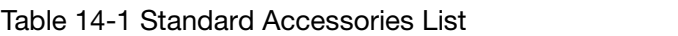

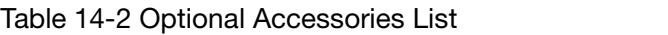

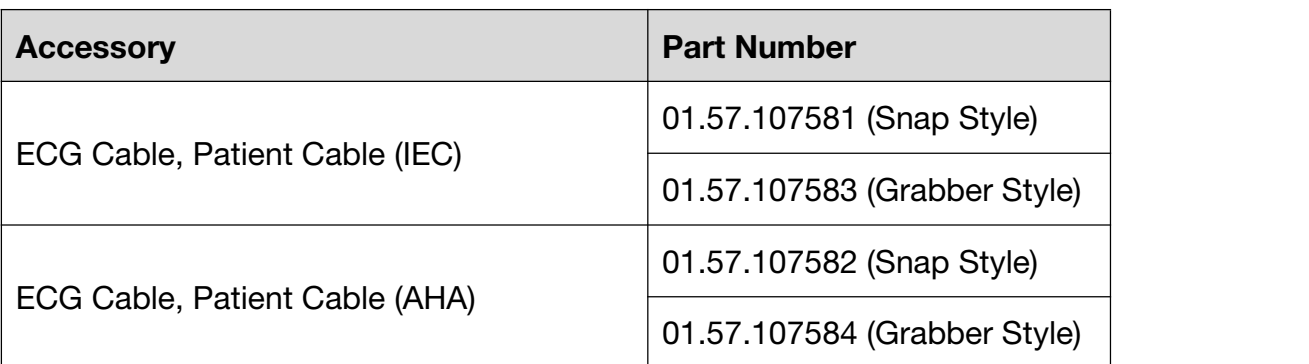

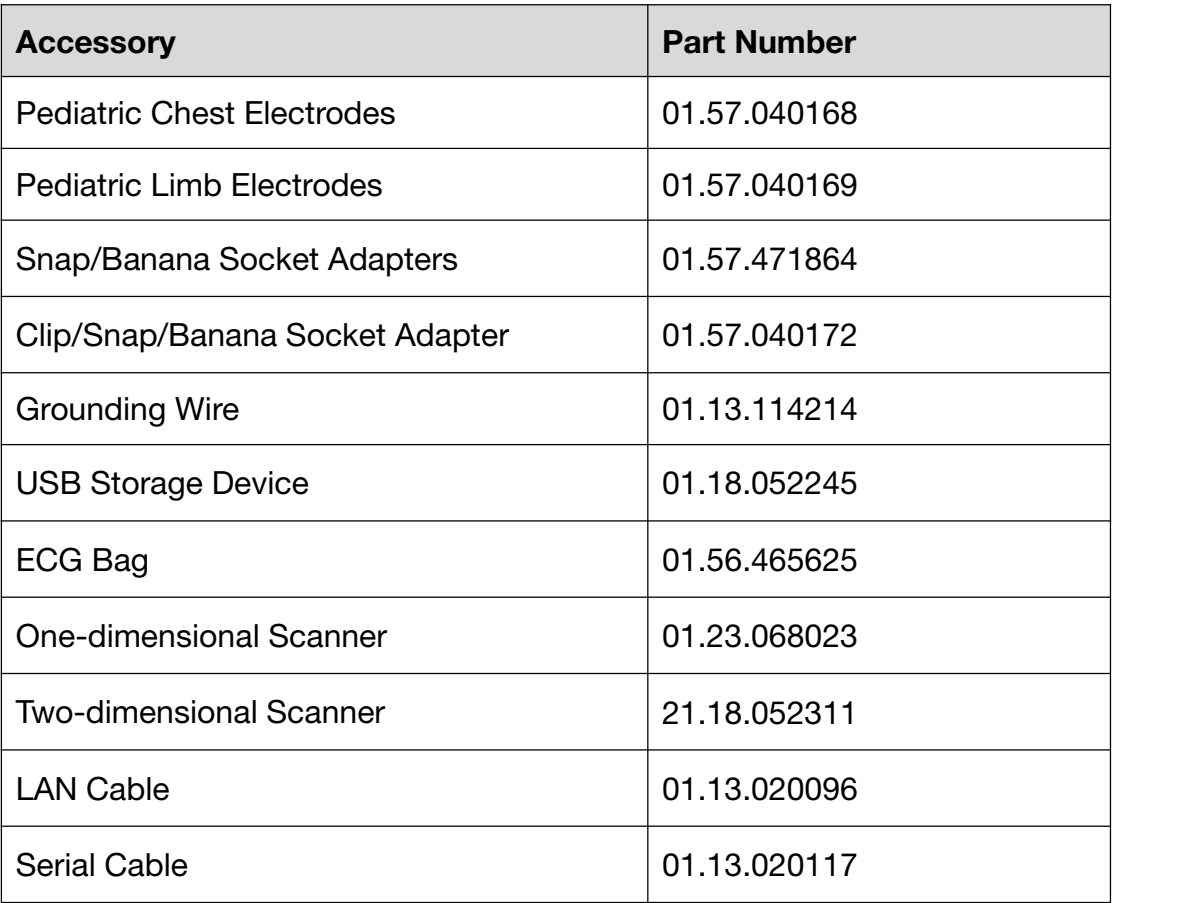

NOTE: The part name may vary depending on context, but the part number is constant.

# Chapter 15 Warranty and Service

# **15.1** Warranty

EDAN warrants that EDAN's products meet the labeled specifications of the products and will be free from defects in materials and workmanship that occur within warranty period.

The warranty is void in cases of:

- a) Damage caused by mishandling during shipping.
- b) Subsequent damage caused by improper use or maintenance.
- c) Damage caused by alteration or repair by anyone not authorized by EDAN.
- d) Damage caused by accidents.
- e) Replacement or removal of serial number label and manufacture label.

If a product covered by this warranty is determined to be defective because of defective materials, components, or workmanship, and the warranty claim is made within the warranty period, EDAN will, at its discretion, repair or replace the defective part(s) free of charge. EDAN will not provide a substitute product for use when the defective product is being repaired.

# **15.2** Contact information

If you have any question about maintenance, technical specifications or malfunctions of devices, contact your local distributor.

Alternatively, you can send an email to EDAN service department at: support@edan.com.

# Appendix 1 Technical Specifications

# A1.1 Safety Specifications

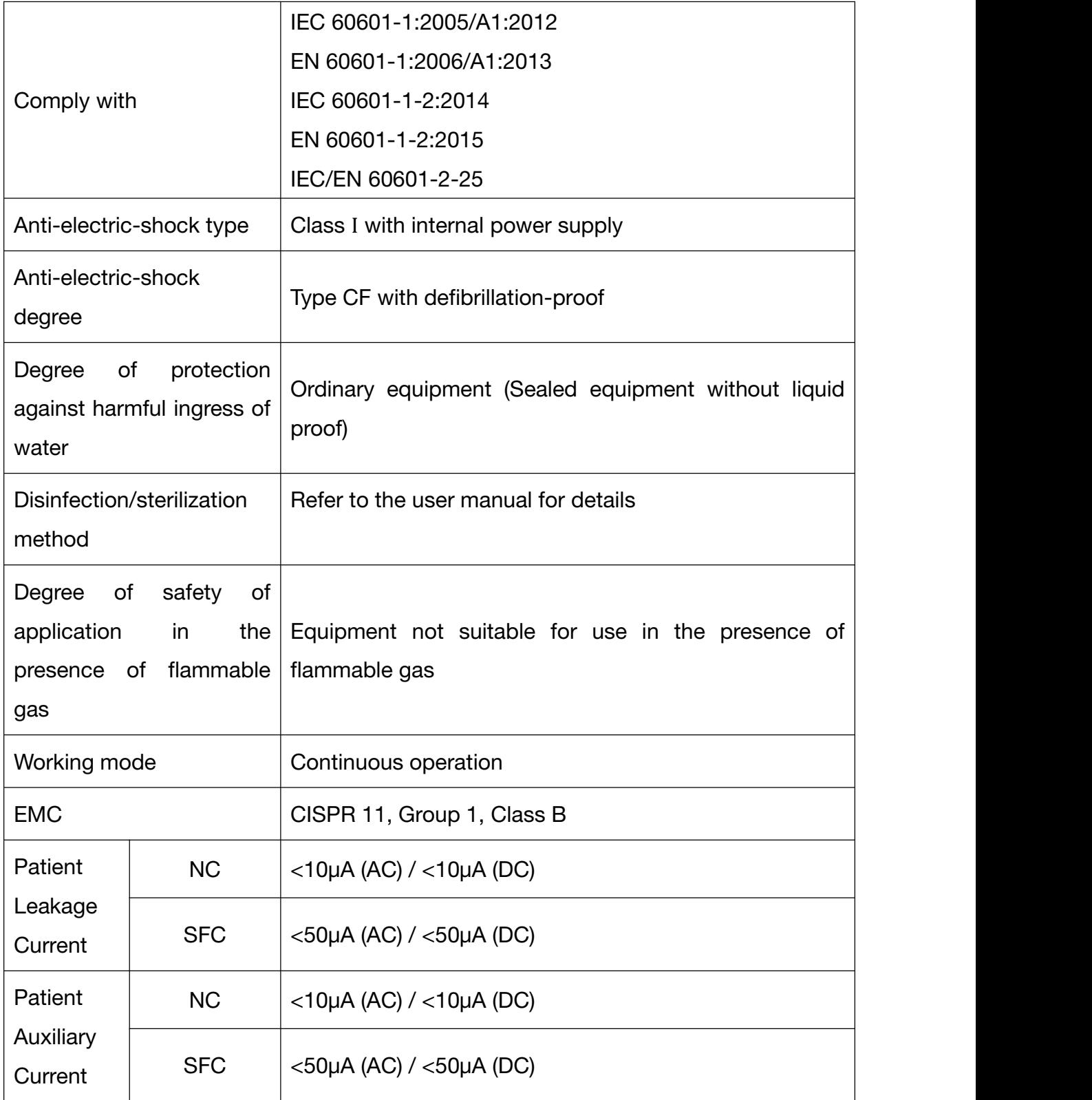

# A1.2 Environment Specifications

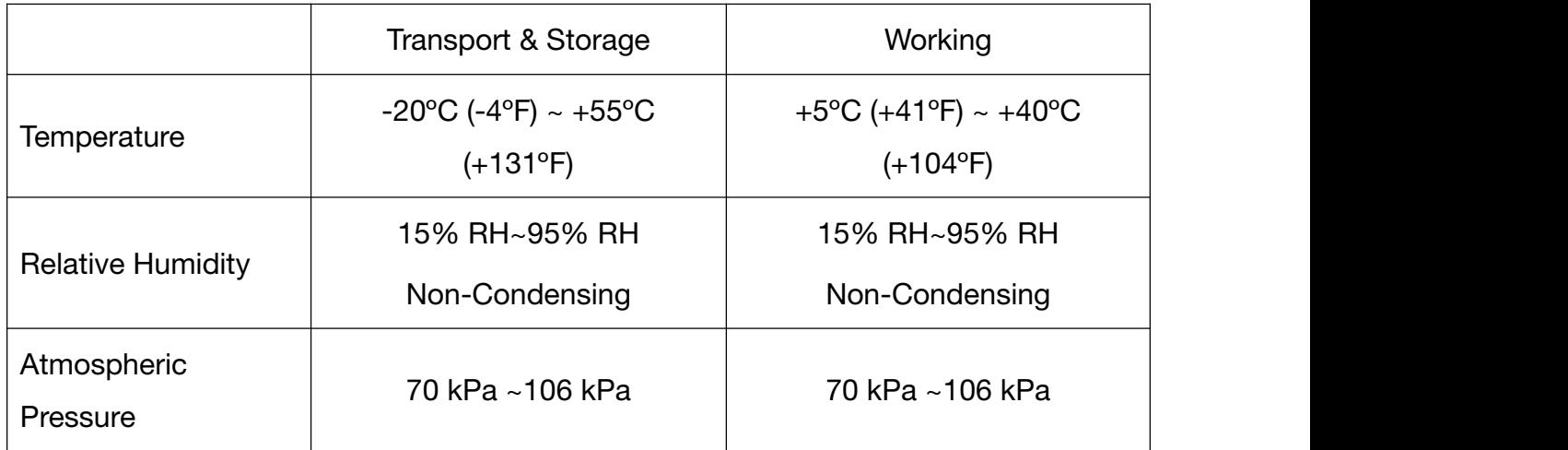

## A1.3 Physical Specifications

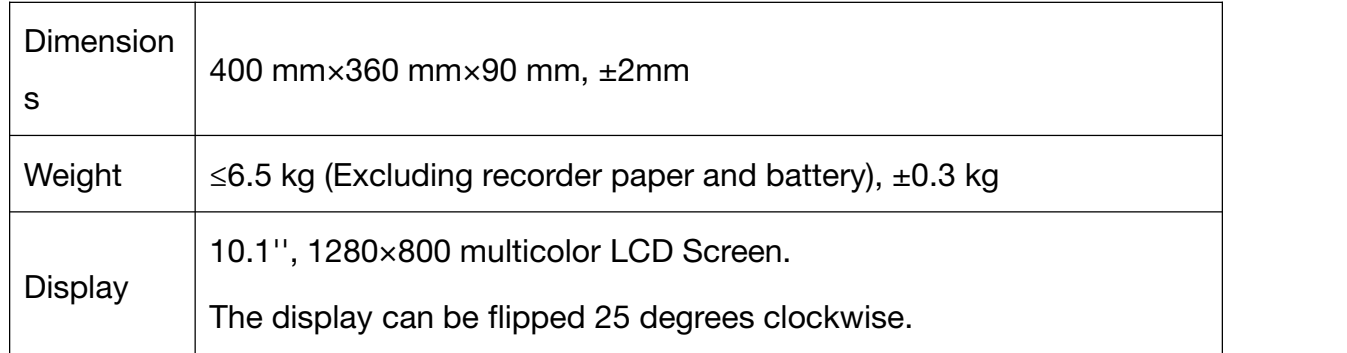

## A1.4 Power Supply Specifications

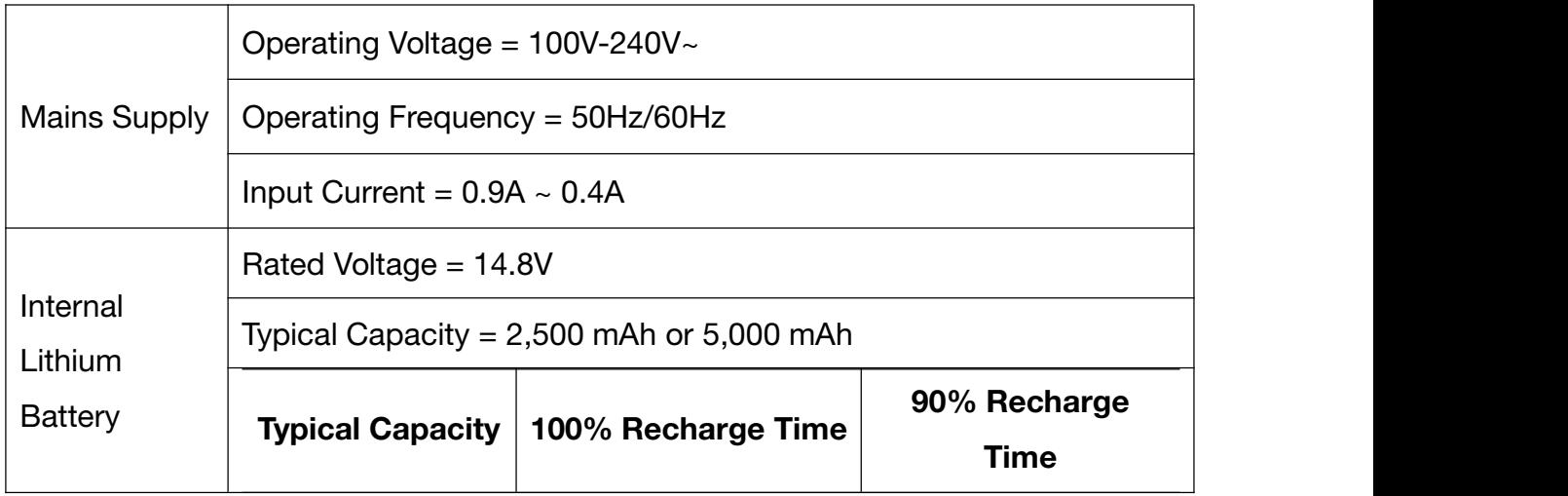

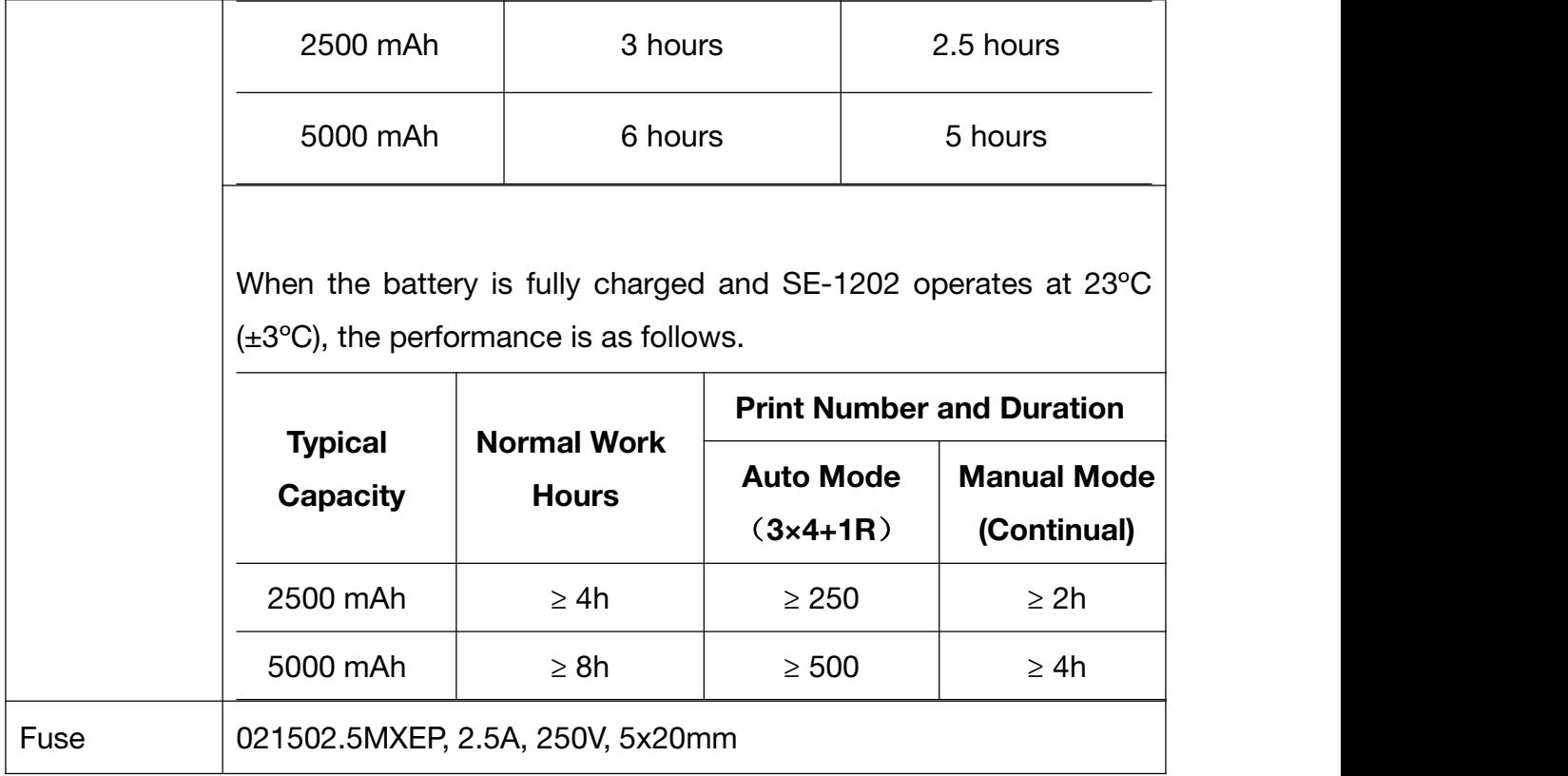

# A1.5 Performance Specifications

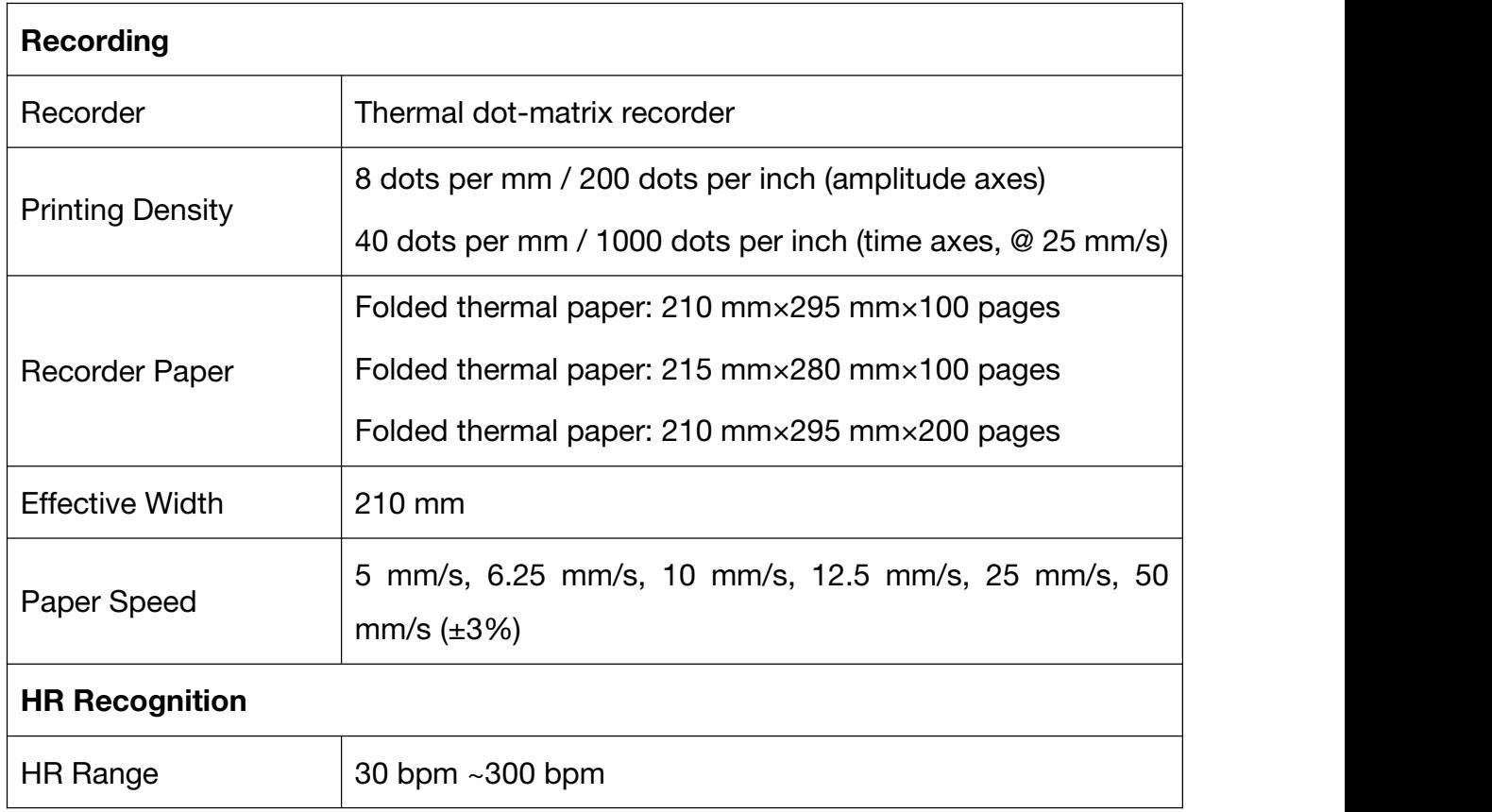

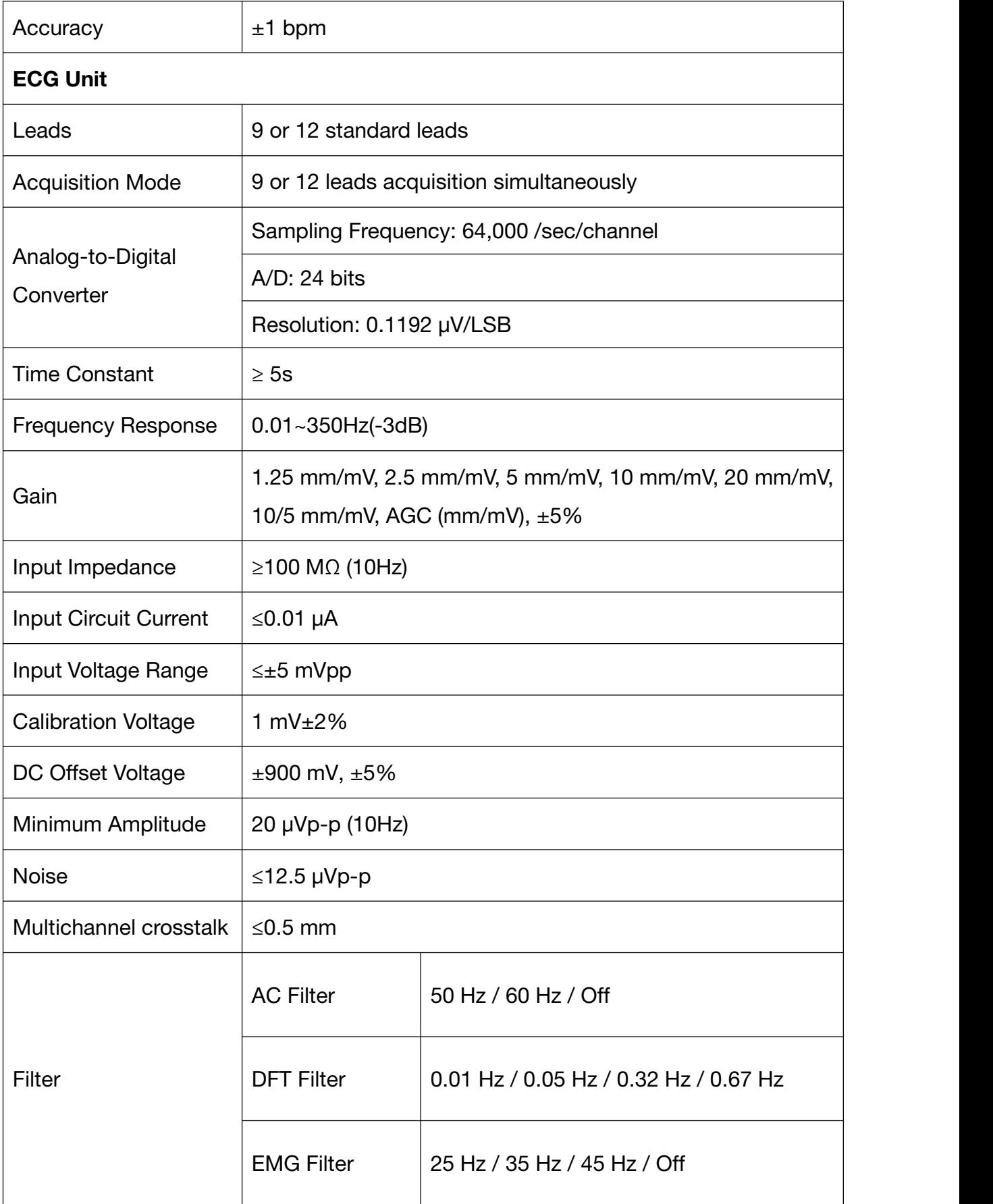

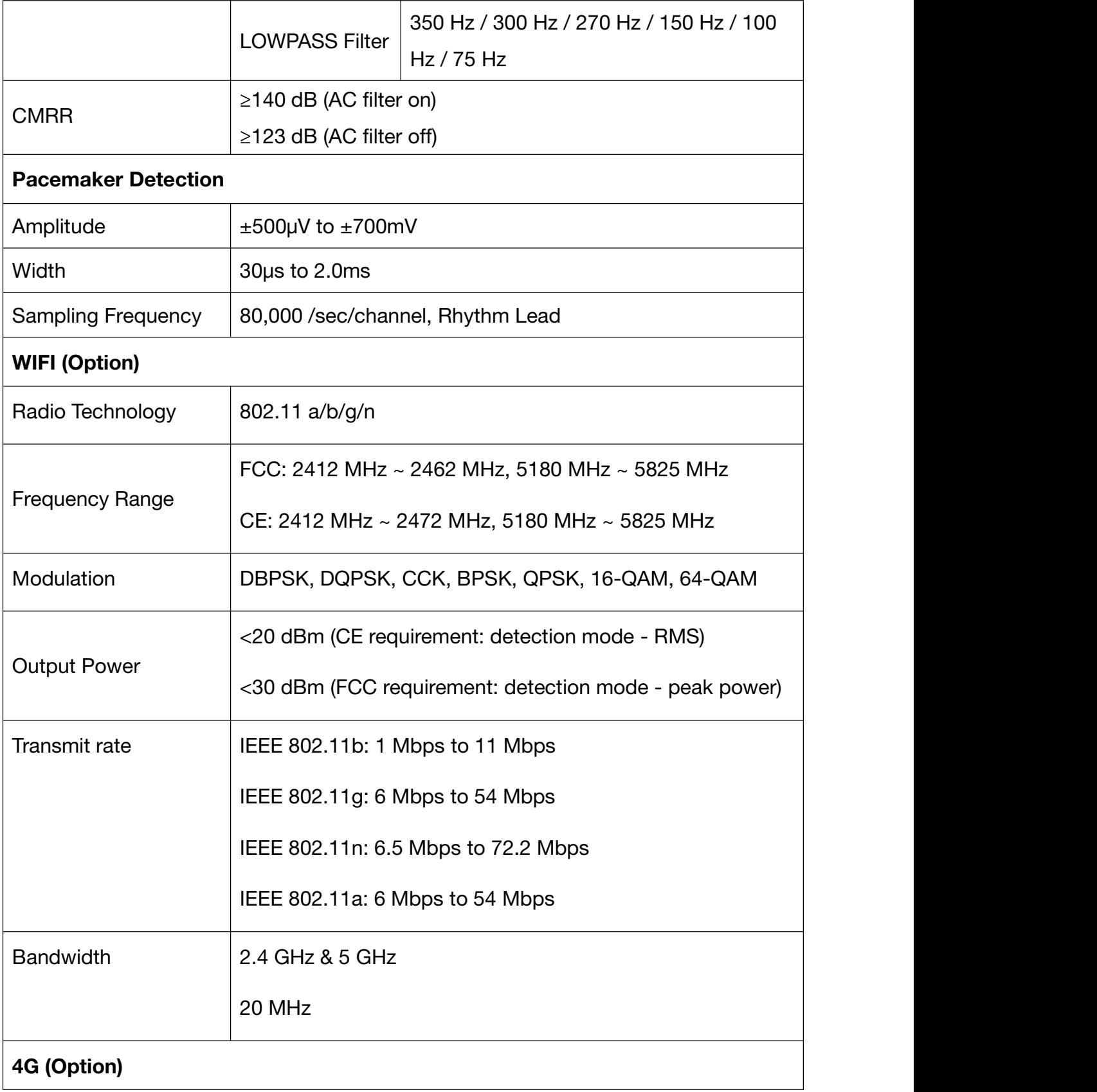

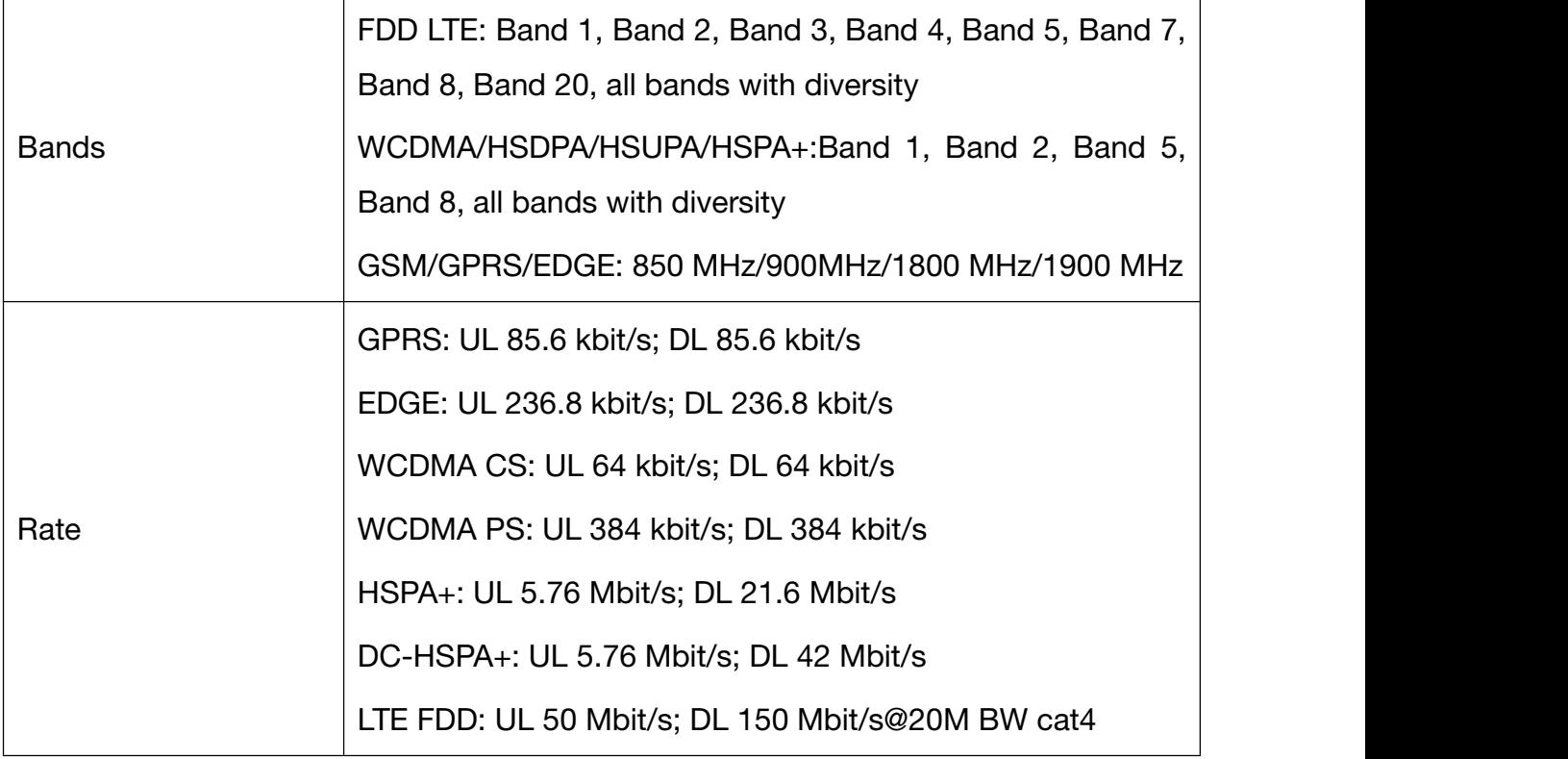

NOTE: Operation of the equipment below the minimum amplitude may cause inaccurate results.

EDAN's electrocardiographs with 4G are not sold in the U. S. A.
## Appendix 2 EMC Information

#### Electromagnetic Emissions

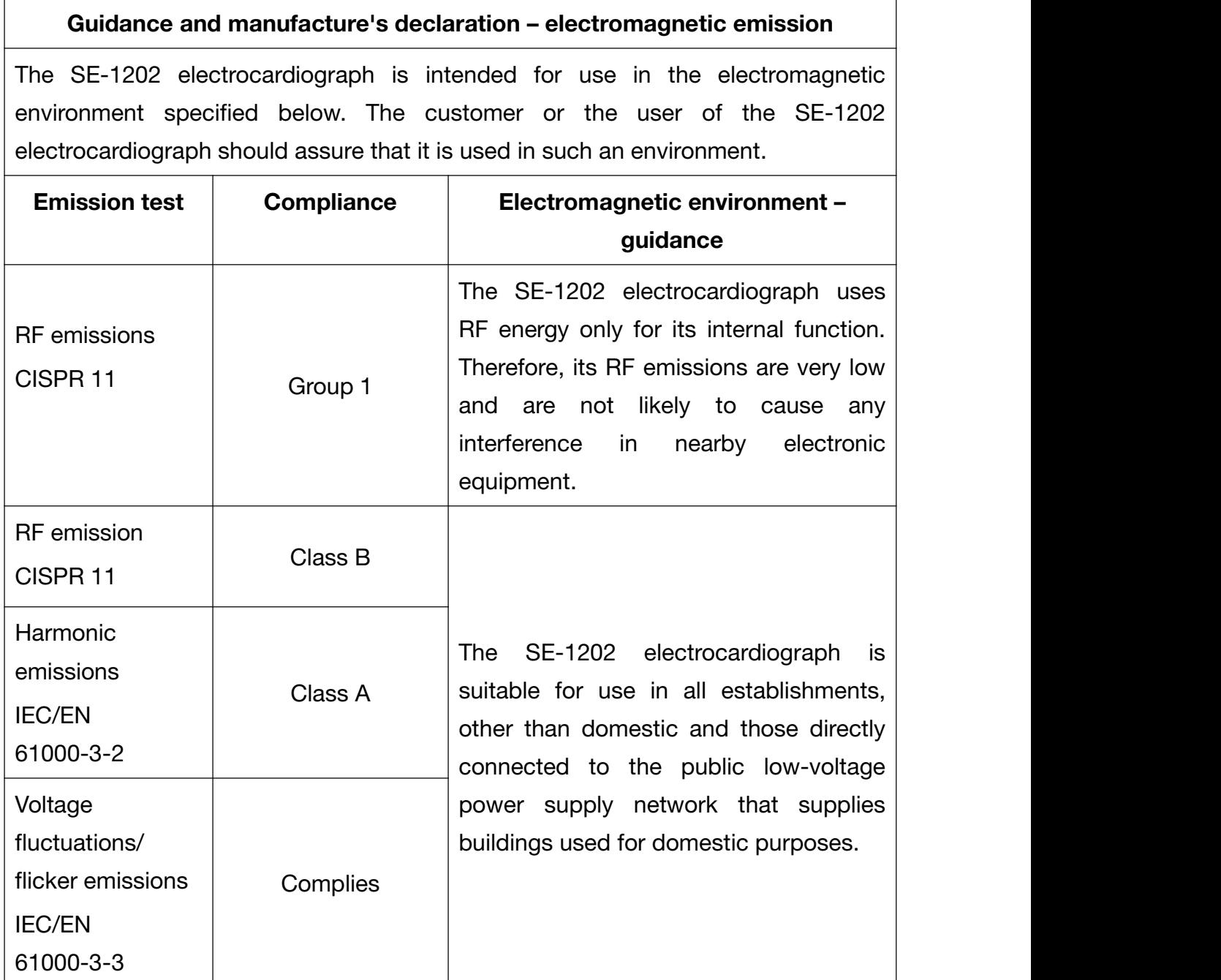

#### Electromagnetic Immunity

#### Guidance and manufacture's declaration – electromagnetic immunity

The SE-1202 electrocardiograph is intended for use in the electromagnetic environment specified below. The customer or the user of SE-1202 electrocardiograph should assure that it is used in such an environment.

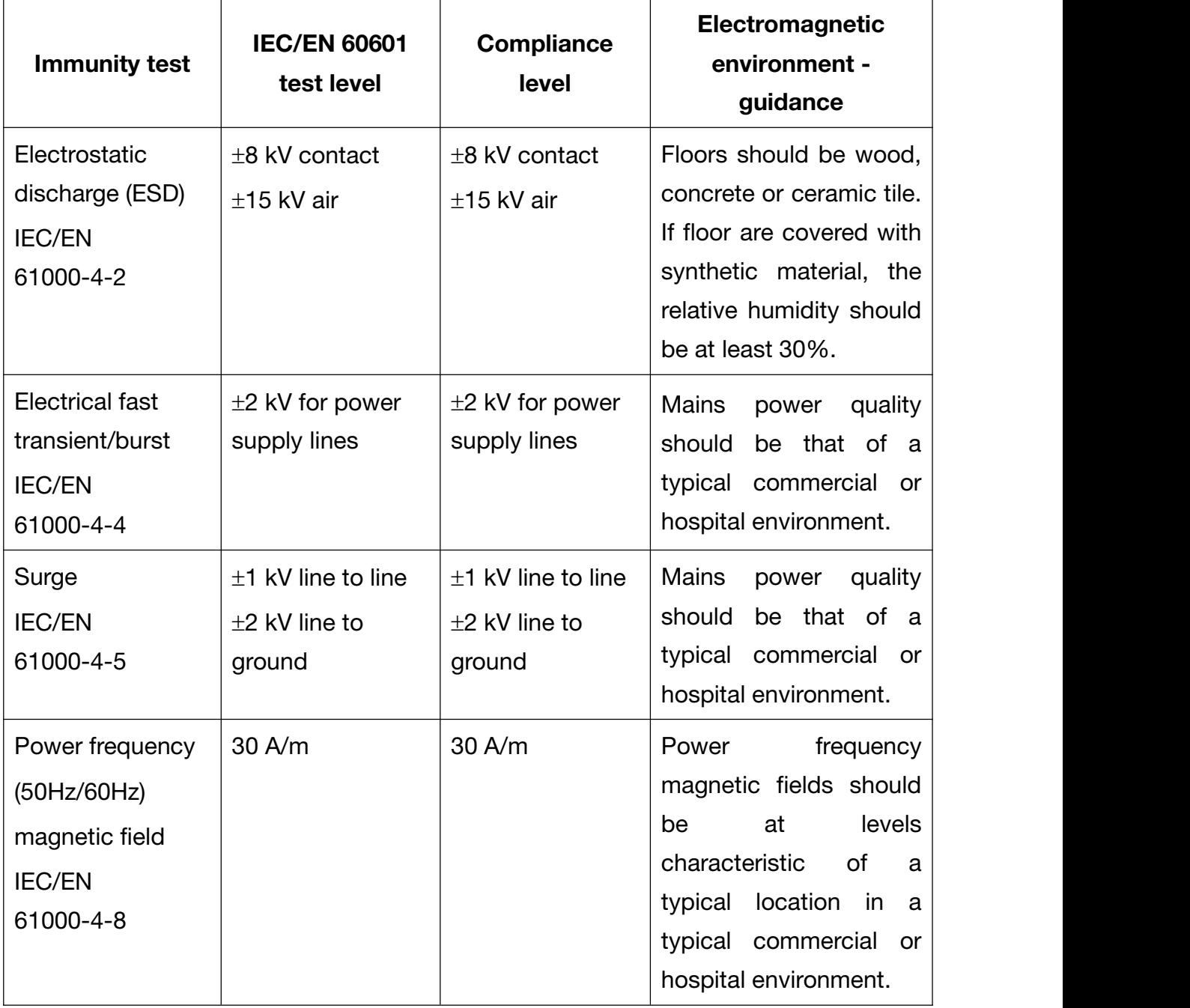

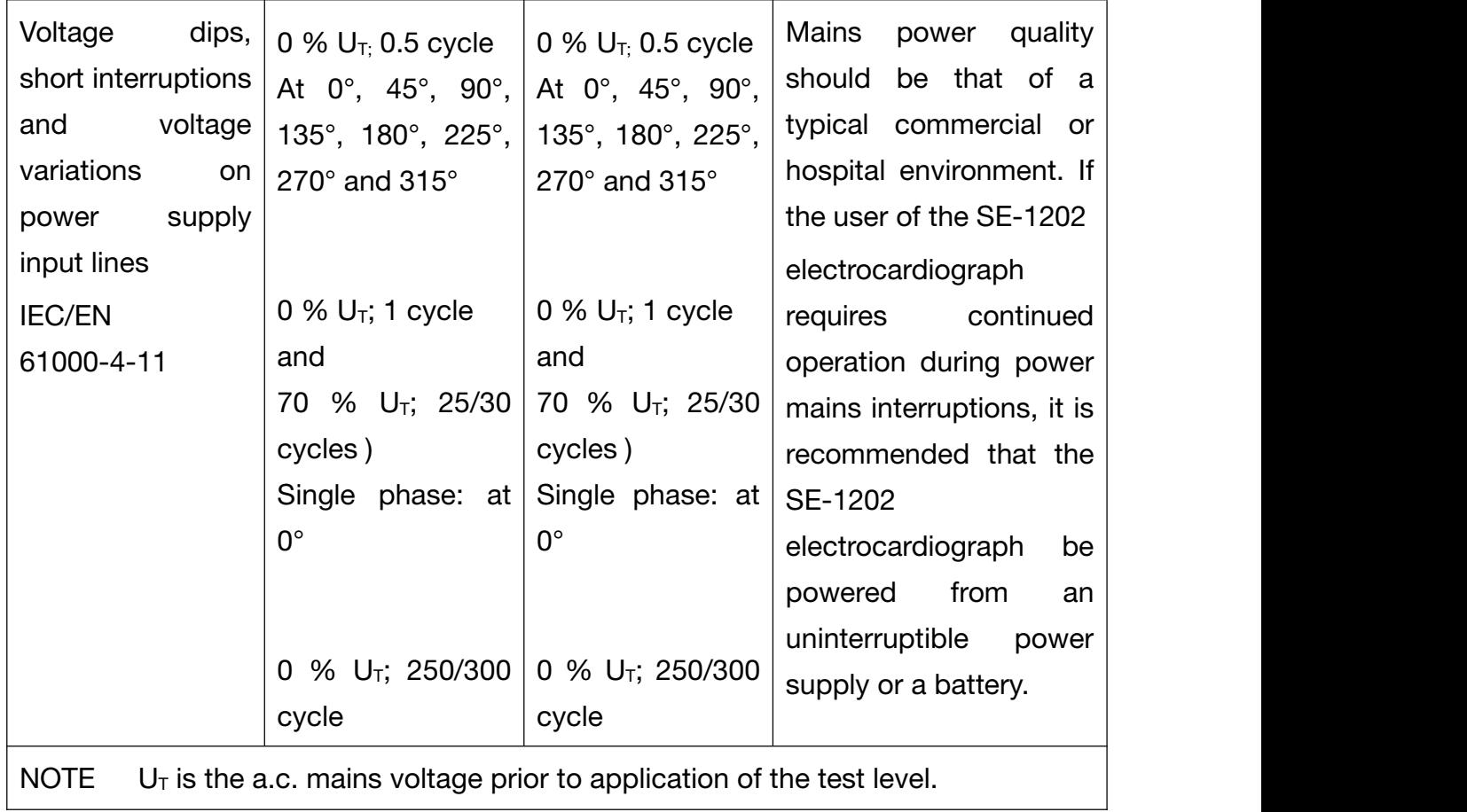

## Electromagnetic Immunity

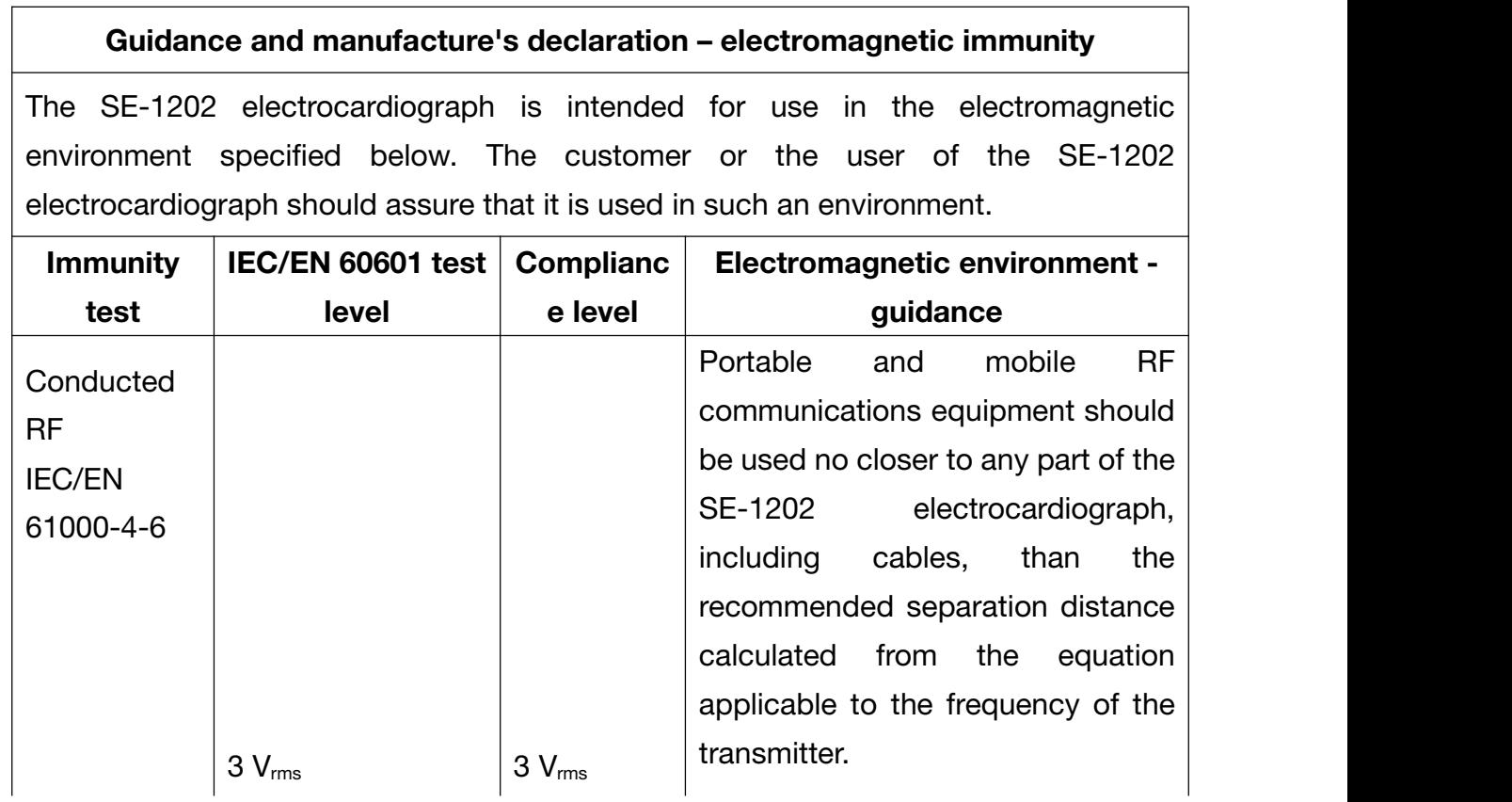

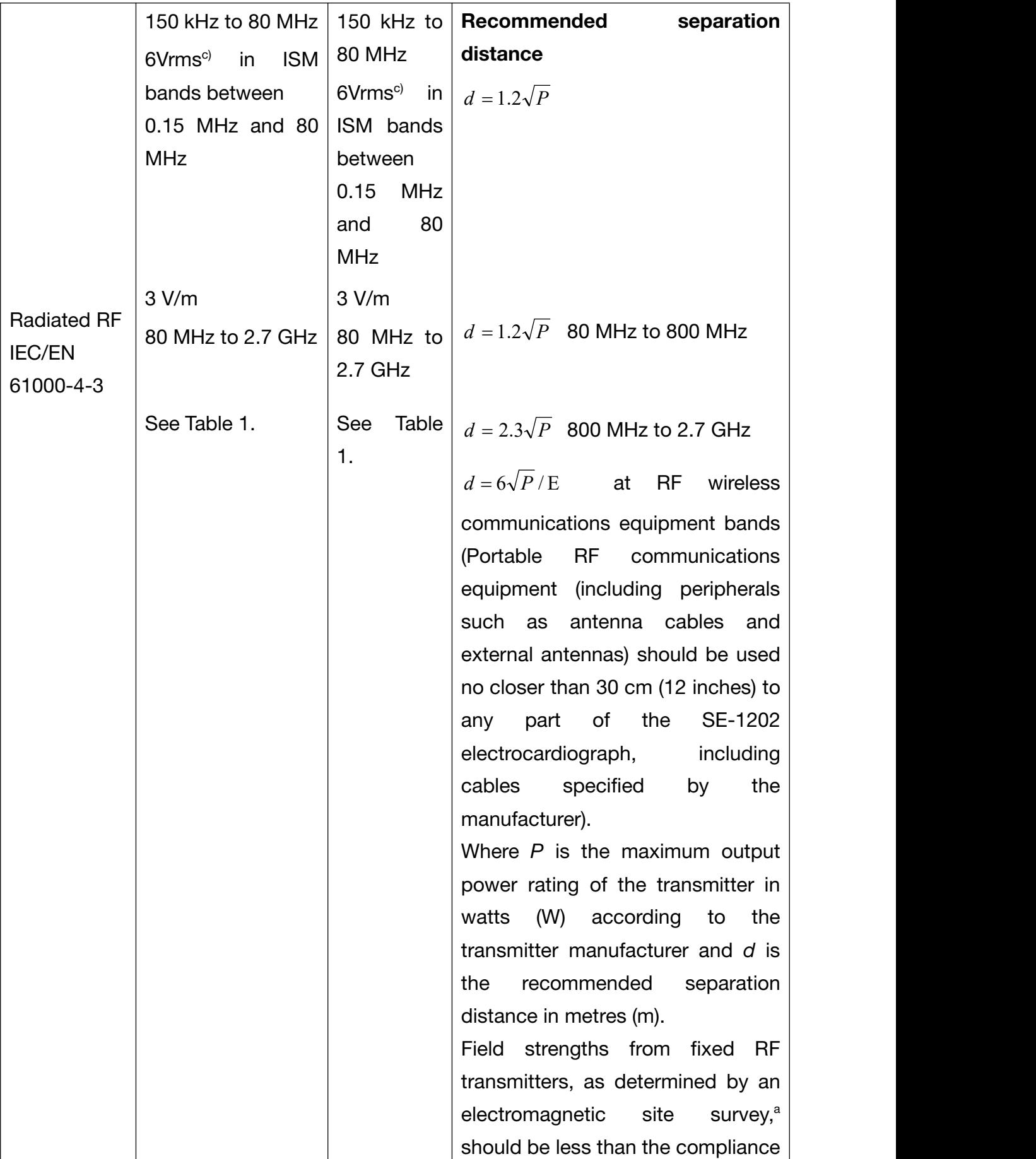

level in each frequency range.<sup>b</sup> Interference may occur in the vicinity of equipment marked with the following symbol:

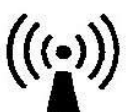

NOTE 1 At 80 MHz and 800 MHz, the higher frequency range applies.

- NOTE 2 These guidelines may not apply in all situations. Electromagnetic propagation is affected by absorption and reflection from structures, objects and people.
- <sup>a</sup> Field strengths from fixed transmitters, such as base stations for radio (cellular/cordless) telephones and land mobile radios, amateur radio, AM and FM radio broadcast and TV broadcast cannot be predicted theoretically with accuracy. To assess the electromagnetic environment due to fixed RF transmitters, an electromagnetic site survey should be considered. If the measured field strength in the location in which the SE-1202 electrocardiograph is used exceeds the applicable RF compliance level above, the SE-1202 electrocardiograph should be observed to verify normal operation. If abnormal performance is observed, additional measures may be necessary, such as reorienting or relocating the SE-1202 electrocardiograph.
- <sup>b</sup> Over the frequency range 150 kHz to 80 MHz, field strengths should be less than 3 V/m.
- $\degree$  The ISM (industrial, scientific and medical) bands between 0.15 MHz and 80 MHz are 6.765 MHz to 6.795 MHz; 13.553 MHz to 13.567 MHz; 26.957 MHz to 27.283 MHz; and 40.66 MHz to 40.70 MHz. The amateur radio bands between 0.15 MHz and 80 MHz are 1.8 MHz to 2.0 MHz, 3.5 MHz to 4.0 MHz, 5.3 MHz to 5.4 MHz, 7 MHz to 7.3 MHz, 10.1 MHz to 10.15 MHz,14 MHz to 14.2 MHz, 18.07 MHz to 18.17 MHz, 21.0 MHz to 21.4 MHz, 24.89 MHz to 24.99 MHz, 28.0 MHz to 29.7 MHz and 50.0 MHz to 54.0 MHz.

### Table 1 Test specifications for ENCLOSURE PORT IMMUNITY to RF wireless communications equipment

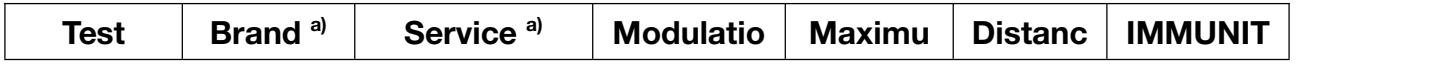

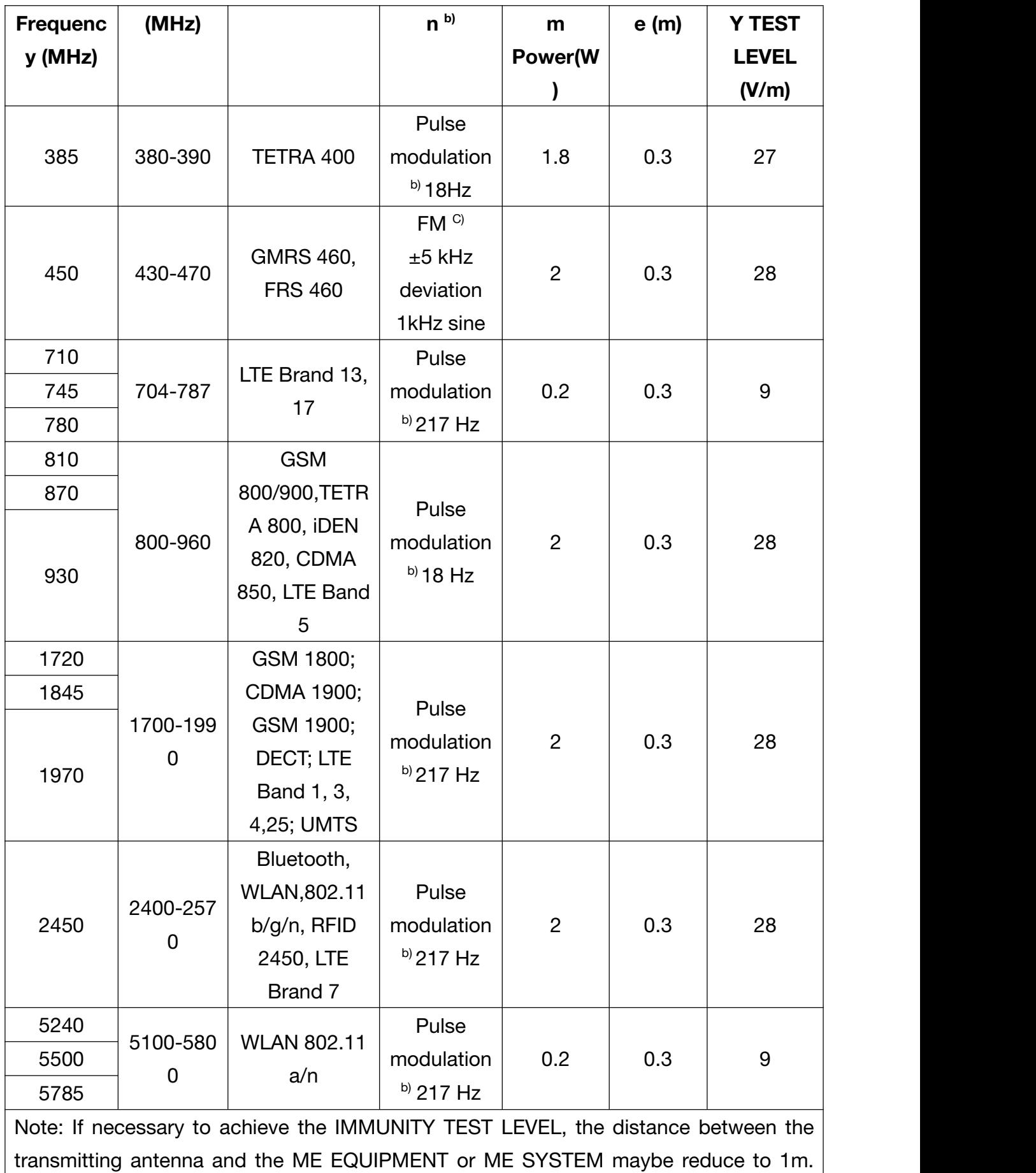

The 1 m test distance is permitted by IEC 61000-4-3.

a) For some services, only the uplink frequencies are included.

b) The carrier shall be modulated using a 50% duty cycle square wave signal.

c) As an alternative FM modulation, 50% pulse modulation at 18 Hz may be used

because while it does not represent actual modulation, it would be worst case.

### Recommended separation distances between portable and mobile RF communications equipment and the EQUIPMENT or SYSTEM

#### Recommended separation distances between

### portable and mobile RF communications equipment and the SE-1202 Electrocardiograph

The SE-1202 electrocardiograph is intended for use in an electromagnetic environment in which radiated RF disturbances are controlled. The customer or the user of the SE-1202 electrocardiograph can help prevent electromagnetic interference by maintaining a minimum distance between portable and mobile RF communications equipment (transmitters) and the SE-1202 electrocardiograph as recommended below, according to the maximum output power of the communications equipment.

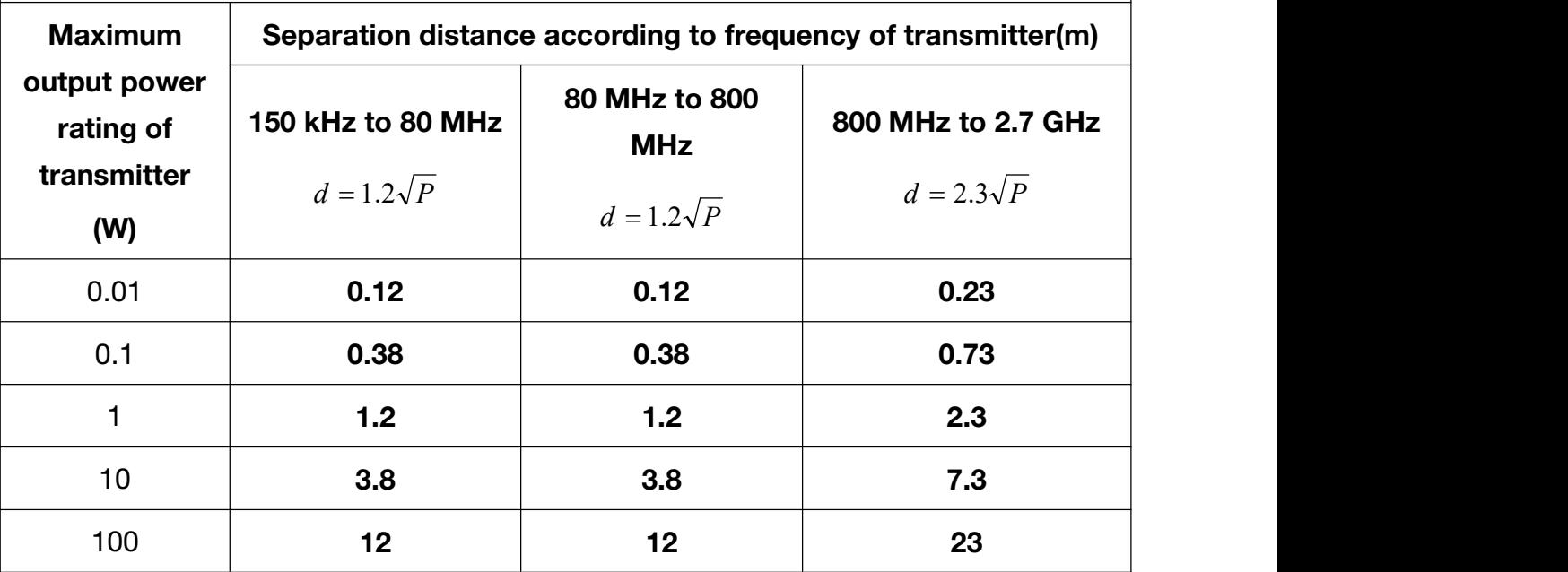

For transmitters rated at a maximum output power not listed above, the recommended separation distance d in meters (m) can be estimated using the equation applicable to the frequency of the transmitter, where P is the maximum output power rating of the transmitter in watts (W) according to the transmitter manufacturer.

NOTE 1: At 80 MHz and 800 MHz, the separation distance for the higher frequency range applies.

NOTE 2 : These guidelines may not apply in all situations. Electromagnetic propagation is affected by absorption and reflection from structures, objects and people.

## Appendix 3 List of Arrhythmias

Table 1 Arrhythmia ECG signals that will trigger automatic ECG sampling when detected

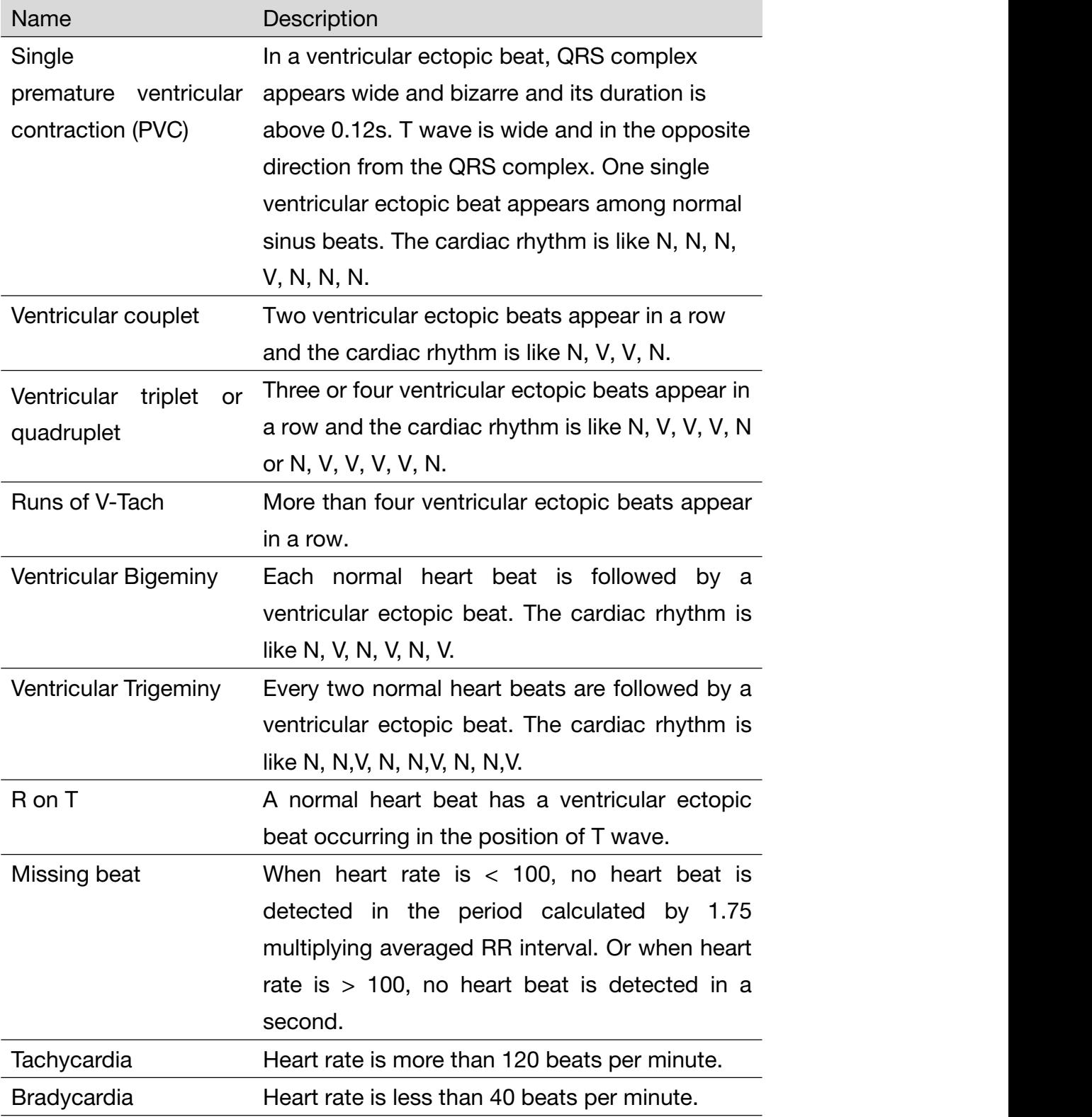

Table 2 Arrhythmia diagnostic statements that will trigger extended arrhythmia ECG print

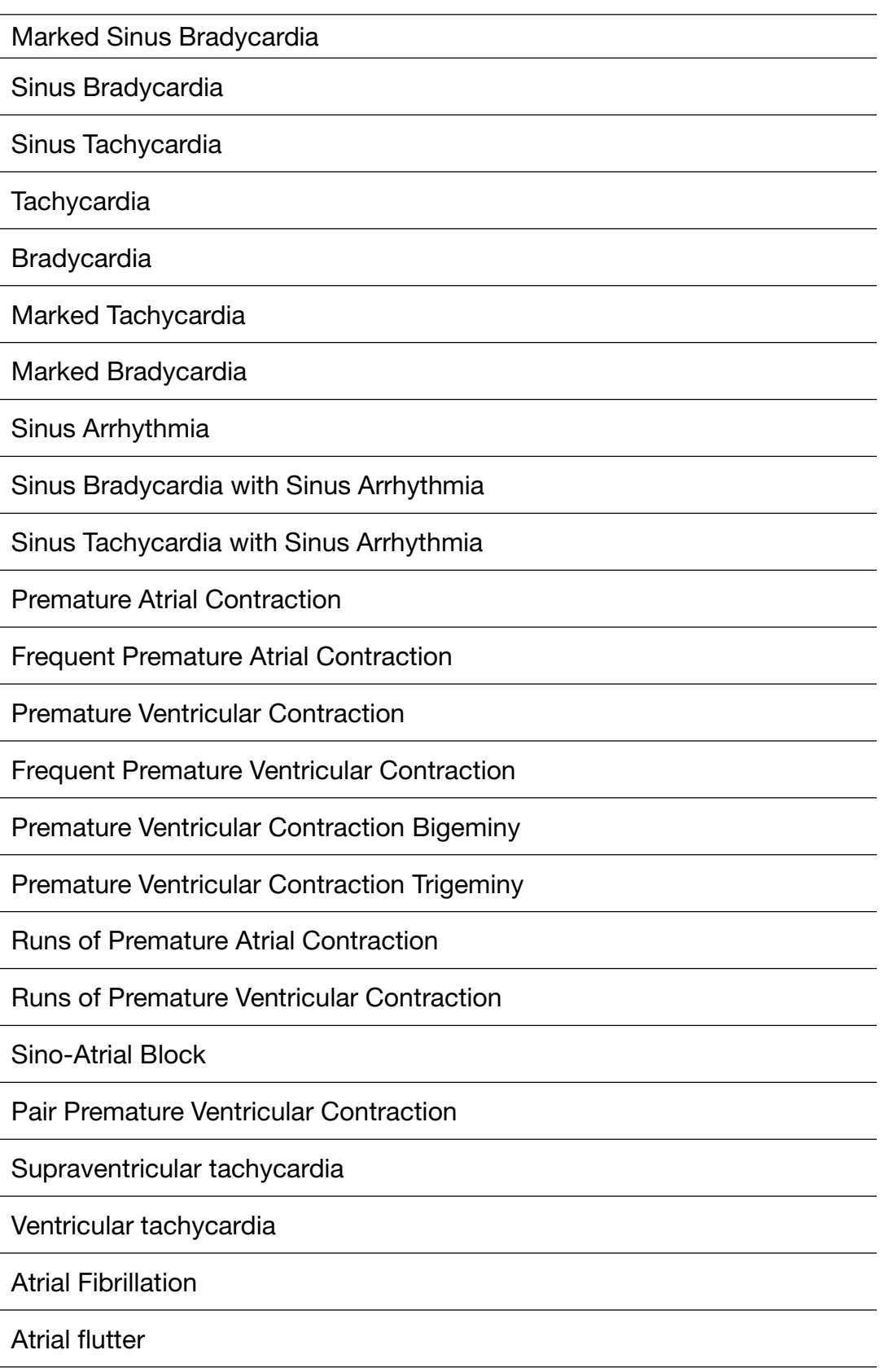

Table 3 Arrhythmia ECG waveforms that will be displayed in red

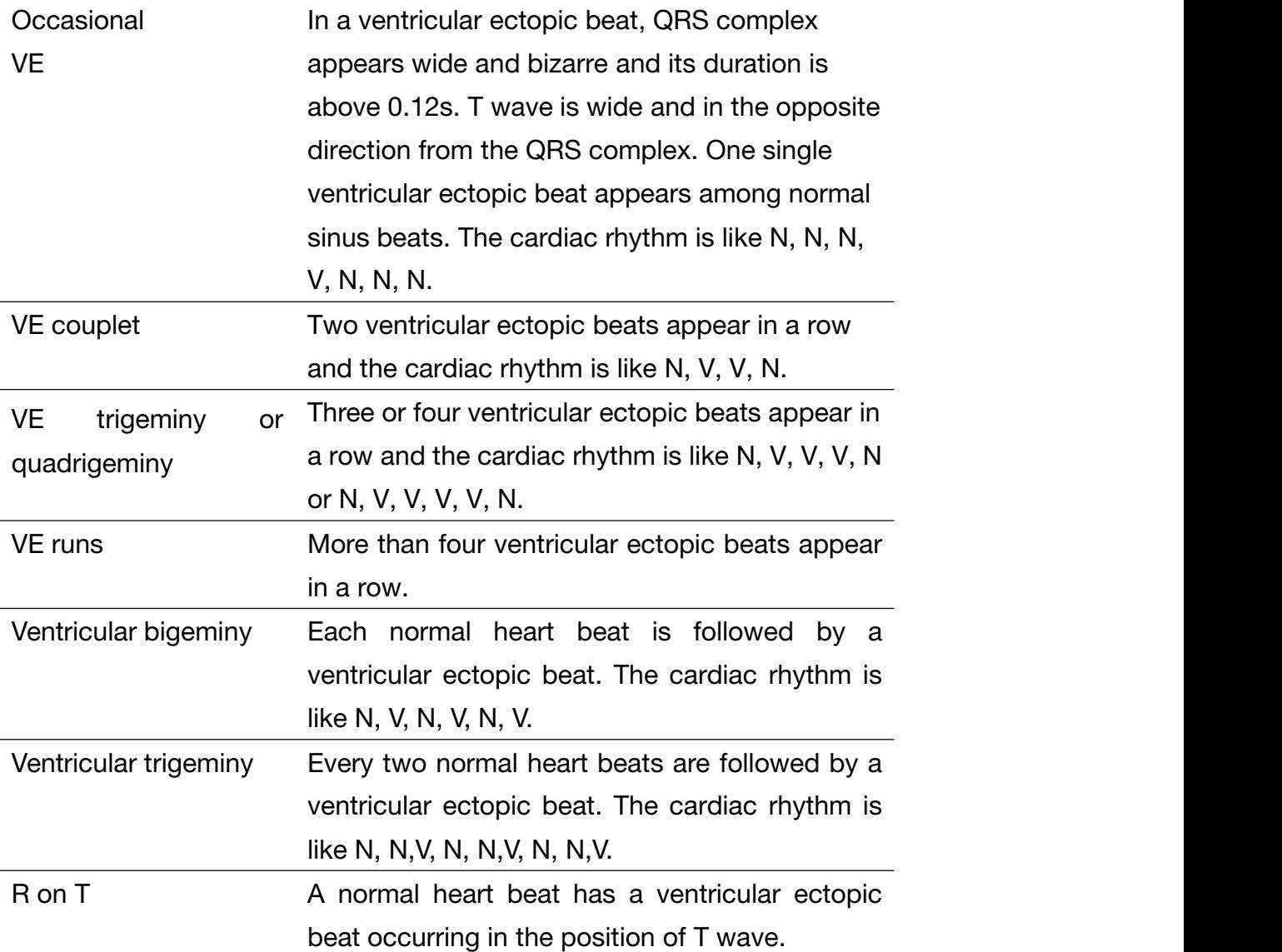

## Appendix 4 Abnormal Measurements and Diagnosis

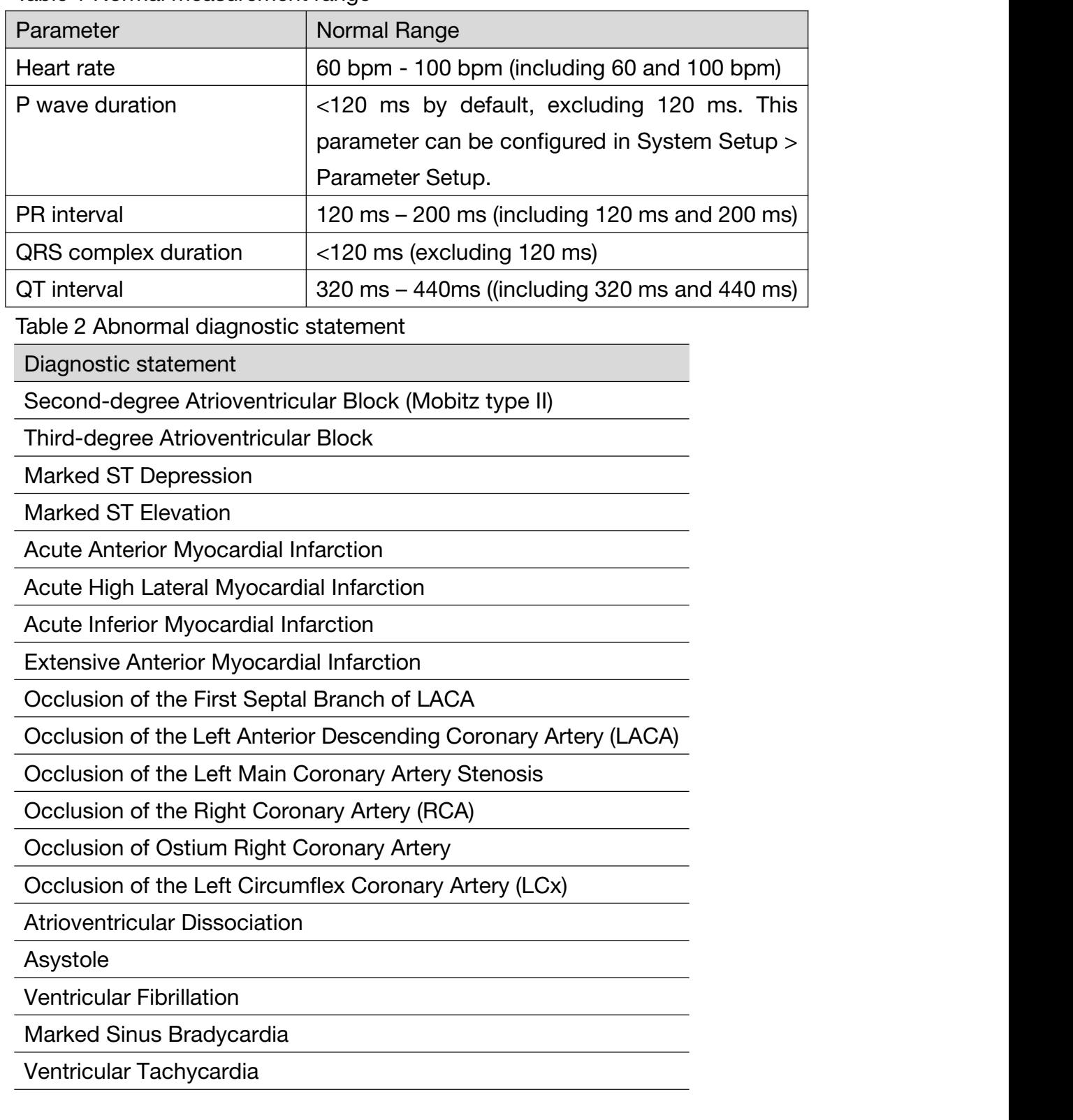

Table 1 Normal measurement range

# Appendix 5 List of Serious Diseases

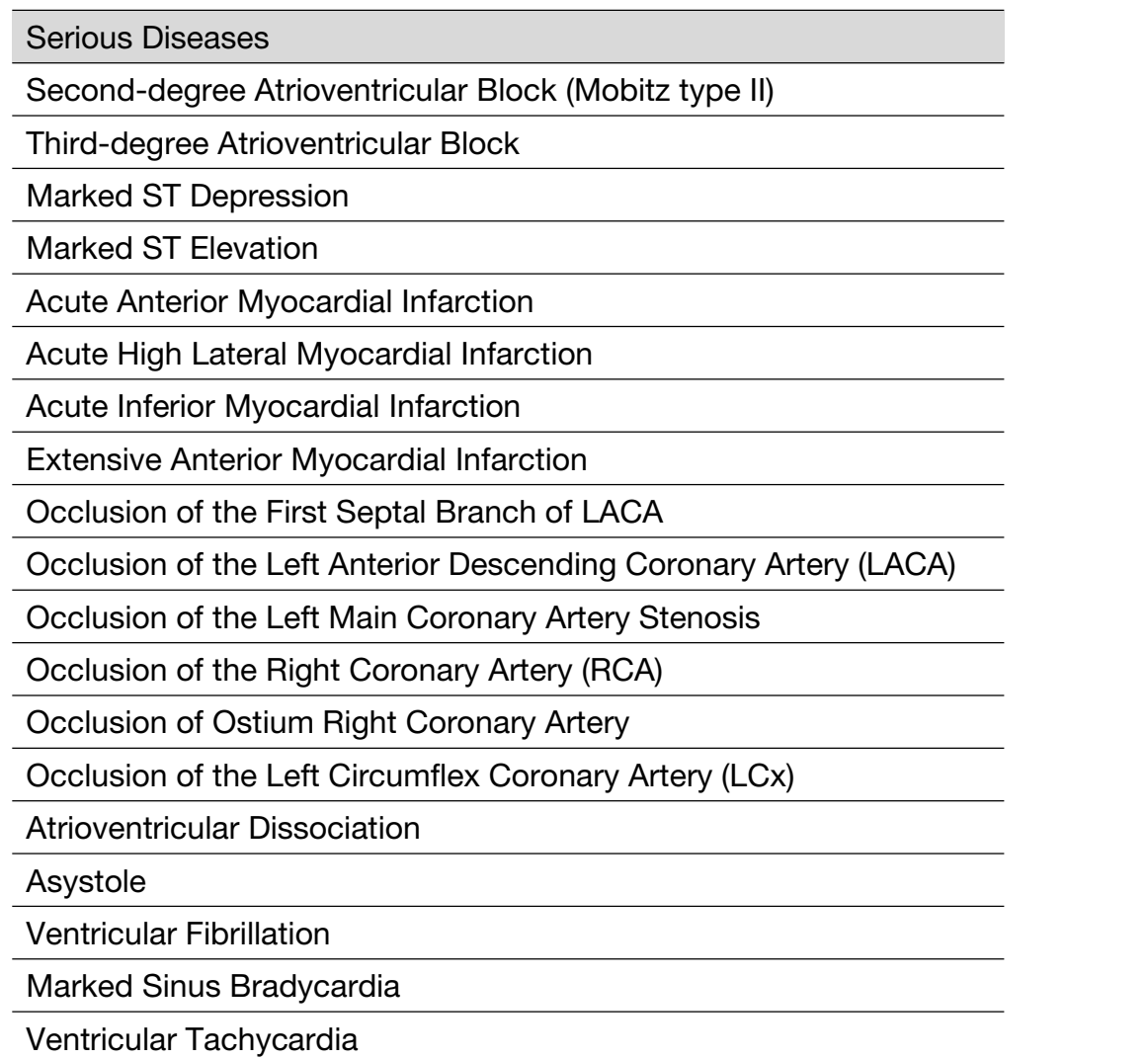

# Appendix 6 Abbreviation

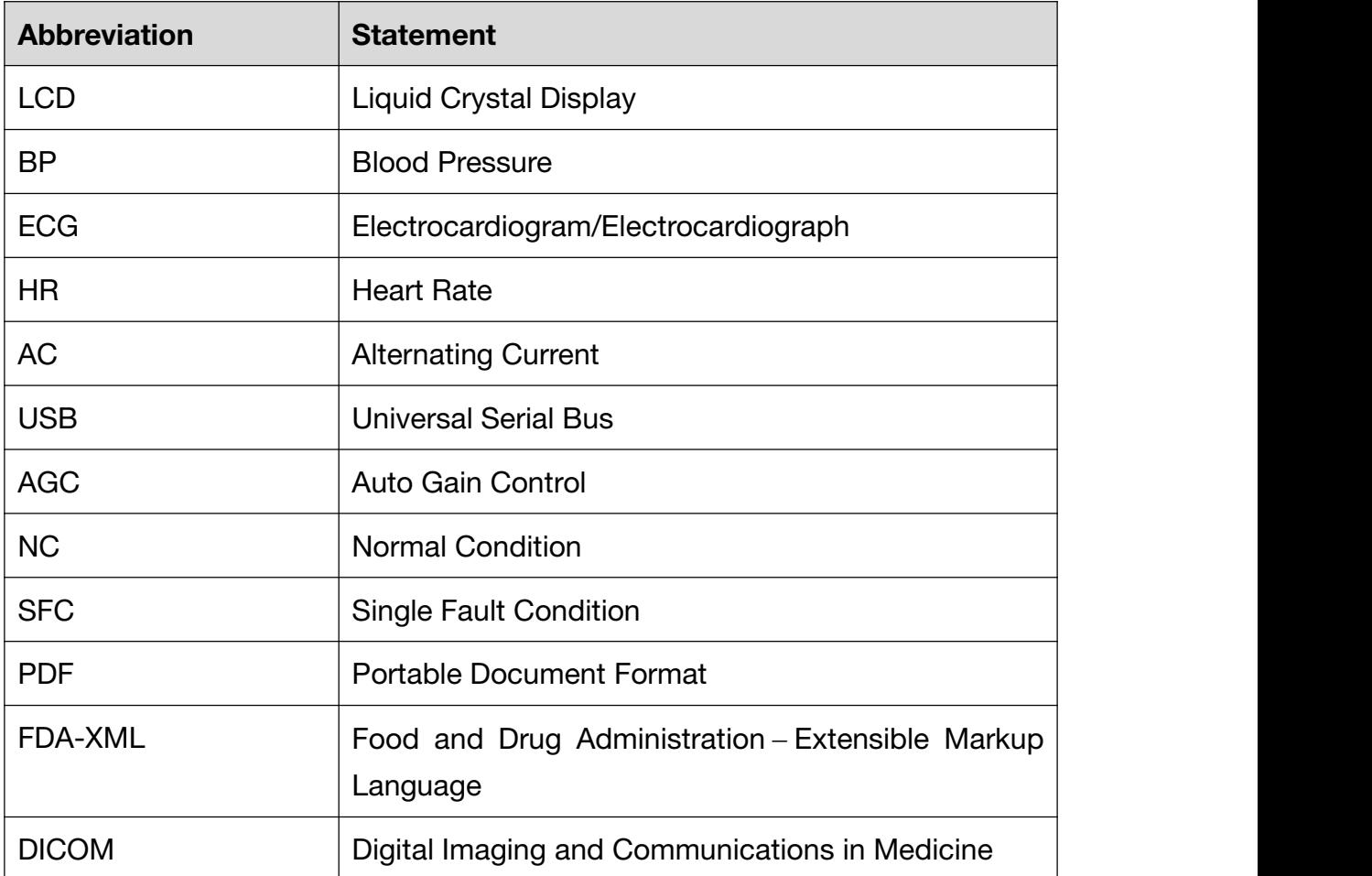

P/N: 01.54.458382 MPN: 01.54.458382013

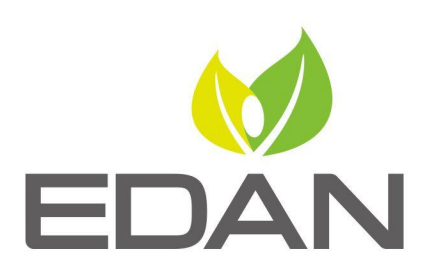

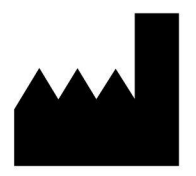

EDAN INSTRUMENTS, INC.

#15 Jinhui Road, Jinsha Community, Kengzi Sub-District Pingshan District, 518122 Shenzhen, P.R.China E-mail: info@edan.com TEL: +86-755-2689 8326 FAX: +86-755-2689 8330 Website: www.edan.com

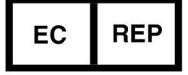

#### EC REPRESENTATIVE

Shanghai International Holding Corp. GmbH Eiffestrasse 80, 20537 Hamburg Germany TEL: +49-40-2513175 E-mail: shholding@hotmail.com